# Java - Einführung

Kursunterlage

Hubert Partl partl@mail.boku.ac.at Zentraler Informatikdienst Universität für Bodenkultur Wien Version Februar 2001

#### Vorwort

Die vorliegende Java-Einfuhrung beschreibt nur kurz die wichtigsten Eigenschaften von Java, die fur die meisten Anwendungen benotigt werden. Fur daruber hinaus gehende spezielle Features und Anwendungen sowie fur ausfuhrlichere Informationen wird auf die Referenzen und auf die Online-Dokumentation verwiesen.

Die vorliegende Fassung beschreibt Java ab der Version JDK 1.1.

Die Java-Einfuhrung besteht aus zwei Teilen:

- $\bullet$  der eigentlichen  ${\bf K}$ ursunterlage mit Beispielen und Übungsaufgaben, und
- $\bullet$  Musterlösungen zu den Übungsaufgaben.

Wenn Sie Java erfolgreich lernen wollen, empfehle ich Ihnen dringend, die Musterlösungen erst dann auszudrucken und anzusehen, wenn Sie bereits alle Ubungsbeispiele selbstandig fertig programmiert haben, also erst am Ende des Kurses.

Diese Kursunterlage enthalt mehr Informationen und mehr Ubungsbeispiele, als in nerhalb eines 5-tägigen Kurses durchgearbeitet werden können. Der Kursleiter muß auswahlen, welche Teile und Kapitel er besprechen will und welche Ubungsaufgaben er den Teilnehmern stellen will. Die ubrigen Kapitel und Beispiele dienen dann zum Nachschlagen fur spater, wenn die Teilnehmer das Gelernte praktisch anwenden wollen.

Wenn Ihnen meine Java-Einfuhrung gefallt, sagen Sie es weiter. Wenn Sie darin Fehler entdecken oder Verbesserungsvorschlage haben, sagen Sie es bitte mir per E-Mail an partl@mail.boku.ac.at - ich freue mich immer uber solche Hilfe.

Ich danke Gudio Kruger, Stefan Zeiger, Peter van der Linden, Roedy Green und allen anderen Internet-Surfern, die mir gute Tips gegeben und Tippfehler korrigiert haben, sowie den Teilnehmern an meinen Java-Schulungen, die mir interessante Fragen gestellt haben.

> Hubert Partl Wien, im Janner 1998

P.S.: Diese "Java-Einfuhrung" ist auch uber das Internet verfugbar, unter dem URL

http://www.boku.ac.at/javaeinf/

Copyright Hubert Partl partl@mail.boku.ac.at

## Inhaltsverzeichnis

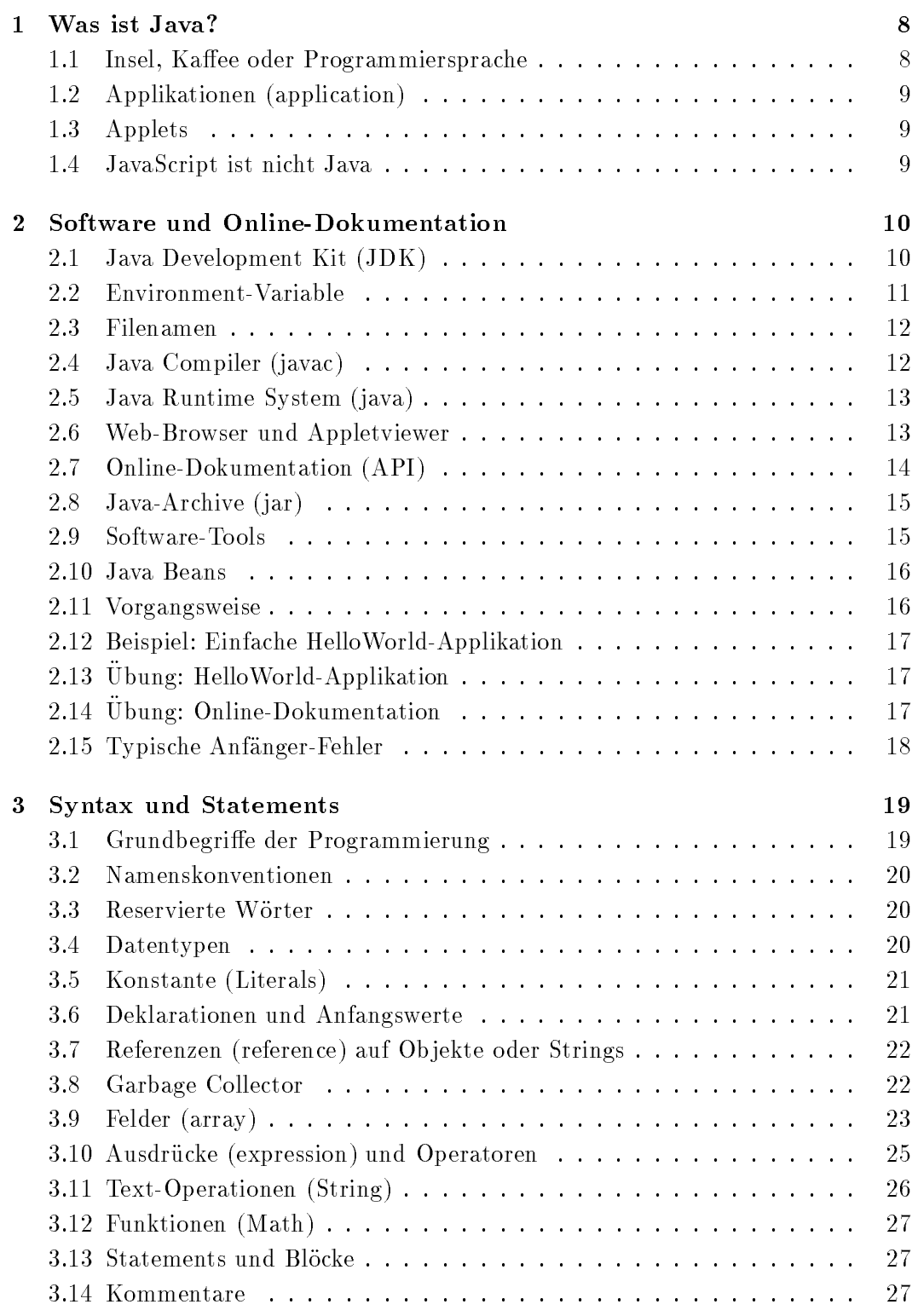

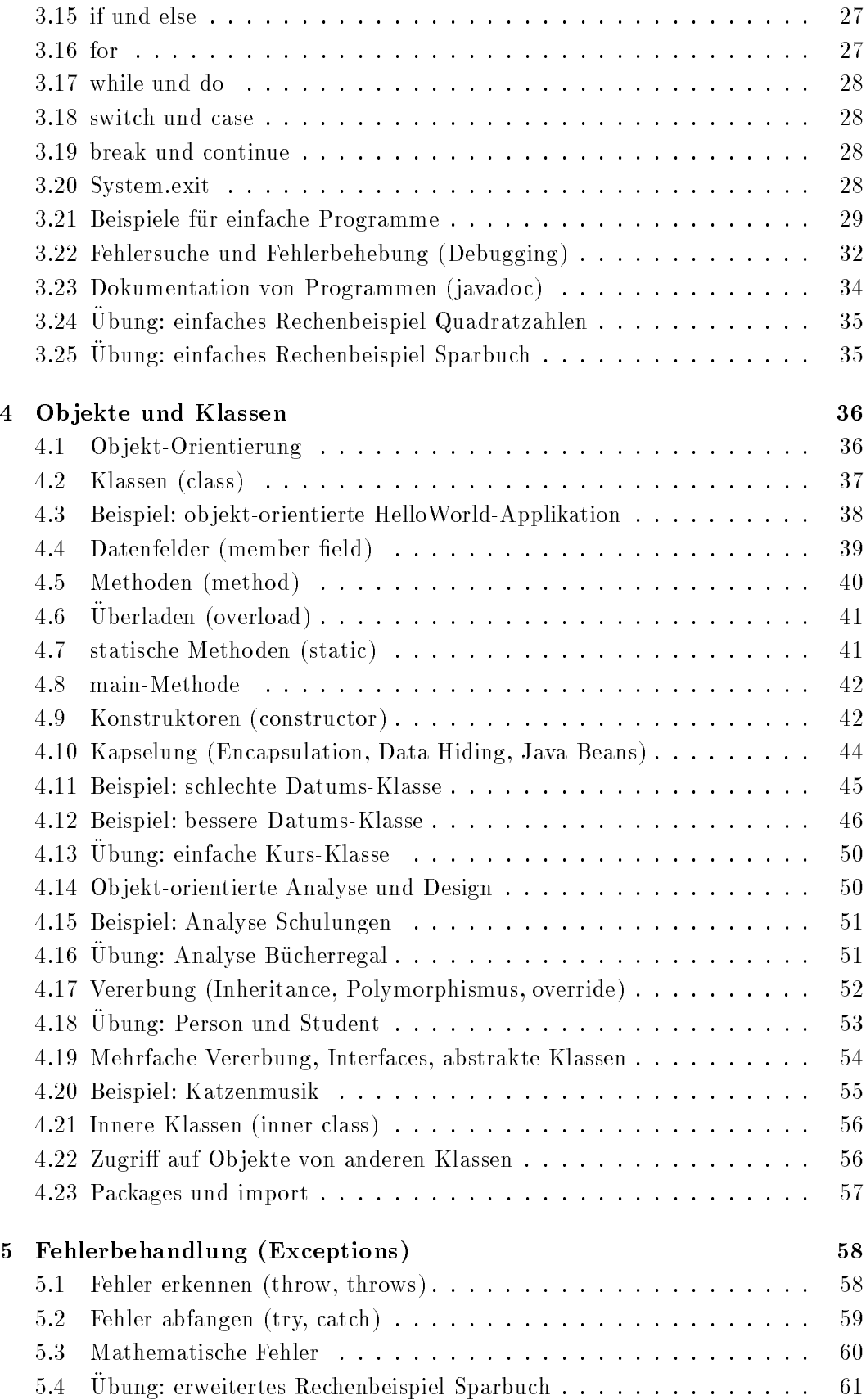

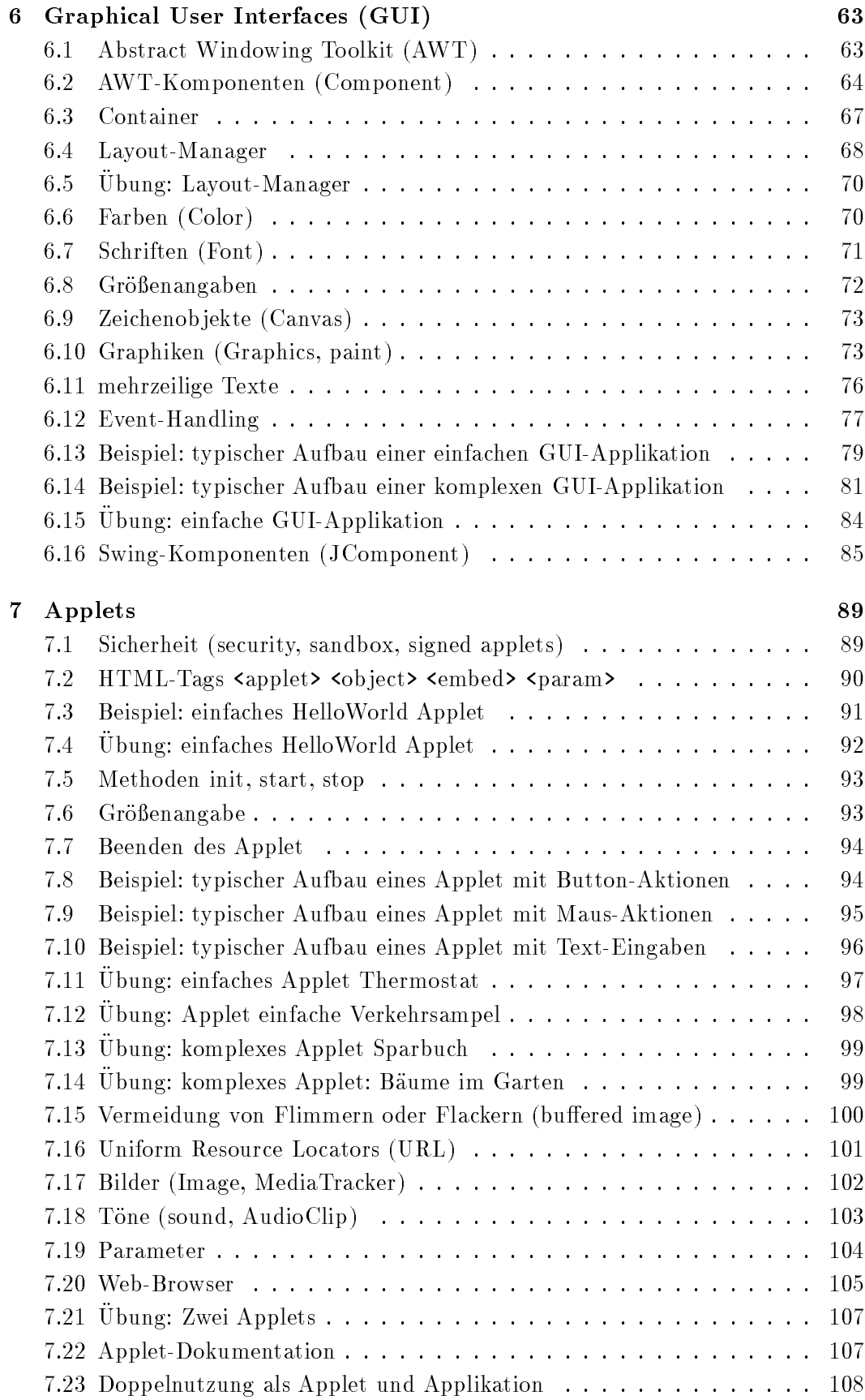

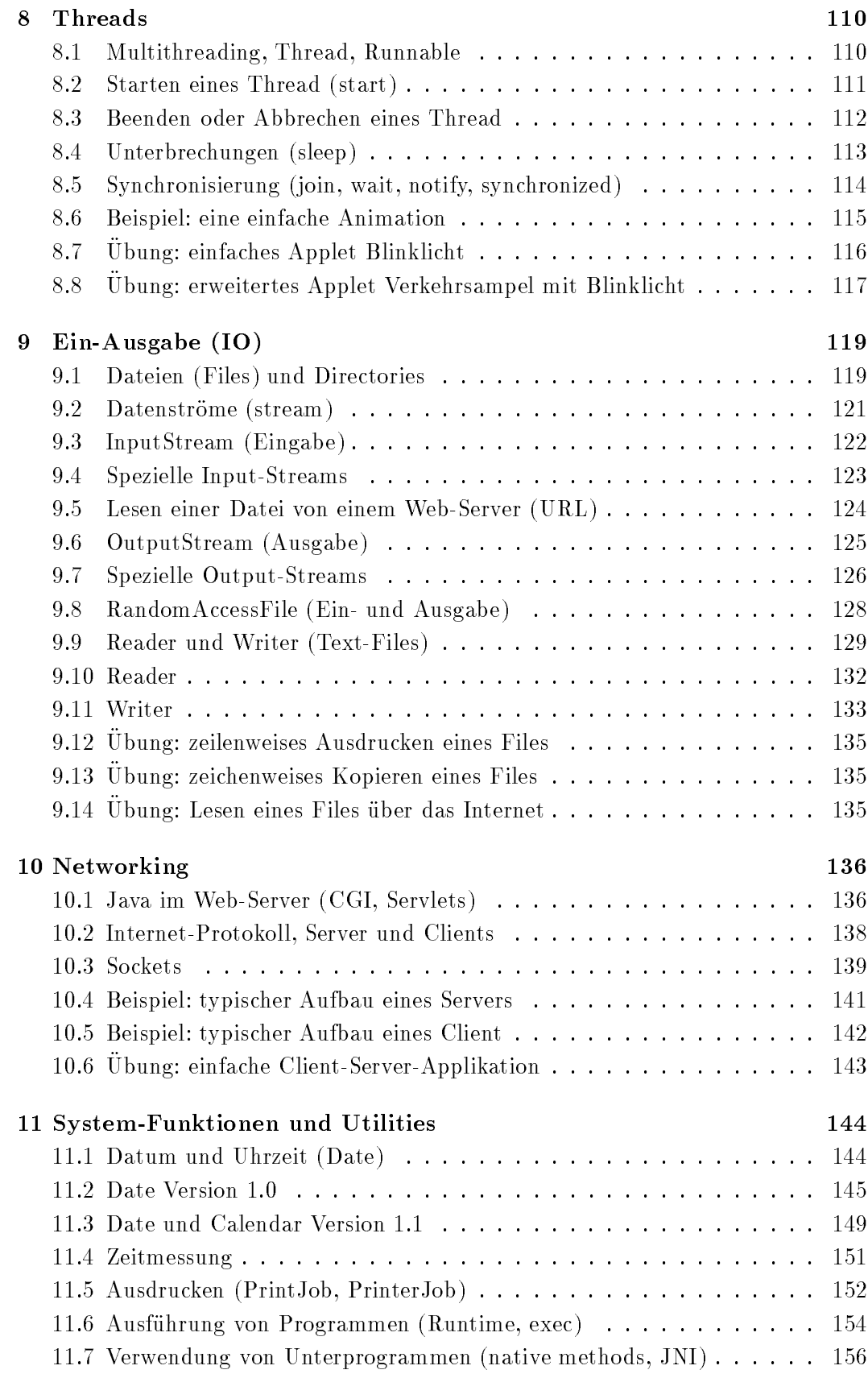

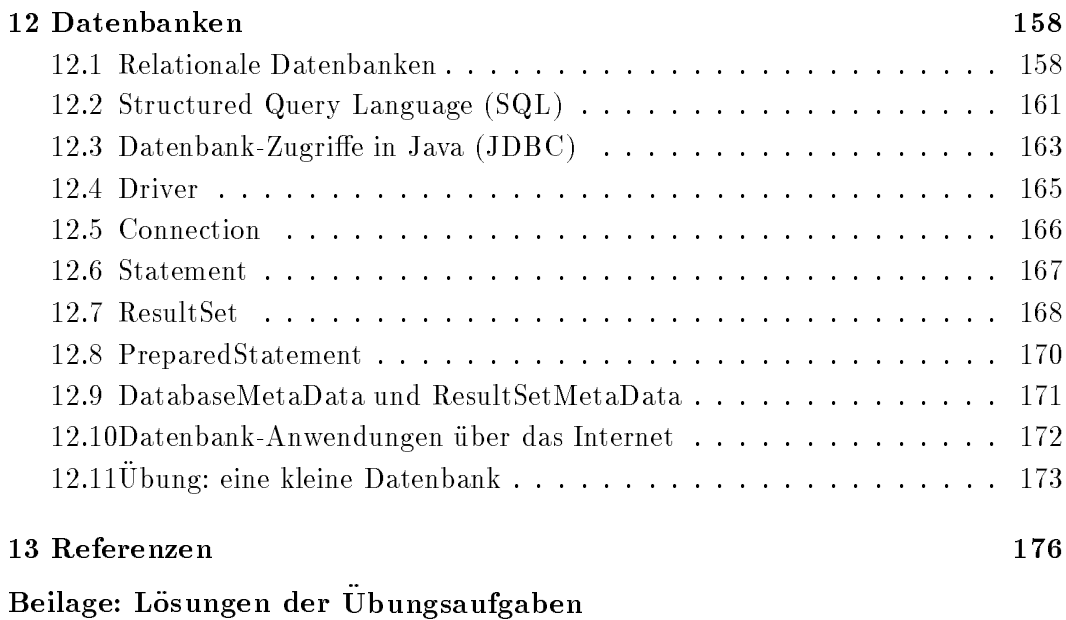

## Grundlagen

- Was ist Java?
- Software und Online-Dokumentation
- Syntax und Statements
- Objekte und Klassen
- Fehlerbehandlung (Exceptions)

## 1. Was ist Java?

#### 1.1 Insel, Kaffee oder Programmiersprache

Java wurde von der Firma Sun entwickelt und erstmals am 23. Mai 1995 als neue, objekt-orientierte, einfache und plattformunabhangige Programmiersprache vorgestellt. Sun besitzt weiterhin das Schutzrecht auf den Namen Java, die Sprache ist aber fur alle Computersysteme verfugbar (im allgemeinen kostenlos) und ist seit 1997 auf dem Weg, eine offizielle ISO-Norm zu werden.

Java geht auf die Sprache Oak zuruck, die 1991 von Bill Joy, James Gosling und Mike Sheridan im Green-Projekt entwickelt wurde, mit dem Ziel, eine einfache und plattformunabhangige Programmiersprache zu schaen, mit der nicht nur normale Computer wie Unix-Workstations, PCs und Apple programmiert werden können, sondern auch die in Haushalts- oder Industriegeraten eingebauten Micro-Computer, wie z.B. in Waschmaschinen und Videorekordern, Autos und Verkehrsampeln, Kreditkarten und Sicherheitssystemen und vor allem auch in TV-Settop-Boxes fur "intelligente" Fernsehapparate.

Allgemein anerkannt wurde Java aber erst seit 1996 in Verbindung mit Web-Browsern und Internet-Anwendungen sowie mit der Idee eines NC (Network Computer), der im Gegensatz zum PC (Personal Computer) nicht lokal installierte, maschinenspezische Software-Programme benotigt, sondern die Software in Form von Java-Applets uber das Netz (Intranet) von einem zentralen Server laden kann.

Der Name wurde nicht direkt von der sudostasiatischen Insel Java ubernommen sondern von einer bei amerikanischen Programmierern popularen Bezeichnung fur Kaffee.

Die wichtigsten Eigenschaften von Java sind:

- plattformunabhängig
- Objekt-orientiert
- Syntax ahnlich wie bei C und C++
- umfangreiche Klassenbibliothek
- Sicherheit von Internet-Anwendungen

Bei Java-Programmen muß zwischen zwei grundsätzlichen Arten unterschieden werden: Applikationen und Applets.

## 1.2 Applikationen (application)

Java-Applikationen sind Computer-Programme mit dem vollen Funktionsumfang, wie er auch bei anderen Programmiersprachen gegeben ist. Applikationen können als lokale Programme auf dem Rechner des Benutzers laufen oder als Client-Server-Systeme uber das Internet bzw. uber ein Intranet oder als Server-Programme (Servlets, CGI-Programme) auf einem Web-Server.

Technisch gesehen zeichnen sich Java-Applikationen dadurch aus, daß sie eine statische Methode main enthalten.

#### 1.3 Applets

Java-Applets werden innerhalb einer Web-Page dargestellt und unter der Kontrolle eines Web-Browsers ausgefuhrt. Sie werden meist uber das Internet von einem Server geladen, und spezielle Sicherungen innerhalb des Web-Browsers ("Sandkasten", sandbox) sorgen dafür, daß sie keine unerwünschten Wirkungen auf den Client-Rechner haben können. So können Applets z.B. im allgemeinen nicht auf lokale Files, Systemkomponenten oder Programme zugreifen und auch nicht auf Internet-Verbindungen außer zu dem einen Server, von dem sie geladen wurden.

Technisch gesehen zeichnen sich Java-Applets dadurch aus, daß sie Unterklassen der Klasse Applet sind.

Die meisten in dieser Kursunterlage beschriebenen Regeln gelten gleichermaßen für Applikationen und Applets. Die Spezialitaten, die nur fur Applets gelten, sind in einem eigenen Kapitel über Applets zusammengefaßt.

#### 1.4 JavaScript ist nicht Java

JavaScript ist eine Skript-Sprache, die in HTML eingebettet werden kann und bei manchen Web-Browsern (Netscape, Internet-Explorer) die Ausfuhrung von bestimmten Funktionen und Aktionen innerhalb des Web-Browsers bewirkt.

Im Gegensatz zu Java ist JavaScript

- keine selbständige Programmiersprache,
- nicht von der Browser-Version unabhangig,
- nicht mit den notwendigen Sicherheitsmechanismen ausgestattet.

## 2. Software und Online-Dokumentation

#### 2.1 Java Development Kit (JDK)

Das Java Development Kit (JDK) umfaßt die für die Erstellung und das Testen von Java-Applikationen und Applets notwendige Software, die Packages mit den zur Grundausstattung gehörenden Java-Klassen, und die Online-Dokumentation.

Zur Software gehören der Java-Compiler, das Java Runtime Environment (die Java Virtual Machine) für die Ausführung von Applikationen, der Appletviewer für die Ausfuhrung von Applets, ein Java-Debugger und verschiedene Hilfsprogramme.

Die Online-Dokumentation umfaßt eine Beschreibung aller Sprachelemente und aller Klassen des Application Program Interface API.

Java ist eine sehr junge Programmiersprache und daher noch immer in Entwicklung, d.h. es kommen immer wieder neue Versionen mit Erganzungen und Verbesserungen heraus:

- Die Urversion ist JDK 1.0 (1995).
- Im Jahr 1997 kam Version 1.1 heraus, das brachte sowohl Anderungen und neue Konzepte (bei den Methodennamen gemäß den Beans-Konventionen, beim Event-Handlung, bei den Text-Files) als auch Erweiterungen durch zusätzliche Packages (z.B. für Datenbanken).
- Ende 1998 kam Version 1.2 mit umfangreichen Erweiterungen (unter anderem Swing).
- Anfang 2000 folgte Version 1.3 mit Fehlerkorrekturen und Performance-Verbesserungen.
- Fu Ende 2001 oder 2002 kann mit einer neuen Version 1.4 gerechnet werden, die voraussichtlich wieder größere Erweiterungen bringen wird.

Seit Version 1.2 wird das JDK auch "Java-Plattform 2" genannt, und das "Java 2 Software Development Kit (SDK)" bedeutet dann das jeweils aktuelle JDK 1.x.

Die Browser-Unterstützung für Java-Applets hinkt dieser Entwicklung meistens um 1 bis 2 Jahre nach:

- $\bullet$  Ältere Web-Browser unterstützen (wenn überhaupt) nur Version 1.0.
- Neuere Browser-Versionen unterstutzen wenigstens teilweise Version 1.1 (Netscape ab Version 4.04-J2 bzw. 4.06, Internet Explorer ab Version 4.0).
- Mit Hilfe des "Java Activator" (Java Plug-in) von der Firma Sun kann man auch altere Browser-Versionen auf die jeweils neueste Java-Version (1.1, 1.2, ...) aufrusten sowie den Microsoft Internet Explorer, der Java nicht vollstandig unterstutzt, zu einem 100-prozentig Java-fahigen Browser machen. Bei Netscape ab Version 6.0, iPlanet und Mozilla ist dies der Standardfall.

Wenn Sie Applets für die Verwendung durch einen größeren Benutzerkreis über das Internet erstellen, mussen Sie diese Einschrankungen berucksichtigen. Der mit dem JDK mitgelieferte Appletviewer unterstutzt die jeweilige Version ohne Einschränkungen.

Das JDK fur ein bestimmtes System erhalt man meist kostenlos (z.B. zum Download uber das Internet) vom jeweiligen Hersteller, also die Solaris-Version von Sun, die HP-Version von HP, die IBM-Version von IBM. Versionen fur Windows-PC, Macintosh und Linux kann man von Sun oder IBM bekommen.

#### 2.2 Environment-Variable

Normalerweise genügt es, das Directory, in dem sich die Java-Software befindet, in die PATH-Variable einzufugen. Die anderen Variablen (CLASSPATH, JAVA HOME) werden nur in Spezialfallen oder innerhalb der Software benotigt und müssen normalerweise *nicht* gesetzt werden. Die folgenden Hinweise sind also in den meisten Fallen nicht notwendig.

Die Variable CLASSPATH gibt an, in welchen Directories nach Klassen und Packages gesucht werden soll, getrennt durch Doppelpunkte (Unix) bzw. Strichpunkte (Windows). Im allgemeinen gibt man hier den Punkt (für das jeweils aktuelle Directory) und das Start-Directory der im JDK enthaltenen Packages an. Bei neueren JDK-Versionen ist das jedoch der Standard und der CLASSPATH soll daher gar nicht gesetzt werden.

Die Variable JAVA HOME gibt an, in welchem Directory die Komponenten des JDK zu finden sind. Die explizite Angabe ist meistens ebenfalls nicht notwendig.

Damit man den Java-Compiler, das Runtime-System, den Appletviewer etc. einfach aufrufen kann, sollte das entsprechende bin-Directory in der PATH-Variablen enthalten sein.

Beispiele für die eventuelle Definition dieser Environment-Variablen (die Details hangen von der jeweiligen Software-Version und deren Konguration und Installation ab):

Unix, C-Shell, im File .cshrc:

setenv PATH \${PATH}:/opt/java/bin setenv CLASSPATH .:/opt/java/src setenv JAVA\_HOME /opt/java

Unix, Korn-Shell oder Bourne-Shell, im File .profile oder .java\_wrapper:

```
export PATH=${PATH}:/opt/java/bin
export CLASSPATH=.:/opt/java/src
export JAVA_HOME=/opt/java
```

```
MS-Windows, im File autoexec.bat:
set PATH=%PATH%;C:\jdk1.1.5\bin
set CLASSPATH=.;C:\jdk1.1.5\lib\classes.zip;
set JAVA_HOME=C:\jdk1.1.5
```
#### 2.3 Filenamen

Jedes Java-Source-File darf nur eine public Klasse enthalten, und der Filename muß dann der Name dieser Klasse (mit der richtigen Groß-Kleinschreibung) mit der Extension .java sein, hat also die Form

#### Xxxxx.java

Wenn man das Source-File auf einem PC mit MS-Word, Wordpad oder Notepad erstellt, muß man darauf achten, daß es mit dem Dateityp Text-File (nicht Word-File) erstellt wird und daß nicht automatisch eine Extension .txt angehängt wird. Eventuell muß man also beim Speichern den Filenamen mit Quotes in der Form "Xxxxx.java"

schreiben, damit man nicht einen Filenamen der Form Xxxxx.java.txt erhalt.

Der Java-Compiler erzeugt fur jede Klasse ein eigenes File, das den Bytecode dieser Klasse enthalt. Der Filename ist dann der Name der Klasse mit der Extension .class, hat also die Form

#### Xxxxx.class

Man kann auch mehrere Klassen-Files in ein komprimiertes Archiv-File zusammenfassen, das dann weniger Übertragungszeit über das Internet benötigt. Solche Java-Archiv-Files haben Namen der Form

xxx.jar

#### 2.4 Java Compiler (javac)

Der Aufruf des Java-Compilers erfolgt im einfachsten Fall in der Form

javac Xxxxx.java

Der Name des Source-Files muß mit der Extension .java angegeben werden, und es können auch mehrere Source-Files angegeben werden:

#### javac Xxxxx.java Yyyyy.java

Falls die Klasse andere Klassen verwendet, die neu ubersetzt werden mussen, werden diese automatisch ebenfalls ubersetzt, ahnlich wie bei der Unix-Utility make.

Der Compiler erzeugt fur jede Klasse ein File Xxxxx.class, das den Bytecode enthalt. Dieser Bytecode ist plattformunabhangig: Egal auf was fur einem System der Java-Compiler aufgerufen wurde, der Bytecode kann auch auf jedem anderen Computersystem ausgefuhrt werden, zumindest wenn es sich um "100% pure Java" handelt, was bei manchen Microsoft-Produkten leider nicht garantiert ist.

## 2.5 Java Runtime System (java)

Die Ausfuhrung des Bytecodes einer Java-Applikation erfolgt durch Aufruf der Java Virtual Machine JVM (im Java Runtime Environment JRE) in der Form

java Xxxxx

oder

#### java Xxxxx parameter parameter

Der Bytecode der Klasse Xxxxx muß im File Xxxxx.class oder in einem Archiv-File (zip, jar) liegen, der Klassenname muß aber ohne die Extension .class angegeben werden.

Altere Versionen der JVM waren noch reine Bytecode-Interpreter und daher re lativ langsam. Neuere Versionen erzeugen mit Hilfe von Just-in-Time-Compilation (JIT) und Hotspot-Technologie (Analyse des Laufzeitverhaltens) eine weitgehende Optimierung und Beschleunigung der Ausfuhrungszeit.

## 2.6 Web-Browser und Appletviewer

Die Darstellung und Ausfuhrung eines Java-Applet erfolgt durch Aufrufen der entsprechenden Web-Page (HTML-File) mit einem Java-fahigen Web-Browser wie z.B. Netscape, Internet-Explorer oder HotJava.

Für Tests und innerhalb von Java-Schulungen empfiehlt sich die Verwendung des mit dem JDK mitgelieferten Appletviewer. Dies ist ein einfacher Browser, der alle HTML-Tags außer <applet> und <param> ignoriert und nur das im HTML-File angefuhrte Applet ohne den Rest der Web-Page anzeigt. Der Aufruf erfolgt in der Form

```
appletviewer xxxx.html
oder
```
appletviewer URL

## 2.7 Online-Dokumentation (API)

Die Online-Dokumentation wird als API (application programmers interface) bezeichnet und kann zusatzlich zum JDK am eigenen Rechner installiert oder auf einem Web-Server gespeichert werden. Sie liegt in der Form von Web-Pages (HTML-Files mit Hypertext-Links) vor und kann mit jedem beliebigen Web-Browser gelesen werden, z.B. mit Netscape. Man kann den jeweiligen lokalen Filenamen direkt als Aufrufparameter angeben, oder man kann sich zum File "durchklicken" und es dann in die Bookmarks eintragen und spater von dort wiederum aufrufen.

Beispiele (die Details hängen von der Konfiguration und Installation ab):

Unix: netscape /opt/java/docs/api/tree.html & Windows:  $netscape.exe C:\idk1.x.x\docs\api\tree.html$ 

Die wichtigsten Files innerhalb dieser Dokumentation sind:

- Class Hierarchy für die Suche nach einer bestimmten Klasse und deren Konstruktoren, Datenfeldern und Methoden.
- All Names (Index of Fields and Methods) für die Suche nach Datenfeldern und Methoden, wenn man nicht weiß, in welcher Klasse sie definiert sind.

In jedem dieser Files kann man mit dem "Find-in-current" Befehl des Web-Browsers (je nach Browser im Edit-Menu oder dergleichen) nach Namen oder Substrings suchen. Das All-Names-File ist sehr gro, es ist daher meistens schneller, die Suche im Class-Hierarchy-File zu beginnen.

Wenn Sie einen Klassennamen anklicken, erhalten Sie die komplette Beschreibung dieser Klasse und ihrer Konstruktoren, Datenfelder und Methoden sowie eine Angabe ihrer Oberklassen. Falls Sie eine Methode in der Dokumentation einer Unterklasse nicht finden, dann sehen Sie in ihren Oberklassen nach (siehe Vererbung).

Wenn Sie den Namen einer Methode (oder eines Konstruktors oder Datenfeldes) anklicken, erhalten Sie sofort die Beschreibung dieser Methode (bzw. des Konstruktors oder Datenfeldes). Dabei müssen Sie aber beachten, daß es mehrere gleichnamige Methoden und Konstruktoren sowohl innerhalb einer Klasse (siehe Overloading) als auch in verschiedenen Klassen (siehe Overriding) geben kann.

## 2.8 Java-Archive (jar)

Ein Java-Archiv enthalt Dateien und eventuell auch ganze Directory-Strukturen (siehe Packages) in demselben komprimierten Format, das auch von PKZIP und Win-Zip verwendet wird. Sie werden mit dem Programm jar (java archiver) verwaltet, der Aufruf erfolgt ahnlich wie beim Unix-Programm tar (tape archiver):

Archiv-File erstellen (create): tar -cvf xxx.jar \*.class

Inhalt eines Archiv-Files anzeigen (table of contents): tar -tvf xxx.jar

einzelen Dateien aus einem Archiv-File herausholen (extract): tar -xvf xxx.jar Yyyy.class

Der Herausholen bzw. "Auspacken" von Archiv-Files ist meistens gar nicht nötig: Der Java-Compiler und die Java Virtual Machine können die Class-Files direkt aus dem Archiv-File lesen und laden. Zu diesem Zweck muß der Filename des Archiv-Files im Classpath angegeben sein bzw. bei Applets im ARCHIVE-Paremeter des Applet-Tag im HTML-File.

#### 2.9 Software-Tools

Von mehreren Firmen werden Editoren, GUI-Builder, Entwicklungsumgebungen (Integrated Development Environments IDE) und andere Hilfsmittel angeboten, mit denen man Java-Applikationen und Applets moglichst bequem und einfach erstellen kann. Beispiele sind Kawa, NetBeans, Forte, JBuilder, JDeveloper, SuperCede, Visual Age, Visual Cafe, Visual J++ und viele andere. Alle diese Hilfsmittel haben Vor- und Nachteile. Manche von ihnen enthalten auch "native Compiler", die den plattformunabhangigen Java-Bytecode in ein Binarprogramm in der lokalen Maschinensprache übersetzen.

Ubersichten über die verfügbaren Software-Tools und deren Bezugsquellen finden Sie auf den in den Referenzen angefuhrten Web-Servern, Erfahrungsberichte in den einschlagigen Usenet-Newsgruppen.

#### 2.10 Java Beans

Unter Java Beans ("Kaffeebohnen") vesteht man kleine Java-Programme (Klassen) mit genau festgelegten Konventionen fur die Schnittstellen, die eine Wiederverwendung in mehreren Anwendungen (Applikationen und Applets) ermoglichen, ahnlich wie bei Unterprogramm-Bibliotheken in anderen Programmiersprachen. Dies ist vor allem in Hinblick auf das Software-Engineering von komplexen Programmsystemen interessant. Dafur gibt es ein eigenes Beans Development Kit BDK, das man zusaetzlich zum JDK installieren kann, und ein Package java.beans, das ab Version 1.1 im JDK enthalten ist,

Beans werden auch von vielen der oben erwahnten Software-Tools (IDE) unterstuetzt. Auch die Klassenbibliothek des JDK ist seit Version 1.2 weitgehend nach den Beans-Konventionen geschrieben, und manche Software-Firmen verkaufen spezielle Java-Beans fur bestimmte Anwendungen.

Es ist empfehlenswert, auch beim Schreiben eigener Java-Programme moglichst die Konventionen von Java-Beans einzuhalten, also z.B. daß jede Klasse einen Default-Konstruktor mit leerer Parameterliste haben soll, daß die Methoden für das Setzen und Abfragen von Datenfeldern Namen der Form setXxxxx und getXxxxx bzw. isXxxxx haben sollen, oder daß alle Klassen so "selbständig" programmiert werden sollen, daß sie unabhäng davon funktionieren, wie andere Klassen programmiert wurden.

Mehr über diese Grundsätze und Empfehlungen finden Sie im Kapitel über Objekte und Klassen. Für genauere Informationen über Beans und BeanInfos wird auf die Referenzen verwiesen.

#### 2.11 Vorgangsweise

#### Vorgangsweise bei Programmen (Applikationen)

- notepad "Xxxxx.java"
- javac Xxxxx.java
- java Xxxxx

#### Vorgangsweise bei Applets

- notepad "Xxxxx.java"
- notepad "Xxxxx.html"
- javac Xxxxx.java
- appletviewer Xxxxx.html

## 2.12 Beispiel: Einfache HelloWorld-Applikation

Es ist ublich, einen ersten Eindruck fur eine neue Programmiersprache zu geben, indem man ein extrem einfaches Programm zeigt, das den freundlichen Text "Hello World!" auf die Standard-Ausgabe schreibt.

So sieht dieses Minimal-Programm als Java-Applikation aus:

```
public class HelloWorld {
  public static void main (String[] args) {
    System.out.println("Hello World!");
  }
}
```
Dieses Java-Source-Programm muß in einem File mit dem Namen HelloWorld.java liegen. Die Übersetzung und Ausführung erfolgt dann mit

javac HelloWorld.java

java HelloWorld

Ein als Muster fur objekt-orientierte Java-Programme besser geeignetes Beispiel fur eine HelloWorld-Applikation finden Sie im Kapitel über Objekte und Klassen.

Ein analoges Beispiel fur ein minimales HelloWorld-Applet nden Sie im Kapitel uber Applets.

## 2.13 Übung: HelloWorld-Applikation

Schreiben Sie die oben angefuhrte HelloWorld-Applikation (oder eine Variante davon mit einem anderen Text) in ein Java-Source-File und ubersetzen Sie es und fuhren Sie es aus.

## 2.14 Ubung: Online-Dokumentation

Suchen Sie in der Online-Dokumentation (API) nach der Beschreibung der Methode println und des Objekts System.out.

### 2.15 Typische Anfanger-Fehler

Newbie: Ich habe das HelloWorld-Programm aus meinem Java-Buch abgeschrieben, aber es funktioniert nicht. :-(

Oldie: Das ist schon richtig : -) so, das HelloWorld-Beispiel dient dazu, daß Du die typischen Anfanger-Fehler kennenlernst und in Zukunft vermeiden kannst. Der erste Fehler war schon: Wenn Du uns nicht den genauen Wortlaut der Fehlermeldung, die Version Deiner Java-Software (JDK, IDE) und die relevanten Teile Deines Source-Programms dazusagst, konnen wir den Fehler nicht sehen und Dir nicht helfen. In diesem Fall kann ich nur raten. Du hast wahrscheinlich einen der folgenden typischen Newbie-Fehler gemacht:

- Du hast das Programm nicht genau genug abgeschrieben (Tippfehler, Groß-Kleinschreibung, Sonderzeichen, Leerstellen), lies doch die Fehlermeldungen und Korrekturhinweise, die der Compiler Dir gibt.
- Du hast das Programm nicht unter dem richtigen Filenamen abgespeichert. Wenn die Klasse HelloWorld heißt, muß das File HelloWorld.java heißen, nicht helloworld.java und auch nicht HelloWorld.java.txt, im letzteren Fall versuch es mit

notepad "HelloWorld.java"

- Du hast beim Compiler nicht den kompletten Filenamen mit der Extension angegeben (wieder mit der richtigen Groß-Kleinschreibung): javac HelloWorld.java
- Du hast bei der Ausfuhrung nicht den Klassennamen ohne die Extension angegeben (wieder mit der richtigen Groß-Kleinschreibung): java HelloWorld
- In der Umgebungsvariable PATH ist das Directory, in dem sich die JDK-Software befindet, nicht neben den anderen Software-Directories enthalten, versuch

set  $PATH=\%PATH\%$ ;C:\jdk1.2\bin oder wie immer das auf Deinem Rechner heißen muß.

- Die Umgebungsvariable CLASSPATH ist (auf einen falschen Wert) gesetzt. Diese Variable sollte uberhaupt nicht gesetzt sein, nur in seltenen Spezialfällen und dann so, daß sie sowohl die Stellen enthält, wo die Java-Klassenbibliotheken liegen, als auch den Punkt fur das jeweils aktuelle Directory.
- Du hast den Compiler nicht in dem Directory bzw. Folder aufgerufen, in dem Du das Java-File gespeichert hast.
- Du hast ein Applet als Applikation aufgerufen, oder umgekehrt. Applikatonen, die eine main-Methode enthalten, mußt Du mit java Classname aufrufen. Applets, die ein "extends Applet" oder "extends JApplet" enthalten, mut Du innerhalb eines geeigneten HTML-Files mit appletviewer xxxxx.html

oder mit Netscape oder Internet-Explorer aufrufen.

## 3. Syntax und Statements

Wie sage ich dem Computer, was er tun soll?

Die Syntax und die Grundregeln der Sprache Java sind weitgehend identisch mit denen von C und C++. Es fehlen jedoch Sprachelemente, die leicht zu Programmfehlern führen können, wie Pointer-Arithmetik, Operator-Overloading und Goto.

## 3.1 Grundbegriffe der Programmierung

Fur diejenigen, die noch keine Erfahrung mit Programmiersprachen haben, hier eine kurze Zusammenstellung der wichtigsten Elemente, die in Computer-Programmen vorkommen, und der wichtigsten Konzepte fur die Programmierung. In den folgenden Abschnitten lernen Sie dann, wie Sie diese Elemente in der Programmiersprache Java formulieren können.

#### Programm-Elemente

- $\bullet$  Variable = Datenfelder
- $\bullet$  Konstante = Datenwerte
- Dateien (Files) = Ein- und Ausgabe von Daten
- $\bullet$  Anweisungen (Statements) = Aktionen
	- $=$  eine nach der anderen ;
	- { Abzweigungen (if, switch)
	- { Schleifen (for, while, do)
- strukturierte Programmierung:
	- $-$  Blöcke von Statements  $\{\}$
	- { Unterprogramme (Methoden)
	- { Hauptprogramm (main)

#### Konzepte bei der Programmierung

- strukturierte Programmierung: möglichst kleine Einheiten
- objekt-orientierte Programmierung: Daten & Aktionen
- top-down: zuerst das Grundgerüst, dann die Details
- bottom-up: zuerst die Einzelteile, dann zusammenbauen
- model-view-controller (bei Graphical User Interfaces): zuerst die Daten, dann die Darstellung der Daten, dann die Steuerung (Anderung der Daten)

#### 3.2 Namenskonventionen

Es wird dringend empfohlen, die folgenden Konventionen bei der Wahl von Namen strikt einzuhalten und ausfuhrliche, gut verstandliche Namen zu verwenden:

Namen von Klassen und Interfaces beginnen mit einem Großbuchstaben und bestehen aus Groß- und Kleinbuchstaben und Ziffern. Beispiel: HelloWorld, Button2.

Namen von Konstanten beginnen mit einem Grobuchstaben und bestehen nur aus Großbuchstaben, Ziffern und Underlines. Beispiel: MAX\_SPEED.

Alle anderen Namen (Datenfelder, Methoden, Objekte, Packages etc.) beginnen mit einem Kleinbuchstaben und bestehen aus Groß- und Kleinbuchstaben und Ziffern. Beispiele: openFileButton, button2, addActionListener, setSize, getSize.

Vom System intern generierte Namen können auch Dollarzeichen enthalten.

Groß- und Kleinbuchstaben haben in jedem Fall verschiedene Bedeutung (casesensitive).

#### 3.3 Reservierte Worter

Die folgenden Namen sind reserviert und durfen nicht neu deklariert werden:

abstract, boolean, break, byte, case, catch, char, class, continue, default, do, double, else, extends, false, final, finally, float, for, generic, goto, if, implements, import, instanceof, int, interface, long, native, new, null, package, private, protected, public, return, short, static, super, switch, synchronized, this, throw, throws, transient, true, try, void, volatile, while.

#### 3.4 Datentypen

Die Datentypen und ihre Eigenschaften (Länge, Genauigkeit) hängen nicht vom jeweiligen Computersystem ab sondern sind in Java einheitlich festgelegt. Es wird zwischen primitiven Datentypen und Objekt-Typen (Klassen) unterschieden.

#### Primitive Datentypen:

- ganze Zahlen: byte, short, int, long
- Gleitkomma-Zahlen: float, double
- Logischer Typ (true oder false): boolean
- Zeichen (Unicode, Zahlenwert ohne Vorzeichen): char

#### Objekt-Typen:

- Zeichenketten (Unicode): String
- sowie alle als Klassen definierten Typen

#### 3.5 Konstante (Literals)

Normale ganze Zahlen haben den Typ int und werden dezimal interpretiert. Den Typ long kann man durch Anhangen von L erzeugen. Oktale Zahlen beginnen mit 0 (Null), hexadezimale mit 0x (Null und x).

Normale Zahlen mit Dezimalpunkt (oder mit D fur den Exponent) haben den Typ double. Den Typ float kann man durch Anhängen von F oder durch die Angabe von E fur den Exponent erzeugen.

Logische Konstanten sind die Worter true und false.

char-Konstanten werden zwischen einfachen Apostrohpen geschrieben, Beispiel: 'A'.

String-Konstanten werden zwischen Double-Quotes geschrieben, Beispiel: "Hubert Partl". Double-Quotes innerhalb des Strings mussem mit einem Backslash maskiert werden. Sonderzeichen können mit Backslash und u und dem Unicode-Wert angegeben werden, also z.B. '\u20ac' für das Euro-Zeichen.

Beispiele:

```
byte b; b=123;
short i; i=-1234;
int i; i=-1234;
long i; i=-1234L;
float x; x=-123.45F; x=1.0E-23;
double x; x=-123.45; x=1.0D-23;
boolean b; b=true; b=false;
char c; c='A;
String s; s="Abc"; s=null;
```
#### 3.6 Deklarationen und Anfangswerte

Deklaration eines Datenfeldes:

typ name;

Deklaration von mehreren Datenfeldern desselben Typs:

typ name1, name2, name3;

Zuweisung eines Wertes:

 $name = wert$ :

Zuweisung eines Wertes mit Typumwandlung (casting):

```
name = (typ) wert;
```
Deklaration mit Zuweisung eines Anfangswertes:

typ name = wert;

Achtung! Die Deklaration gilt immer nur fur den Bereich (Klasse, Methode, Block innerhalb einer Methode), innerhalb dessen die Deklaration steht. Es kann verwirrend sein, wenn man innerhalb eines Blockes denselben Namen, der bereits fur eine globale Variable gewahlt wurde, fur eine gleichnamige lokale Variable verwendet.

Wenn man vor die Typangabe das Wort final setzt, handelt es sich um eine Konstante, d.h. der Wert dieses Datenfeldes kann nicht nachtraglich verandert werden.

## 3.7 Referenzen (reference) auf Objekte oder Strings

Deklaration einer Variablen, die eine Referenz auf Objekte einer bestimmten Klasse enthalten kann:

ClassName name;

ClassName name = null;

Anlegen eines Objekts (einer Instanz) dieser Klasse und Zuweisung der Referenz auf dieses Objekt an die deklarierte Variable:

```
name = new ClassName():
```
wobei ClassName() fur einen Konstruktor (constructor) der Klasse steht.

Deklaration, Anlegen und Zuweisen in einem:

```
ClassName name = new ClassName();
```
Deklaration und Anlegen von Strings:

```
String s;
String s = null;
s = "Hubert Partl";
String myName = "Hubert Partl";
```
#### 3.8 Garbage Collector

Objekte werden mit den Operator new und dem Konstruktor explizit angelegt und dabei der Speicherplatz fur das Objekt reserviert und mit den Anfangswerten belegt.

Sobald es keine Referenz mehr auf das Objekt gibt (z.B. durch Zuweisen von null auf die einzige Referenz-Variable), wird der vom Objekt belegte Speicherplatz durch den im Hintergrund laufenden Garbage-Collector automatisch zurückgegeben und für neuerliche Verwendung frei gemacht.

#### 3.9 Felder (array)

Deklaration einer Variablen, die eine Referenz auf ein Feld enthalten kann:

typ[] name;

Anlegen eines Feldes von n Elementen dieses Typs und Zuweisung der Referenz auf dieses Feld an die Referenz-Variable:

```
name = new typ [n];Deklaration und Anlegen in einem:
typ[] name = new typ [n];
Beispiel:
double[] monatsUmsatz = new double[12];
...
```
Eine Array-Referenz kann nacheinander Felder verschiedener Lange (aber nur gleichen Typs) enthalten. Beispiel:

```
double[] tagesUmsatz;
```

```
...
tagesUmsatz = new double[31];...
tagesUmsatz = new double[28];...
```
Zuweisen von Werten zu den Feldelementen:

```
for (int i=0; i<name.length; i++) {
 name[i] = wert;}
```
Achtung! Die Lange des Feldes ist n, die Indizes der Feldelemente laufen aber von 0 bis n-1. Die Lange eines Feldes erhalt man mit

```
name.length
```
Bitte, beachten Sie, daß es hier nicht length() heißt.

Deklaration, Anlegen und Zuweisung von Anfangswerten in einem:

```
int[] daysPerMonth =
  { 31, 28, 31, 30, 31, 30, 31, 31, 30, 31, 30, 31 };
legt ein Feld von 12 int-Zahlen an und belegt es mit diesen Werten.
String[] weekDay =
 { "So", "Mo", "Di", "Mi", "Do", "Fr", "Sa" };
```
legt ein Feld von 7 String-Referenzen an und belegt es mit diesen Strings.

```
Feld von Objekten
             Classname[] name = new Classname [n];
             for (int i=0; i<name.length; i++) {
               name[i] = new Classname();}
             Beispiel:
             int maxAnzahl = 20;
             int anzahl=0;
             Person[] teilnehmer = new Person [maxAnzahl];
             for (int i=0; i<teilnehmer.length; i++) {
               teilnehmer[i] = null;
             }
             ...
             anzahl = anzah1 + 1;
             teilnehmer[ anzahl-1 ] = new Person ("Hubert","Partl");
             ...
```
Zweidimensionales Feld der Größe n mal m

```
typ[] name = new typ [n][];
for (int i=0; i<name.length; i++) {
  name[i] = new typ[m];for (int j=0; j<name[i].length; j++) {
    name[i][j] = wert;}
\mathcal{L}
```
Die n Teilfelder konnen aber auch verschiedene Langen haben, die dann nicht in der i-Schleife sondern einzeln initialisiert werden. Beispiel:

```
double[][] tagesUmsatz = new double [12][];
int[] monatsLaenge = { 31,29,31,30,31,30,31,31,30,31,30,31 };
for (int monat=0; monat<tagesUmsatz.length; monat++) {
  tagesUmsatz[monat] = new double[ monatsLaenge[monat] ];
 for (int tag=0; tag<tagesUmsatz[monat].length; tag++) {
   tagesUmsatz[monat][tag] = 0.0;
 }
}
```
## Vector, Hashtable, Collection

Als Erganzung zu den hier beschriebenen Feldern (array) gibt es auch eine Klasse "Vector", mit der man dynamisch wachsende Speicherbereiche fur beliebige Objekte anlegen kann, sowie eine Klasse "Hashtable". Ab JDK 1.2 gibt es noch mehr solche Klassen wie z.B. Collection, List, Set, LinkedList, ListModel, TableModel, TreeModel. Details finden Sie jeweils in der Online-Dokumentation (API).

#### 3.10 Ausdrücke (expression) und Operatoren

```
Objekt-Operatoren: new .
Mathematische Operatoren: + - * / %
Mathematische Zuweisungen: ++ -- = \ast= /= \frac{9}{6} += -=
Logische Operatoren: \langle \rangle \langle \rangle \langle \rangle = \rangle = \rangle = \text{instanto} & ||
Bit-Operatoren: \langle \langle \rangle \rangle >>> & |
Bit-Zuweisungen: \langle \langle = \rangle \rangle = \rangle \rangle = \langle = | =String-Operatoren: + equals
Achtung! Bei Referenzen auf Objekte oder Strings vergleichen die Operatoren ==
```
und != nur, ob die Referenz dieselbe ist, nicht, ob der Inhalt des Strings oder des Objekts gleich ist. Dafür muß die equals-Methode des Objekts verwendet werden. Beispiel:

```
String vorName;
...
if ( vorName.equals("Hubert") )
...
```
#### Typ-Umwandlungen (Casting)

In manchen Fallen kann der Compiler Typen automatisch umwandeln, z.B. bei der Zuweisung von int auf long oder double:

int  $i = ...;$ double  $d = i + 1$ ;

In vielen Fällen muß man dem Compiler aber mitteilen, in welchen Datentyp ein Wert umgewandelt werden soll. Dies wird als Casting bezeichnet, dazu wird der neue Typ zwischen Klammern angegeben:

```
typ1 name1 = \dots;typ2 name2 = (typ2) name1;
```
Dies ist inbesondere dann wichtig, wenn man sicherstellen will, daß eine Multiplikation mit der vollen Genauigkeit von long oder double erfolgt statt mit der geringeren Genauigkeit von int oder float, oder daß eine Division mit Bruchteilen (float oder double) statt nur ganzzahlig mit Abschneiden des Restes erfolgt. Beispiel:

```
int i = \ldots ;
double d = ( (double) i ) / 100.0 ;
```
Für die Umwandlung von float oder double auf int oder long gibt es die Methoden Math.
oor, Math.ceil, Math.round, je nachdem, ob man abrunden, aufrunden oder kommerziell runden will.

#### 3.11 Text-Operationen (String)

Die Lange eines Strings erhalt man mit der Methode

length()

Beispiel:

String name="Hubert Partl"; int len=name.length();

Fur das Zusammenfugen von mehreren Strings zu einem langeren String gibt es den Operator +. Beispiel:

```
String name = vorName + " " + zuName;
```
Für die Abfrage auf Gleichheit gibt es die Methode equals (siehe oben). Beispiel: if (vorName.equals("Hubert") ...

Außerdem enthält die Klasse String zahlreiche weitere Methoden für das Erzeugen von Substrings oder von veranderten Strings (z.B. Zeichenersetzung, Umwandlung auf Groß- oder Kleinbuchstaben), sowie für die Abfrage von Zeichen und Substrings innerhalb eines Strings und fur die alphabetische Reihenfolge von 2 Strings. Die Details entnehmen Sie bitte der Online-Dokumentation der Klasse String.

Fur komplexere Anwendungen, bei denen ein Text-String in Einzelteile (z.B. Worter) zerlegt werden soll, gibt es eine eigene Klasse StringTokenizer.

Für die Umwandlung von Strings, die Ziffern enthalten, in entsprechende Zahlenwerte gibt es eigene statische Methoden wie z.B.

```
int Integer.parseInt(String)
long Long.parseLong(String)
float Float.valueOf(String).floatValue()
double Double.valueOf(String).doubleValue()
```
Ab JDK 1.2 wird das einheitlicher, dann gibt es auch

```
float Float.parseFloat(String)
double Double.parseDouble(String)
```
Wie Sie die dabei eventuell auftretenden Fehler abfangen mussen, ist im Kapitel uber Exceptions beschrieben.

Fur die umgekehrte Umwandlung von Zahlen in Strings kann man die Methode String  $s = String.valueOf(zahl);$ 

oder auch den folgenden Trick verwenden: String  $s = " " + zahl;$ 

## 3.12 Funktionen (Math)

Mathematische Funktionen können mit Hilfe der statischen Methoden in der Klasse Math aufgerufen werden. Beispiel:

 $x = Math.sqrt(y);$ 

Die Details finden Sie in der Online-Dokumentation (API). Mehr über Methoden und statische Methoden finden Sie im Kapitel über Objekte und Klassen.

#### 3.13 Statements und Blöcke

Statements werden mit ; (Strichpunkt, Semicolon) beendet.

Blöcke von Statements werden zwischen { und } (geschwungene Klammern, braces) eingeschlossen und können leer sein oder ein oder mehrere Statements enthalten, die jeweils mit ; beendet werden.

#### 3.14 Kommentare

Alles, was zwischen /\* und \*/ oder zwischen // und dem Zeilenende steht, wird vom Java-Compiler ignoriert und gilt als Kommentar.

Beispiele:

... // Kommentar bis Zeilenende

... /\* Kommentar \*/ ...

Mit /\*\* in der ersten Zeile, \* am Beginn aller weiteren Zeilen und \*/ am Ende kann man Dokumentations-Kommentar schreiben, der dann mit Hilfsprogrammen extrahiert und ausgedruckt werden kann (siehe javadoc).

#### 3.15 if und else

```
if ( logischer Ausdruck ) {
  Statements;
}
if ( logischer Ausdruck ) {
  Statements;
}
else {
  Statements;
}
```
#### 3.16 for

```
for ( int name=Anfangswert ; logischer Ausdruck ; Wertaenderung ) {
 Statements;
}
```

```
3.17 while und do
            while ( logischer Ausdruck ) {
              Statements;
            }
            do {
              Statements;
            } while ( logischer Ausdruck );
```
## 3.18 switch und case

```
switch ( ganzzahliger Ausdruck ) {
  case wert1:
    Statements;
    break;
  case wert2:
    Statements;
    break;
  ...
  default:
    Statements;
}
```
Achtung! Falls die auf eine case-Angabe folgenden Statements nicht mit break; enden oder dort uberhaupt keine Statements stehen, werden auch die bei der folgenden case-Angabe stehenden Statements ausgefuhrt.

## 3.19 break und continue

Mit continue; kann man den aktuellen Schleifendurchgang vorzeitig beenden und den nächsten Schleifendurchgang beginnen.

Mit break; kann man eine Schleife oder einen case-Block verlassen und zum Statement nach Ende der Schleife bzw. des switch-Blockes springen.

Mit labelname: kann man einen Label vor ein for-, while- oder do-Statement setzen und dann mit continue labelname; bzw. break labelname; diese (äußere) Schleife vorzeitig beenden.

Es gibt in Java kein goto-Statement zum Sprung an beliebige Stellen.

## 3.20 System.exit

Mit System.exit(0); oder System.exit(n); kann man die Applikation vorzeitig beenden. Bei Erreichen des Endes der main-Methode wird das Programm automatisch beendet.

Bei erfolgreicher Beendigung gibt man als Exit-Code 0 an, bei einer nicht erfolgreichen Beendigung eine positive ganze Zahl als Fehler-Code, im einfachsten Fall den Wert 1.

## 3.21 Beispiele für einfache Programme

```
Wertzuweisungen
            public class ProgExpr {
              public static void main (String[] args) {
                int guthaben = 1000;
                System.out.println("Guthaben = " + guthaben);
                int einzahlung = 500;
                System.out.println("Einzahlung = " + einzahlung);
                guthaben = guthaben + einzahlung;
                System.out.println("Guthaben = " + guthaben);
              }
            }
if
            public class ProgIf {
              public static void main (String[] args) {
                int guthaben = 2000000;
                System.out.println("Guthaben = " + guthaben);
                if ( guthaben >= 1000000 ) {
                  System.out.println("Gratuliere, Du bist Millionaer!");
                }
              }
            }
for
            public class ProgFor {
              public static void main (String[] args) {
                int guthaben = 1000;
                int einzahlung = 500;
                System.out.println("Guthaben = " + guthaben);System.out.println("Einzahlung = " + einzahlung
                  + " pro Monat");
                for ( int monat=1; monat <= 6; monat = monat + 1 ) {
                  guthaben = guthaben + einzahlung;
                  System.out.println(monat + ". Monat:");
                  System.out.println(" Guthaben = " + guthaben);
                }
              }
            }
while
            public class ProgWhile {
              public static void main (String[] args) {
                int guthaben = 1000;
                int sparziel = 8000;
                int einzahlung = 600;
                System.out.println ("Guthaben = " + guthaben);
```

```
System.out.println ("Sparziel = " + sparziel);
                 while ( guthaben < sparziel ) {
                   guthaben = guthaben + einzahlung;
                   System.out.println ("neues Guthaben = " + guthaben);
                 }
                System.out.println( "Sparziel erreicht.");
              }
            }
switch
            public class ProgSwitch {
              public static void main (String[] args) {
                 int note = 2;
                 switch (note) {
                   case 1:
                     System.out.println("sehr gut");
                     break;
                   case 2:
                     System.out.println("gut");
                     break;
                   case 3:
                     System.out.println("befriedigend");
                     break;
                   case 4:
                     System.out.println("genuegend");
                     break;
                   case 5:
                     System.out.println("nicht genuegend");
                     break;
                 }
                 switch (note) {
                   case 1:
                     System.out.print("mit Auszeichnung ");
                   case 2:
                   case 3:
                   case 4:
                     System.out.println("bestanden");
                    break;
                   case 5:
                     System.out.println("nicht bestanden");
                     break;
                }
              }
            }
Blöcke
            public class ProgBlock {
```

```
public static void main (String[] args) {
    int note;
    String beurteilung;
    System.out.println ("Notentabelle:");
    for ( note = 1; note \le 5; note + + ) {
      switch (note) {
        case 1:
          beurteilung = "sehr gut";
          break;
        case 2:
          beurteilung = "gut";
          break;
        case 3:
          beurteilung = "befriedigend";
          break;
        case 4:
          beurteilung = "genuegend";
          break;
        case 5:
          beurteilung = "nicht genuegend";
          break;
        default:
          beurteilung = "keine Note";
      } /* end switch */
      System.out.println (note + " = " + beurteilung);
    } /* end for */
  }
}
```
#### Ein- und Ausgabe

Hier noch ein relativ einfaches Beispiel für die zeilenweise Ein- und Ausgabe. Die darin verwendeten Sprachelemente werden allerdings erst in spateren Kapiteln erklart (Packages, Exceptions, Ein-Ausgabe).

```
import java.io.*;
public class ProgIO {
 public static void main (String[] args) {
   try {
      String zeile, vorName;
      int alter;
      BufferedReader infile =
        new BufferedReader ( new InputStreamReader (System.in) );
      // String lesen
      System.out.println ("Bitte gib Deinen Vornamen ein:");
      vorName = infile.readLine();
      System.out.println ("Hallo " + vorName + "!");
      // Zahl lesen
      System.out.println ("Bitte gib Dein Alter ein:");
      zeile = infile.readLine();
```

```
alter = Integer.parseInt ( zeile.trim() );
      System.out.println ("Du bist " + alter + " Jahre alt.");
   } catch (Exception e) {
      System.out.println("falsche Eingabe - " + e);
   }
 }
}
```
### 3.22 Fehlersuche und Fehlerbehebung (Debugging)

Computer sind unglaublich dumme Geräte, die unglaublich intelligente Sachen können. Programmierer sind unglaublich intelligente Leute, die unglaublich dumme Sachen produzieren. ("Die Presse", 30.8.1999)

Programmfehler (auf englisch bugs = Wanzen, Ungeziefer genannt) gehoren zum täglichen Brot jedes Programmierers. Nur wer nichts arbeitet, macht keine Fehler. Der gute Programmierer ist nicht der, der keine Fehler macht, sondern der, der seine Fehler rasch findet und behebt.

Es gibt eigene Software-Tools, die bei der Fehlersuche helfen konnen. In den meisten Fallen genugt es aber, an allen wichtigen Stellen im Programm mit System.out.println oder System.err.println Informationen uber das Erreichen dieser Programmstelle und uber den Inhalt von wichtigen Variablen auszugeben. Damit kann man dann meistens sehr rasch finden, wo, wann und warum ein Programmfehler aufgetreten ist und was man tun muß, im ihn zu vermeiden. Beispielskizze:

```
...
System.out.println("* Beginn der Schleife");
System.out.println(n = " + n);
for (int i=0; i<=n; i++) {
  System.out.println("* i = " + i + ", n = " + n);
  ...
}
...
```
Die mit System.out.println oder System.err.println geschriebenen Test-Informationen erscheinen bei Applikationen im Ausgabe-Fenster und bei Applets in der "Java-Console" des Web-Browsers. Wenn man die Test-Ausgaben von den normalen Ausgaben einer Applikation trennen will, dann schreibt man nur die normalen Ausgaben (Programmergebnisse) auf System.out und die Test-Ausgaben auf System.err.

Wenn man die Fehler behoben hat und das Programm im Produktionsbetrieb verwenden will, muß man die Test-Ausgaben deaktivieren. Wenn man das Programm aber spater verbessert oder erweitert (und das wird bei jedem brauchbaren Programm früher oder später notwendig), dann muß man sie wiederum aktivieren. Zu diesem Zweck verwendet man eine boolean Variable TEST oder DEBUG, die man in der Testversion auf true und in der Produktionsversion auf false setzt, und macht die Ausgabe der Testinformationen immer von dieser Variable abhangig. Wenn man diese Variable als static final definiert, dann kann der Compiler das Programm so optimieren, daß die Programmstücke, die nur für das Testen dienen, beim Ubersetzen

mit TEST = false komplett weggelassen werden und weder Speicherplatz noch Abfragezeit kosten. Beispielskizze:

```
public class Classname {
 private static final boolean TEST = false;
  ...
 public ... methodName () {
     ...
     if (TEST) {
       System.err.println( ... test information ... );
     }
     ...
 }
}
```
Wenn man ein Paket von mehreren Klassen testen will, kann es günstiger sein, alle Definitionen in einer eigenen Klasse (Defined) festzulegen und dann in allen Klassen in der Form Defined.TEST zu verwenden. Beispielskizze:

```
public class Defined {
  public static final boolean TEST = false;
  public static final boolean XXXX = true;
  ...
}
public class Classname {
     ...
     if (Defined.TEST) {
       ...
     }
     ...
}
```
Außerdem ist es für das Verstehen und die (eventuell erst Jahre später erfolgende) Wartung der Programme wichtig, mit Kommentaren innerhalb der Programme moglichst ausfuhrliche Hinweise auf den Zweck und die Funktionsweise des Programmes und der einzelnen Programmabschnitte sowie Erklarungen zu allen programmtechnischen Tricks anzugeben.

#### 3.23 Dokumentation von Programmen (javadoc)

Mit dem Hilfsprogramm javadoc, das Teil des JDK ist, kann eine Dokumentation der Java-Programme im HTML-Format erzeugt werden, so wie die Online-Dokumentation (API) der Klassenbibliothek.

Der Aufruf von javadoc Xxxx.java fur einzelne Source-Programme oder javadoc \*.java

fur alle Java-Programme im aktuellen Directory erzeugt fur jedes Source-Programm ein Dokumentations-File Xxxx.html sowie einen Package-Index packages.html, einen Klassen-Index tree.html und einen Namens-Index AllNames.html. Vorsicht, bereits existierende gleichnamige Dateien werden dabei uberschrieben.

Javadoc extrahiert automatisch alle public und protected Deklarationen von Klassen, Datenfeldern, Konstruktoren und Methoden. Zusatzliche Informationen kann man in Form von speziellen Kommentaren hinzufugen, die jeweils in

 $/**$  ...  $*/$ 

eingeschlossen werden, vor der jeweiligen Deklaration stehen und einfachen HTML-Text enthalten.

Beispiel:

```
/**
* ein einfaches Hello-World-Programm.
* <p>* Im Gegensatz zum kurzen, rein statischen "HelloWorld"
* ist dieses Programm ein Musterbeispiel
* für eine <b>objekt-orientierte</b> Java-Applikation.
*
* @author Hubert Partl
* @version 99.9
* @since JDK 1.0
* @see HelloWorld
*/
public class HelloDoc {
 /** der Text, der gedruckt werden soll.
  */
 public String messageText = "Hello World!";
  /** druckt den Text messageText auf System.out aus.
  * @see #messageText
  */
 public void printText() {
   System.out.println (messageText);
 }
 /** Test des HelloDoc-Objekts.
  */
 public static void main (String[] args) {
```

```
HelloDoc h = new HelloDoc();
   h.printText();
 }
}
```
Die von javadoc erstellte Dokumentation nden Sie im File HelloDoc.html.

## 3.24 Ubung: einfaches Rechenbeispiel Quadratzahlen

Schreiben Sie eine einfache Applikation, in der Sie die Quadratzahlen von ein paar ganzen Zahlen berechnen und ausgeben:

```
1 * 1 = 12 * 2 = 43 * 3 = 9usw. bis
20 * 20 = 400
```
## 3.25 Ubung: einfaches Rechenbeispiel Sparbuch

Schreiben Sie eine Applikation, die fur einen bestimmten Geldbetrag und einen bestimmten Zinssatz ausgibt, wie sich dieser Wert Jahr fur Jahr erhoht (fur 10 Jahre, jeweils Jahr und Wert).

Anmerkung: Der Wert erhoht sich jedes Jahr um den Faktor  $(100.0 + z \text{inssatz}) / 100.0$ 

Erweiterte Versionen dieses Beispiels als Applikation mit Fehlerbehandlung und als Applet mit graphischem User-Interface folgen in den Kapiteln uber Fehlerbehandlungen und Applets.
# 4. Objekte und Klassen

## 4.1 Objekt-Orientierung

• Objekt  $=$  (Daten & Aktionen)

Bei der konventionellen Programmierung erfolgt die Definition der Datenstrukturen und der mit den Daten ausgefuhrten Prozeduren (Aktionen) unabhangig voneinander. Das Wissen um die Bedeutung der Daten und die zwischen ihnen bestehenden Beziehungen ist nicht einfach bei den Daten sondern mehrfach in allen Programmen, die auf diese Daten zugreifen, gespeichert.

Bei der objekt-orientierten Programmierung (OOP) werden Objekte ganzheitlich beschrieben, d.h. die Festlegung der Datenstrukturen und der mit den Daten ausgefuhrten Aktionen erfolgt in einem.

Die wichtigsten Vorteile der objekt-orientierten Programmierung sind:

- Aufspaltung von komplexen Software-Systemen in kleine, einfache, in sich geschlossene Einzelteile,
- einfache und klar verstandliche Schnittstellen zwischen den einzelnen Komponenten,
- weitgehende Vermeidung von Programmierfehlern beim Zusammenspiel zwischen den Komponenten,
- geringer Programmieraufwand durch die Wiederverwendung von Elementen (Vererbung).

Je kleiner und einfacher die Objekte und Klassen und die Schnittstellen zwischen ihnen gewahlt werden (Kapselung, Vererbung), desto besser werden diese Ziele erreicht. Mehr darüber folgt später im Kapitel über Objekt-orientierte Analyse und Design.

## prozeduraler Programmaufbau (Beispiel COBOL)

```
DATA DIVISION.
01 DDD1.
     ... Datenblock 1 ...
01 DDD2.
     ... Datenblock 2 ...
...
PROCEDURE DIVISON.
AAA1 SECTION.
    ... Aktionen Teil 1 ...
AAA2 SECTION.
    ... Aktionen Teil 2 ...
...
```
prozeduraler Programmaufbau (Beispiel C)

```
struct ddd1 {
   ... Datenblock 1 ...
}
struct ddd2 {
   ... Datenblock 2 ...
}
...
aaa1() {
   ... Aktionen Teil 1 ...
}
aaa2() {
   ... Aktionen Teil 2 ...
}
...
```
objekt-orientierter Programmaufbau (Beispiel Java)

```
public class Ccc1 {
   ... Daten von Objekt-Typ 1 ...
   ... Aktionen von Objekt-Typ 1 ...
}
public class Ccc2 {
   ... Daten von Objekt-Typ 2 ...
   ... Aktionen von Objekt-Typ 2 ...
}
...
```
# 4.2 Klassen (class)

Als Klasse (class) bezeichnet man die Denition einer Idee, eines Konzepts, einer Art von Objekten.

Als Objekt (object) bzw. Instanz (instance) bezeichnet man eine konkrete Auspragung eines Objekts, also ein Stuck aus der Menge der Objekte dieser Klasse.

Beispiele: Hubert Partl und Monika Kleiber sind Objekte der Klasse Mitarbeiter. Die Universität für Bodenkultur ist ein Objekt der Klasse Universität.

Je einfacher die Klassen gewahlt werden, desto besser. Komplexe Objekte konnen aus einfacheren Objekten zusammengesetzt werden (z.B. ein Bucherregal enthalt Bucher, ein Buch enthalt Seiten, ein Atlas enthalt Landkarten). Spezielle komplizierte Eigenschaften können auf grundlegende einfache Eigenschaften zurückgeführt werden (Vererbung, z.B. ein Atlas ist eine spezielle Art von Buch).

## Definition von Klassen - Aufbau von Java-Programmen

Java-Programme sind grundsätzlich Definitionen von Klassen. Sie haben typisch den folgenden Aufbau:

```
public class ClassName {
  // Definition von Datenfeldern
  // Definition von Konstruktoren
  // Definition von Methoden
}
```
Die Reihenfolge der Definitionen innerhalb der Klasse ist grundsätzlich egal, aber ich empfehle, immer eine Konvention wie z.B. die hier angefuhrte Reihenfolge einzuhalten.

## Verwendung von Klassen - Anlegen von Objekten

Objekte werden in Java-Programmen mit dem Operator new und einem Konstruktor der Klasse angelegt. Beispiel:

House  $mvNewHome = new House()$ :

Innerhalb der Klasse kann man das aktuelle Objekt dieser Klasse mit dem symbolischen Namen this ansprechen.

# 4.3 Beispiel: objekt-orientierte HelloWorld-Applikation

public class HelloText {

```
public String messageText = "Hello World!";
  // or: private ...
  public void printText() {
    System.out.println (messageText);
  \mathbf{r}public static void main (String[] args) {
    HelloText h = new HelloText();
    h.printText();
 }
}
```
Im Gegensatz zum statischen Hello-World-Programm läßt sich das objekt-orientierte Programm leicht erweitern. Beispiel:

```
public class MultiText {
 public static void main (String[] args) {
   HelloText engl = new HelloText();
   HelloText germ = new HelloText();
   germ.messageText = "Hallo, liebe Leute!";
   HelloText cat = new HelloText();
    cat.messageText = "Meow!";
    engl.printText();
    germ.printText();
    engl.printText();
```

```
cat.printText();
    engl.printText();
 }
}
```
# 4.4 Datenfelder (member field)

Datenfelder der Klasse werden typisch in der folgenden Form deklariert:

public typ name;

public typ name = anfangswert;

Nachdem ein Objekt dieser Klasse angelegt wurde, können seine Datenfelder in der Form

object.name

angesprochen werden. Wenn private statt public angegeben wurde, können sie jedoch von außen nicht direkt angesprochen werden (siehe Kapselung).

Datenfelder der Klasse sind eine Art von "globalen Variablen" für alle Methoden der Klasse und für eventuelle innere Klassen.

Innerhalb der Klasse kann man die Datenfelder einfach mit

name

ansprechen, oder in der Form

this.name

wenn eine Unterscheidung von gleichnamigen lokalen Variablen oder Parametern notwendig ist.

# 4.5 Methoden (method)

Methoden entsprechen den Funktionen oder Prozeduren in konventionellen Programmiersprachen. Die Deklaration erfolgt in der folgenden Form:

```
Methode mit Rückgabewert:
```

```
public typ name () {
   Statements;
   return wert;
}
Methode ohne Ruckgabewert:
public void name () {
   Statements;
}
Methode mit Parametern:
public typ name (typ name, typ name, typ name) {
   Statements;
   return wert;
}
```
Mit return; bzw. return wert; innerhalb der Statements kann man die Methode vorzeitig verlassen (beenden).

Nachdem ein Objekt der Klasse angelegt wurde, können seine Methoden in einer der folgenden Formen ausgefuhrt werden:

```
x = object.name();
object.name();
x = object.name (a, b, c);
object.name (a, b, c);
```
Man spricht in diesem Fall vom Aufruf der Methode fur das Objekt oder vom Senden einer Message an das Objekt. Wenn private statt public angegeben wurde, kann die Methode von außen nicht direkt angesprochen werden (siehe Kapselung).

Innerhalb der Klasse kann man die Methoden mit

```
name (parmeterliste)
```
oder

```
this.name (parmeterliste)
```
aufrufen.

Lokale Variable, die nur innerhalb einer Methode deklariert sind, können von außen nicht angesprochen werden. Bei der Deklaration von lokalen Variablen darf daher (im Gegensatz zu Datenfeldern der Klasse) weder public noch private angegeben werden.

Die Parameter werden grundsatzlich als Wert ("by value"), nicht als Name ("by reference") übergeben. Primitive Datentypen, die innerhalb der aufgerufenen Methode verandert werden, behalten also in der aufrufenden Methode ihren alten Wert. Bei Objekten und Strings wird aber nur die Referenz als Wert ubergeben, nicht das Objekt selbst. Wenn das Objekt innerhalb der aufgerufenen Methode mit Hilfe dieser Referenz verandert wird, dann wirkt diese Anderung direkt auf das Objekt, also praktisch wie bei einer Ubergabe als Name.

# 4.6 Uberladen (overload)

Man kann auch mehrere Methoden definieren, die denselben Namen, aber verschiedene Parameterlisten haben. Dies wird als Uberladen (overloading) von Methoden auf Grund ihrer verschiedenen "Signatures" bezeichnet.

Man sollte das aber nur dann tun, wenn diese Methoden ahnliche Aktionen ausfuhren, die sich nur durch den Typ oder die Anzahl der Parameter unterscheiden.

So sind z.B. verschiedene Varianten der Methode println definiert, die je nach dem Typ des Parameters dessen Wert in einen lesbaren String umwandeln und dann diesen ausdrucken.

# 4.7 statische Methoden (static)

Wenn man vor dem Typ einer Methode das Wort static angibt, dann kann diese Methode aufgerufen werden, ohne daß vorher ein Objekt der Klasse erzeugt werden muß. Der Aufruf erfolgt dann in der Form

## ClassName.name();

Statische Methoden konnen freilich nicht auf (nicht-statische) Datenfelder oder nicht-statische Methoden der Klasse oder auf "this" zugreifen. Innerhalb von statischen Methoden können aber Objekte mit new angelegt und dann deren Datenfelder und Methoden angesprochen werden.

Die beiden wichtigsten Anwendungsfalle fur statische Methoden sind

- die main-Methode, mit der die Ausführung einer Java-Applikation beginnt, und
- mathematische Funktionen, die nicht mit Objekten sondern mit primitiven Datentypen arbeiten.

Beispielskizze fur die Denition und Verwendung einer mathematischen Funktion: public class Classname {

```
public static int diff (int a, int b) {
    int c;
    c = a - b;return c;
  \mathcal{L}...
}
Der Aufruf erfolgt dann in der Form
z = Classname.diff (x, y);
```
Beispiele fur statische Variable und statische Methoden sind System.out, System.exit(0), Label.CENTER, Math.sin(x) usw.

## 4.8 main-Methode

Jede Java-Applikation muß eine statische Methode mit der folgenden Signature enthalten:

public static void main (String[] args)

Diese main-Methode wird beim Starten der Applikation mit dem Befehl java aufgerufen und kann ein oder mehrere Objekte der Klasse oder auch von anderen Klassen anlegen und verwenden. Der Parameter args enthalt die beim Aufruf eventuell angegebenen Parameter, mit args.length erhalt man deren Anzahl.

# 4.9 Konstruktoren (constructor)

Konstruktoren dienen zum Anlegen von Objekten der Klasse mit den new-Operator. Sie legen den fur das Objekt benotigten Speicherplatz an und initialisieren das Objekt, d.h. sie setzen es in einen gultigen Anfangszustand.

Laut Tov Are Jacobsen erfullt der Konstruktor die Funktion eines Baumeisters, der ein Objekt mit den im Plan festgelegten Eigenschaften errichtet:

When you write a class you describe the behaviour of potential objects. Much like designing a house on paper: you can't live in it unless you construct it first.

And to do that you say "I want a new house, so I'll call the constructor":

House myNewHome; myNewHome = new House();

(Tov Are Jacobsen, comp.lang.java.help, 1998)

Im einfachsten Fall enthält die Definition der Klasse keine explizite Definition von Konstruktoren. Dann wird vom Java-Compiler ein Default-Konstruktor mit leerer Parameterliste erzeugt, der in der Form

ClassName object = new ClassName();

aufgerufen werden kann und nur den Speicherplatz anlegt und alle Datenfelder auf ihre Anfangswerte setzt.

Wenn man will, daß im Konstruktor weitere Aktionen erfolgen sollen (z.B. durch Aufruf von Methoden), so muß man den Konstruktor selbst definieren. Dies erfolgt in der Form

```
public ClassName() {
 Statements;
}
```
Man kann auch einen oder mehrere Konstruktoren mit verschiedenen Parameterlisten definieren (Overloading). In diesem Fall wird vom Compiler  $\overline{kein}$  Default-Konstruktor automatisch erzeugt: Entweder man definiert gar keinen Konstruktor oder man deniert alle explizit. Beispiel:

```
public class BookShelf {
 public Book[] book;
 public BookShelf (int maxBooks) {
     book = new Book[maxBooks];
     for (int i=0; i<sub>book.length</sub>; i++)book[i]=null;
 }
  // methods for adding and removing books ...
}
```
In diesem Fall muß man im Konstruktor die Maximalanzahl angeben, es gibt keinen Default-Konstruktor ohne Parameter. Beispiele:

```
BookShelf smallShelf = new BookShelf(20);
BookShelf bigShelf = new BookShelf(60);
```
Wenn man auch einen Default-Konstruktor haben will, was in den meisten Fallen sinnvoll ist, dann muß man ihn explizit zusätzlich angeben.

Dabei kann ein Konstruktor auch einen anderen Konstruktor mit einer entsprechenden Parameterliste aufrufen, indem man das Wort this fur den Aufruf des Konstruktors angibt. Beispiel:

```
public class BookShelf {
 public Book[] book;
 public BookShelf() {
    this(20);
 }
 public BookShelf (int maxBooks) {
     book = new Book[maxBooks];
     for (int i=0; i <br/>book.length; i++)
       book[i]=null;
 }
  // methods for adding and removing books ...
}
In diesem Fall kann man mit
BookShelf smallShelf = new BookShelf();
ein Regal mit der Standardgröße für maximal 20 Bücher anlegen und mit
BookShelf bigShelf = new BookShelf(60);
ein größeres Regal für maximal 60 Bücher.
```
# 4.10 Kapselung (Encapsulation, Data Hiding, Java Beans)

Statt der Angabe von public in den obigen Beispielen sind bei Klassen, Datenfeldern und Methoden jeweils vier verschiedene Angaben möglich:

• public

das Element kann überall angesprochen werden (öffentlich).

protected

das Element kann nur in Klassen innerhalb desselben Package oder in Subklassen (siehe Vererbung) angesprochen werden, aber nicht von fremden Klassen  $(geschützt).$ 

(keine Angabe)

das Element kann nur in Klassen innerhalb desselben Package angesprochen werden, aber nicht von fremden Klassen (default).

• private

das Element kann nur innerhalb dieser Klasse angesprochen werden (privat).

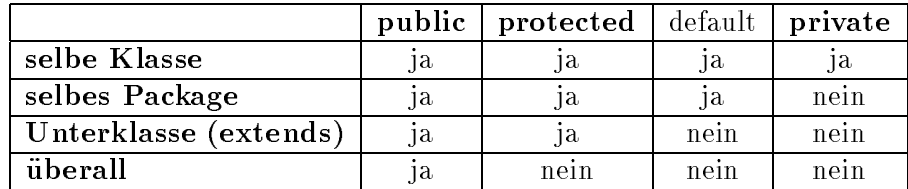

Es wird dringend empfohlen, bei jeder Klasse genau zu uberlegen, welche Datenfelder und Methoden "von außen" direkt angesprochen werden müssen und welche nur innerhalb der Klasse oder des Package benötigt werden. Alles, was nicht für die Verwendung von außen sondern nur für die Programmierung im Inneren notwendig ist, sollte im Inneren "verborgen" werden. Dies wird als Encapsulation oder Data Hiding bezeichnet und hat vor allem die folgenden Vorteile:

- einfache und klare Schnittstelle fur die Verwendung dieser Klasse bzw. ihrer Objekte,
- Sicherung, daß die Datenfelder stets gültige Werte haben,
- weitgehende Unabhangigkeit der internen Programmierung dieser Klasse von der Programmierung anderer Klassen,
- weitgehende Vermeidung von Programmierfehlern beim Zusammenspiel zwischen den verschiedenen Klassen und Programmen.

Um ungultige Datenwerte in den Datenfeldern zu vermeiden, ist es empfehlenswert, alle Datenfelder als private oder protected zu denieren und eigene public Methoden fur das Setzen und Abfragen der Werte vorzusehen, die schon bei der Speicherung der Daten alle Fehler verhindern.

Per Konvention ("Java-Beans") sollen diese Methoden Namen der Form setXxxx und getXxxx haben und nach folgendem Schema definiert werden:

public class ClassName {

```
private typ xxxx = anfangswert;
```

```
public void setXxxx (typ xxxx) {
    // Gueltigkeit des Wertes kontrollieren
   this.xxxx = xxxx;
  }
 public typ getXxxx() {
   return xxxx;
 }
}
```
Bei boolean Datenfeldern soll die Methode isXxxxx statt getXxxxx genannt werden. Bei Arrays (Feldern) sollen solche Methoden sowohl fur das ganze Feld als auch (mit einem int-Parameter für den Index) für die einzelnen Feldelemente vorhanden sein.

Mehr über die Programmierung der Fehlerbehandlung finden Sie im Kapitel über Exceptions.

## 4.11 Beispiel: schlechte Datums-Klasse

Eine sehr ungünstige Möglichkeit, eine Klasse für Datum-Objekte zu definieren, bestünde darin, einfach nur die 3 int-Felder als public zu definieren und dann alles Weitere den Anwendungsprogrammierern zu überlassen:

```
public class Date1 { // very bad, don't do this!
 public int year;
 public int month;
 public int day;
```
In der main-Methode können dann Objekte dieser Klasse angelegt und verwendet werden. Dabei kann es passieren, daß ungültige Werte erzeugt werden (frei nach Erich Kästner):

```
public static void main (String[] args) {
  Date1 today = new Date1();
  today.dav = 35:
  today.month = 5;
  today.year = 1997;
```
Außerdem können verschiedene Programmierer verschiedene Ansichten darüber haben, in welcher Reihenfolge Tag und Monat angezeigt werden sollen, und damit die Benutzer verwirren:

```
System.out.println ("Today is " +
  today.day + ". " +
  today.month + ". " +
  today.year);
System.out.println ("Today is " +
  today.month + ". " +
  today.day + ". " +today.year);
```
Auch bei der Berechnung von Zeitraumen konnen manche Details ubersehen werden, z.B. daß 1996 ein Schaltjahr war, 2021 aber keines ist:

```
Date1 marriage = new Date1();
marriage.day = 29;
marriage.month = 2;
marriage.year = 1996;
System.out.println ("Married on " +
  marriage.day + ". " +
  marriage.month + ". " +
  marriage.year);
Date1 silverMarriage = new Date1();
silverMarriage.day = marriage.day;
silverMarriage.month = marriage.month;
silverMarriage.year = marriage.year + 25;
System.out.println ("Silver marriage on " +
  silverMarriage.day + ". " +
  silverMarriage.month + ". " +
  silverMarriage.year);
```
Schlielich gestaltet sich auch die Programmierung von Vergleichen recht aufwendig:

```
if ( silverMarriage.day == today.day &&
       silverMarriage.month == today.month &&
       silverMarriage.year == today.year )
    System.out.println ("Congratulations!");
}
```
# 4.12 Beispiel: bessere Datums-Klasse

}

Besser im Sinne der Kapselung wäre es, die 3 Datenfelder als private zu definieren, damit sie nicht auf falsche Werte gesetzt werden können, und public Methoden und Konstruktoren vorzusehen, mit denen diese Werte gesetzt, verandert und verwendet werden:

```
public class Date2 { // better, but incomplete
 private int year;
 private int month;
 private int day;
```
Hier drei Konstruktoren (overloading), mit denen das Datum auf einen gultigen Anfangswert gesetzt wird. Diese Konstruktoren verwenden die unten erlauterte Methode setDate2, die die Gultigkeit der Werte sicherstellt.

```
public Date2() {
    setDate2();
}
  public Date2 (int year, int month, int day) {
    setDate2 (year, month, day);
}
```

```
public Date2 (Date2 other) {
    setDate2 (other);
}
```
Hier nun die drei Varianten (overloading) der public Methode setDate2:

Die Variante mit leerer Parameterliste setzt das Datum auf das heutige Datum (durch Aufruf einer geeigneten Systemfunktion, hier nur skizziert, aber nicht gezeigt):

```
public void setDate2() {
// set to today's date via system function
}
```
Die zweite Variante erlaubt die Angabe des Datums mit 3 Parametern fur Jahr, Monat und Tag und überprüft, ob diese Zahlen tatsächlich ein gültiges Datum darstellen (mit Berucksichtigung von eventuellen Schaltjahren, hier nicht gezeigt). Was hier auch noch fehlt, ist die Reaktion auf solche Fehler (siehe das Kapitel uber Exceptions).

```
public void setDate2 (int year, int month, int day) {
  // check for valid ranges of day and month for this year
  this.day = day;
  this.month = month;
  this.year = year;
}
```
Die dritte Variante setzt das Datum auf das gleiche wie ein bereits erstelltes Objekt desselben Typs. Hier ist keine neuerliche Fehlerbehandlung notwendig, da dieses Objekt ohnedies nur ein gultiges Datum enthalten kann.

```
public void setDate2 (Date2 other) {
  this.day = other.day;
  this.month = other.month;
  this.year = other.year;
}
```
Für den Zugriff auf die privaten Datenfelder werden eigene public get-Methoden geschrieben:

```
public int getDay() {
   return day;
}
public int getMonth() {
   return month;
}
public int getYear() {
   return year;
}
```
Anmerkung: Bei der in Java 1.0 eingebauten Date-Klasse gibt es zwei getrennte Methoden getDate und getDay fur den Tag innerhalb des Monats und den Wochentag. Außerdem kann man auch weitere Methoden vorsehen, z.B. um den Monat als Wort statt als Nummer zu erhalten. Hier die englische Variante, bei der deutschsprachigen müßte man auch noch den Unterschied zwischen "Januar" in Deutschland und "Jänner" in Österreich berücksichtigen:

```
public String getMonthName() {
   String s = null;
   switch (month) {
     case 1: s = "January"; break;
     case 2: s = "February"; break;
     case 3: s = "March"; break;
     case 4: s = "April"; break;case 5: s = "May"; break;
     case 6: s = "June"; break;
     case 7: s = "July"; break;
     case 8: s = "August"; break;
     case 9: s = "September"; break;
     case 10: s = "October": break;case 11: s = "November"; break;
     case 12: s = "December"; break;
   }
   return s;
}
```
Hier noch 3 Methoden zur Berechnung von Zeitintervallen in die Zukunft oder (bei negativem Argument) in die Vergangenheit, wobei die komplizierten Details von Monats- und Jahresgrenzen und Schaltjahren hier nicht gezeigt werden. Gerade weil diese Berechnung kompliziert ist, ist es wichtig, sie innerhalb der Klasse zu programmieren und es nicht jedem einzelnen Anwender zu uberlassen, sich das jedesmal neu zu überlegen.

```
public void addDays (int days) {
  // compute new date with correct day, month, and year
}
public void addMonths (int months) {
  // compute new date with correct day, month, and year
\mathbf{r}public void addYears (int years) {
  this.year += years;
  // correct day and month, if leap year problem
}
```
Alle Klassen mussen die beiden Methoden equals (fur die Abfrage auf Gleichheit von 2 Objekten dieses Typs) und toString (fur die menschenlesbare Darstellung des Objekts als Textstring) enthalten:

```
public boolean equals (Object other) {
  if (other instanceof Date2 &&
      ( (Date2) other).day == this.day &&
      ( (Date2) other).month == this.month &&
```

```
( (Date2) other).year == this.year)
    return true;
  else
    return false;
}
public String toString() {
  String s = day + " " +getMonthName() + " " +
    year;
  return s;
}
```
Anmerkung: Die Angabe von this. ist hier nicht notwendig, macht aber die Bedeutung in diesem Beispiel klarer verständlich.

Die Verwendung dieser Klasse ist nun sehr viel einfacher, und gleichzeitig sind alle Fehlermöglichkeiten und Mißverständnisse ausgeschlossen:

```
public static void main (String[] args) {
```

```
Date2 today = new Date2();
System.out.println ("Today is " + today );
```
Anmerkung: Die Angabe von today.toString() ist innerhalb der println-Methode bzw. der String-Concatenation nicht nötig, die wird bei der Typ-Umwandlung automatisch aufgerufen.

```
Date2 yesterday = new Date2 (today);
  yesterday.addDays(-1);
  System.out.println ("Yesterday was " + yesterday );
  Date2 marriage = new Date2 (1996, 2, 29);
  System.out.println ("Married on " + marriage );
  Date2 silverMarriage = new Date2 (marriage);
  silverMarriage.addYears(25);
  System.out.println ("Silver marriage on " +
    silverMarriage );
  if ( silverMarriage.equals(today) )
    System.out.println ("Congratulations!");
}
```
In Wirklichkeit ist es naturlich nicht notwendig, eine eigene Klasse fur Datumsangaben zu schreiben, die ist bereits im API vorhanden und ist noch um einige Stufen komplexer als das hier gezeigte Beispiel: Die Klasse Date enthalt nicht nur das Datum sondern auch die Uhrzeit, und man kann in Verbindung mit entsprechenden weiteren Klassen auch die verschiedenen Kalender, Zeitzonen, Datumsformate und Sprachen berücksichtigen (siehe das Kapitel über Datum und Uhrzeit).

}

# 4.13 Ubung: einfache Kurs-Klasse

Schreiben Sie eine einfache Klasse "Kurs" mit den folgenden Datenfeldern:

- Kurs-Titel (String)
- kostenlos (boolean)
- Namen der Teilnehmer (Array von Strings)
- Anzahl der angemeldeten Teilnehmer

und mit allen benotigten set- und get-Methoden, nach den Konventionen fur Beans, sowie einer Methode addTeilnehmer zum Anmelden eines Teilnehmers.

Fugen Sie eine main-Methode an, in der Sie diese Methoden kurz testen, indem Sie zwei oder drei Kurs-Objekte anlegen, ein paar Teilnehmer anmelden und dann die gespeicherten Informationen auf den Bildschirm ausgeben.

# 4.14 Objekt-orientierte Analyse und Design

Die objekt-orientierte Programmierung besteht aus folgenden Schritten:

- Objekt-orientierte Analyse (OOA)
- Objekt-orientiertes Design (OOD)
- Objekt-orientierte Programmierung (OOP)

Die Analyse erfolgt zunächst unabhängig von der verwendeten Programmiersprache und soll die logisch richtige Sicht des Problems und damit die Grundlage für das Design liefern.

Das Design, also das Konzept fur die Programmierung, berucksichtigt dann die Eigenschaften der Programmiersprache (z.B. Einfach- oder Mehrfachvererbung) und die verfugbaren Klassenbibliotheken (z.B. Schnittstellen zu Graphischen User-Interfaces oder zu Datenbanken).

Um komplexe Systeme für die objekt-orientierte Programmierung in den Griff zu bekommen, mussen sie also analysiert werden, aus welchen Objekten sie bestehen und welche Beziehungen zwischen den Objekten bestehen, welche Eigenschaften die Objekte haben und welche Aktionen mit ihnen ablaufen.

Die wichtigsten Design-Regeln fur das Zerlegen von komplexen Systemen in einzelne Objekte sind:

- $\bullet$  Die Objekte sollen möglichst einfach sein, d.h. ein kompliziertes Objekt soll in mehrere einfache Objekte zerlegt werden.
- Die Objekte sollen möglichst abgeschlossen sein, d.h. jedes Objekte soll möglichst wenig über die anderen Objekte wissen müssen.

Die Analyse und das Design ergeben sich am einfachsten, indem man versucht, das System bzw. die Aufgabenstellung mit einfachen deutschen Satzen zu beschreiben:

Hauptworter (Nomen) bedeuten Objekte oder primitive Datenfelder.

- Eigenschaftsworter (Adjektiv) bedeuten Datenfelder oder get-Methoden.
- Zeitwörter (Verb) bedeuten Methoden.
- Satze der Form "A hat ein B" bedeuten Datenfelder (Eigenschaften).
- Satze der Form "A ist ein B" bedeuten Oberklassen (Vererbung).

## 4.15 Beispiel: Analyse Schulungen

Aufgabenstellung: Analyse und Design des Systems "Schulungsunternehmen, Schulungen, Teilnehmer und Trainer".

Lösungs-Skizze:

- 1. Objekte und Aktionen:
	- Ein Schulungsunternehmen bietet Schulungen an.
	- Eine Schulung findet an Schulungsterminen statt.
	- Ein Schulungsunternehmen veröffentlicht eine Liste der Schulungstermine.
	- Ein Teilnehmer meldet sich zu einem Schulungstermin an und bezahlt die Schulungsgebühr.
	- Ein Trainer halt einen Schulungstermin ab und bekommt dafur ein Honorar.
- 2. Eigenschaften der Objekte:
	- Eine Schulung hat Titel, Inhalt, Länge, Preis.
	- Ein Schulungstermin hat Schulung, Termin, Ort, Trainer, maximale Teilnehmerzahl, tatsachliche Teilnehmerzahl, angemeldete Teilnehmer.
	- Ein Teilnehmer ist eine Person.
	- Eine Person hat Name, Adresse, Telefon, Konto ...
	- Ein Trainer ist eine Person und hat einen Tagessatz.
	- Ein Schulungsunternehmen ist wie eine Person und hat Schulungen und Schulungstermine.

# 4.16 Ubung: Analyse Bücherregal

Uberlegen Sie, aus welchen Objekten das System "Bucherregal mit Buchern" besteht und welche Datenfelder und Methoden die Klasse Bücherregal enthalten muß.

Es geht dabei nur um die Analyse und das Design des Systems, nicht um die konkrete Programmierung. Schreiben Sie das Ergebnis daher bitte nur in der Form von Stichworten oder graphischen Skizzen auf einem Blatt Papier auf, nicht als Java-Programm.

# 4.17 Vererbung (Inheritance, Polymorphismus, override)

Eine der wichtigsten Eigenschaften von objekt-orientierten Systemen stellt die sogenannte "Vererbung" von Oberklassen (Superklassen) auf Unterklassen (Subklassen) dar. Dies stellt eine wesentliche Vereinfachung der Programmierung dar und ist immer dann möglich, wenn eine Beziehung der Form "A ist ein B" besteht.

Beispiele: Ein Auto ist ein Fahrzeug (hier ist Fahrzeug der Oberbegriff, also die Superklasse, und Auto ist die spezielle Subklasse). Ein Bilderbuch ist ein Buch. Ein Mitarbeiter ist eine Person...

Keine Vererbung ist in den folgenden Fallen gegeben: Ein Bucherregal enthalt Bucher. Ein Bilderbuch enthalt Bilder. Ein Mitarbeiter liest ein Buch.

Der Vorteil der Vererbung besteht darin, daß man dieselben Konzepte nicht mehrfach programmieren muß, sondern auf einfache Grundbegriffe zurückführen und wiederverwenden kann.

Dazu wird zunächst die Oberklasse, die den allgemeinen Grundbegriff möglichst einfach beschreibt, mit den für alle Fälle gemeinsam geltenden Datenfeldern und Methoden definiert.

Dann gibt man bei der Definition der Unterklasse mit extends an, daß es sich um einen Spezialfall der Oberklasse handelt, und braucht jetzt nur die Datenfelder und Methoden zu definieren, die zusätzlich zu denen der Oberklasse notwendig sind. Alle anderen Definitionen werden automatisch von der Oberklasse übernommen.

```
Beispiel:
```

```
public class Person {
  public String name;
  public Date geburtsDatum;
  ...
}
public class Beamter extends Person {
  public int dienstKlasse;
  public Date eintrittsDatum;
  ...
}
```
Dann enthalten Objekte vom Typ Person die beiden Felder name und geburts-Datum, und Objekte vom Typ Beamter enthalten die vier Felder name, geburts-Datum, dienstKlasse und eintrittsDatum. Das analoge gilt fur die hier nicht gezeigten Methoden.

Man kann auch Methoden, die bereits in der Oberklasse deniert sind, in der Unterklasse neu definieren und damit die alte Bedeutung für Objekte des neuen Typs uberschreiben (override). Dabei braucht man eventuell nur die Teile neu zu schrei ben, die zur entsprechenden Methode der Oberklasse hinzukommen, und kann fur den gleichbleibenden Teil die Methode der Oberklasse mit super.name() aufrufen.

Wenn eine Methode in der Oberklasse als final deklariert ist, kann sie von Unterklassen nicht überschrieben werden.

Konstruktoren werden nicht automatisch von der Oberklasse ubernommen sondern mussen neu deniert werden, wenn man mehr als den Default-Konstruktor mit der leeren Parameterliste braucht. Allerdings braucht man in diesen Konstruktoren nur diejenigen Aktionen zu definieren, die gegenüber der Oberklasse neu sind, und kann vorher - als erstes Statement - mit super(); oder super(parameterliste); den Konstruktor der Oberklasse aufrufen. Wenn man das nicht tut, wird vom Compiler automatisch der Default-Konstruktor super(); an den Anfang hinzugefügt.

Referenzen auf ein Objekt der Unterklasse konnen sowohl in Variablen vom Typ der Unterklasse als auch vom Typ der Oberklasse abgespeichert werden. Das gilt auch bei der Verwendung in Parameterlisten. Erlaubt sind also z.B. die folgenden Zuweisungen:

```
Person mutter;
Person vater;
mutter = new Person();
vater = new Beamter();
```
Allerdings konnen in diesem Fall auch fur das Objekt vater nur die Datenfelder und Methoden aufgerufen werden, die für Personen definiert sind, andernfalls erhält man einen Compiler-Fehler. Man kann aber mit instanceof abfragen, um welchen Typ (Ober- oder Unterklasse) es sich zur Laufzeit handelt, und dann mit Casting die Typumwandlung durchfuhren. Beispiel:

```
public void printName (Person p) {
 System.out.print(p.name);
  if (p instanceof Beamter) {
    System.out.print(", " + ((Beamter)p).dienstKlasse );
 }
 System.out.println();
\mathcal{L}
```
Solche Konstruktionen sind aber nur sehr selten notwendig, denn nach den Prinzipien der objekt-orientierten Programmierung sollten die Oberklassen von den Unterklassen unabhängig sein und alles, was eine Unterklasse betrifft, sollte nur in dieser Unterklasse programmiert werden, z.B. durch Uberschreiben der entsprechenden Methoden.

# 4.18 Ubung: Person und Student

Schreiben Sie 3 Klassen:

- 1. eine einfache Klasse "Person" mit den Datenfeldern und Methoden vorname, zuname, getVorname, setVorname, getZuname, setZuname, und einer Methode toString, die einen String liefert, der den Vor- und Zunamen anzeigt.
- 2. eine einfache Klasse "Student" mit den zusatzlichen Datenfeldern und Methoden uni, getUni, setUni, und einer entsprechend erweiterten Methode toString, die Vorname, Zuname und Universitat anzeigt.
- 3. eine Klasse mit einer main-Methode, in der ein paar Objekte von Person und Student angelegt werden und deren Inhalt mit Hilfe der toString-Methode auf den Bildschirm ausgegeben wird.

## 4.19 Mehrfache Vererbung, Interfaces, abstrakte Klassen

Unter mehrfacher Vererbung versteht man die Möglichkeit, daß eine Klasse Unterklasse von zwei verschiedenen Oberklassen ist, also z.B. ein Dreirad ist ein Fahrzeug und ein Kinderspielzeug.

Java unterstützt keine mehrfache Vererbung, in extends kann nur eine Oberklasse angegeben werden. Eine mehrfache Angabe ist aber bei Interfaces moglich.

### Interfaces

Interfaces sind etwas ahnliches wie Klassen, die aber nur das Konzept fur die Unterklassen skizzieren, das dann von diesen "implementiert" werden muß. Interfaces enthalten keine Datenfelder und nur die "Signaturen" von Methoden, statt der De finition des Methoden-Inhalts zwischen { und } enthalten sie nur einen Strichpunkt. Die Definition eines Interface folgt dem folgenden Schema:

```
public interface InterfaceName {
 public typ name1 (parameterliste) ;
  public void name2 (parameterliste) ;
}
```
Die Subklasse, die dieses Interface implementiert, muß dann *alle* darin skizzierten Methoden enthalten, mit genau derselben Signature (Typ, Name und Parameterliste) und einem konkreten Block von Statements oder zumindest einem leeren Block. Beispiel:

```
public class ClassName implements InterfaceName {
  ...
 public typ name1 (parameterliste) {
   Statements;
 }
 public void name2 (parameterliste) {
 }
}
```
Nach dem Wort implements können auch mehrere Interfaces angeführt werden (durch Komma getrennt), dann muß die Klasse alle in diesen Interfaces definierten Methoden implementieren. Zusatzlich kann auch noch mit extends eine Oberklasse angegeben werden. Beispiel:

```
public class SubClass extends SuperClass
                      implements Interface1, Interface2
```
## Abstrakte Klassen

Abstrakte Klassen (abstract class) stellen eine Mischung aus Superklassen und Interfaces dar: ein Teil der Methoden ist in der abstrakten Klasse konkret definiert wie bei Superklassen, und von einem anderen Teil ist nur die Signature der Methoden skizziert, wie bei Interfaces. Die Definition beginnt mit

public abstract class SuperClassName

und die Vererbung in der Subklasse wie gewohnt mit

### public class SubClassName extends SuperClassName

Die Subklasse  $mu\beta$  dann konkrete Implementierungen von allen in der Superklasse nur skizzierten Methoden enthalten und kann die dort konkret definierten Methoden entweder übernehmen (Vererbung) oder überschreiben (override).

# 4.20 Beispiel: Katzenmusik

Eine kleine Übungsaufgabe zum Veständnis für die Anwendung von Interfaces.

Das folgende einfache Programm soll funktionieren:

```
public class Katzenmusik {
 public static void main (String[] args) {
   LautesTier tier1 = new Katze();
   LautesTier tier2 = new Hund();
    for (int i=1; i<=10; i++) {
      tier1.gibtLaut();
      tier2.gibtLaut();
   }
 }
}
```
Wie müssen LautesTier, Hund und Katze definiert sein, damit das funktioniert?

Das wichtige an diesem Beispiel ist, daß im Programm Katzenmusik nicht die einzelnen Eigenschaften von Hunden und Katzen angesprochen werden, sondern nur die Laute, die sie von sich geben. Dadurch wird das Programm einfach und allgemein verwendbar. Wenn wir den Hund oder die Katze durch ein anderes lautes Tier wie z.B. einen Kanarienvogel oder eine Nachtigall oder Lerche ersetzen, funktioniert das Programm genauso.

Zu diesem Zweck wird ein Interface LautesTier mit der Methode gibtLaut definiert: public interface LautesTier {

```
public void gibtLaut() ;
}
Hunde und Katzen müssen (unter anderem) dieses Interface implementieren:
public class Hund implements LautesTier {
 public void gibtLaut() {
    System.out.println("Wau wau!");
  }
}
public class Katze implements LautesTier {
 public void gibtLaut() {
    System.out.println("Miau!");
 }
}
```
Die Klassen Hund und Katze sollten naturlich noch durch weitere Interfaces, Methoden und Datenfelder erganzt werden, mit denen alle anderen Eigenschaften dieser Tiere beschrieben werden, aber fur das Programm Katzenmusik sind die nicht relevant.

## 4.21 Innere Klassen (inner class)

Ab JDK 1.1. kann man Klassen auch innerhalb von anderen Klassen denieren, sie konnen dann nur innerhalb dieser Klasse verwendet werden, haben aber (im Gegensatz zu separat definierten Klassen) Zugriff auf alle in der äußeren Klasse definierten Datenfelder und Methoden.

## 4.22 Zugriff auf Objekte von anderen Klassen

Wie kann man ein Objekt, das in einer Klasse angelegt wurde, auch in einer anderen Klasse ansprechen?

Dazu muß man die Referenz auf das Objekt vom Objekt der einen Klasse an das Objekt der anderen Klasse ubergeben, entweder mit Hilfe einer Methode oder mit Hilfe eines Konstruktors.

## Ubergabe von A an B mit einer Methode:

```
public class A {
  ...
 B b = new B();
  b.setA(this); // tell b "I am your A"
  ...
}
public class B {
  private A a = null; // reference to object of class A
  public void setA (A a) {
    this.a=a;
  }
  ...
    a.xxx(); // method of object of class A
  ...
}
```
Ubergabe von A an B mit einem Konstruktor:

```
public class A {
  ...
  B b = new B(this); // tell b "I am your A"...
}
public class B {
  private A a = null; // reference to object of class A
  public B() {
    this(null);
  }
  public B (A a) {
   this.a=a;
  }
```

```
...
    a.xxx(); // method of object of class A
  ...
}
```
# 4.23 Packages und import

Unter einem Package versteht man eine Menge von zusammengehörenden Klassen, ahnlich wie bei einer Programmbibliothek. Package ist im wesentlichen identisch mit Directory: Alle Klassen, die im selben Directory liegen, gehören zu diesem Package.

In Java werden Packages einheitlich und plattformunabhangig mit Punkten zwischen den Directory-Namen geschrieben, egal, ob auf der jeweiligen Plattform Schrägstriche / oder Backslashes \ oder sonst etwas als File-Separator verwendet wird.

Wenn man in einer Java-Klasse andere Klassen oder Interfaces ansprechen will, mu man diese im allgemeinen "importieren". Dazu gibt man am Beginn des Source-Files mit import den Namen der Klasse (meist mit ihrem Package-Namen) an, oder man importiert gleich alle Klassen eines Package, indem man einen Stern \* angibt:

import aaa.bbb.Xxxx ;

import aaa.bbb.\* ;

Im ersten Fall wird die Klasse Xxxx aus dem Package aaa.bbb verfugbar gemacht, im zweiten Fall alle Klassen aus dem Package aaa.bbb. Bitte, vergessen Sie nicht den Strichpunkt, der das import-Statement beenden muß.

Die Angabe der Packages (Directories) erfolgt immer relativ zu den Directories, die in der Environment-Variablen CLASSPATH angefuhrt sind.

Wenn der Punkt. für das jeweilige Directory in CLASSPATH enthalten ist, dann braucht man fur Klassen, die im selben Directory liegen, kein import-Statement anzugeben, sondern alle Klassen, die im selben Directory liegen, stehen automatisch zur Verfügung.

Das zur Grundausstattung von Java gehörende Package java.lang und das "eigene" Package (eigenes Directory oder package-Angabe) werden vom Compiler automatisch gefunden und mussen nicht explizit importiert werden, wohl aber alle anderen wie z.B. java.util, java.text, java.awt, java.awt.event etc.

Selbstverstandlich kann man Klassen und deren Datenfelder und Methoden nur dann ansprechen, wenn man die Erlaubnis dazu hat (siehe Kapselung).

# 5. Fehlerbehandlung (Exceptions)

## normaler Programmablauf

## Ausnahmen (Fehlersituationen, Exceptions)

Java bietet eine sehr bequeme Moglichkeit, etwaige Fehlersituationen zu erkennen und dann entsprechend zu reagieren, ohne gleich das ganze Programm abzubrechen. Dabei werden die Fehler von einer aufgerufenen Methode erkannt und "geworfen" (throw) und mussen dann von der aufrufenden Methode "aufgefangen" oder "abgefangen" (catch) werden.

Es gibt mehrere Arten von Fehlerbedingungen, die entweder abgefangen werden müssen oder abgefangen werden können:

- Exception und RuntimeException für Benutzungsfehler,
- Error für Softwarefehler,
- Throwable als Oberbegriff für Exception und Error.

Im folgenden werden Exceptions beschrieben, die abgefangen werden mussen.

# 5.1 Fehler erkennen (throw, throws)

Wenn eine aufgerufene Methode eine Fehlersituation erkennt, dann generiert sie ein Objekt, das den aufgetretenen Fehler beschreibt (exception) und "wirft" diese Exception mit throw. Dies passiert meist innerhalb eines if-Blockes irgendwo innerhalb der Methode.

Damit sofort klar ist, welche Fehlersituationen in einer Methode auftreten können und daher von den aufrufenden Methoden abgefangen werden müssen, muß man schon bei der Deklaration der Methode mit throws angeben, welche Exceptions in ihr eventuell geworfen werden (eventuell mehrere, durch Komma getrennt). Falls man dies vergit, wird man vom Compiler mit einer Fehlermeldung daran erinnert, welche Exceptions man in throws angeben muß.

Beispiel:

```
public void xxxMethod (parameterliste)
  throws XxxxException {
    ...
    if ( \ldots )throw new XxxxException();
    ...
}
Man kann
```
- entweder eine der vordenierten Exceptions verwenden (wie z.B. ArrayIndex-OutOfBoundsException, IOException, IllegalArgumentException oder No-SuchElementException, siehe die Klassen-Hierarchie der Klasse Exception)
- oder eine eigene Exception denieren, die diese spezielle Fehlersituation beschreibt.

Mit

```
public class XxxxException extends YyyyException { }
```
deniert man eine neue Exception, die den neuen Namen XxxxException und die gleichen Datenfelder und Methoden wie die bereits denierte Exception YyyyException hat. Diese Oberklasse sollte moglichst passend gewahlt werden, damit die neue Exception richtig in die Hierarchie der Ober- und Unterklassen eingeordnet wird. Beispiele:

```
public class SalaryTooLowException
   extends IllegalArgumentException { }
public class StudentNotFoundException
   extends NoSuchElementException { }
public class LVANumberFormatException
   extends DataFormatException { }
```
# 5.2 Fehler abfangen (try, catch)

Die aufrufende Methode hat nun zwei Möglichkeiten:

- Entweder sie "wirft" die Fehlersituation weiter an die Methode, von der sie aufgerufen wird, indem Sie die Exceptions mit throws anfuhrt,
- oder sie fangt den Fehler ab und reagiert selbst. Zu diesem Zweck mussen alle Statements, die eine Fehlersituation bewirken können, in einem try-Block stehen, und anschließend mit einem oder mehreren catch-Blöcken die möglichen Fehler abgefangen werden.

Beispiel:

```
try {
 Statements;
 xxxObject.xxxMethod();
 Statements;
} catch (XxxxException e) {
 System.out.println("*** error: " + e);
}
```
Der try-Block kann ein oder mehrere Statements enthalten, und es können auch mehrere catch-Blöcke für verschiedene Fehlersituationen angegeben werden.

Wann immer eines der Statements irgendeinen Fehler "wirft", werden die restlichen Statements des try-Blocks nicht ausgefuhrt und es wird der (erste) catch-Block ausgeführt, der den aufgetretenen Fehler auffängt. Dann wird die Verarbeitung mit den Statements nach dem letzten catch-Block fortgesetzt oder der Fehler, falls er nicht abgefangen wurde, an die aufrufende Methode weitergeworfen. (Falls man einen finally-Block angibt, wird dieser jedenfalls auch noch ausgeführt.)

Wenn man mehrere catch-Blöcke angibt, ist die Reihenfolge wichtig, man muß zuerst die spezielleren Exceptions (Unterklassen) und dann die allgemeineren Exceptions (Oberklassen) angeben.

Im Catch-Block kann man die folgenden Methoden der Exception verwenden:

String toString()

fur eine kurze Angabe, welcher Fehler aufgetreten ist

- String getMessage() für einen erklärenden Text
- o printStackTrace() printStackTrace(filename)

fur das Ausdrucken der Information, welcher Fehler wo in welchem Programm aufgetreten ist.

Was man im Catch-Block ausfuhrt, hangt von der jeweiligen Anwendung ab. Meistens wird man

eine Fehlermeldung an den Benutzer ausgeben

und dann

- entweder den Fehler selbstandig korrigieren und die Verarbeitung mit dem korrigierten Datenwert fortsetzen
- oder die Verarbeitung abbrechen.

Wenn man vergißt, daß eine bestimmte Anweisung "gefährlich" ist und eine Fehlersituation bewirken kann, dann sagt einem der Compiler meistens mit einer Fehlermeldung, daß man sie in einen try-Block einbauen soll, und gibt auch gleich an, welche Exception man im catch-Block abfangen soll. Man muß dann entweder diesen catch-Block anfugen oder - wenn man sich mit den Details nicht beschaftigen will die folgende Oberklasse fur alle moglichen Fehler:

```
catch (Exception e) {
  System.out.println(e);
\mathbf{R}
```
oder eventuell sogar catch (Throwable e) { }

# 5.3 Mathematische Fehler

Division durch Null und andere "verbotene" mathematische Berechnungen bewirken nur bei ganzzahligen Typen wie int, long etc. eine entsprechende Exception.

Bei float- und double-Zahlen bewirken Division durch Null, Logarithmus einer negativen Zahl und ahnliche "falsche" Operationen hingegen keine Exception sondern liefern als Ergebnis die speziellen Werte "unendlich" (infinite) bzw. "unbestimmt" (keine Zahl, not a number). Fur die Abfrage dieser Werte und Bedingungen gibt es eigene Konstanten und Methoden in den Klassen Float und Double.

# 5.4 Ubung: erweitertes Rechenbeispiel Sparbuch

Schreiben Sie eine Applikation, die wie beim einfachen Sparbuch-Beispiel im Kapitel Syntax und Statements die Wertentwicklung eines Geldbetrages uber 10 Jahre ausgibt, aber mit folgenden Erweiterungen:

- Geldbetrag und Zinssatz werden nicht in der main-Methode festgelegt sondern vom Benutzer beim Aufruf in der Parameterliste übergeben.
- $\bullet$  Die Zahlenausgabe soll mit der Klasse DecimalFormat in ein "schönes" Format gebracht werden.

# User-Interfaces

- $\bullet\,$  Graphical User Interfaces (GUI)
- $\bullet$  Applets
- Threads

# 6. Graphical User Interfaces (GUI)

- Fenster, Texte und Bilder, Tastatur und Maus
- Ablauf vom Benutzer gesteuert, nicht vom Programm

Bei Programmen mit graphischen Benutzungsoberflächen (GUI) kommt es auf das Zusammenspiel von 3 Bereichen an:

- $\bullet$  Model = die Datenstruktur
- View  $=$  die graphische Darstellung (Mensch-Maschine-Interface, Renderer)
- Controller = die Verarbeitung der Daten (Ausführung von Aktionen)

In sehr einfachen Fällen können alle diese Aspekte innerhalb desselben Programms (derselben Klasse) behandelt werden.

Fur komplexere Anwendungen wird aber empfohlen, diese 3 Bereiche getrennt zu programmieren und damit die Vorteile der objekt-orientierten Programmierung auszunützen (siehe das Kapitel über Objekte und Klassen). Professionelle Software-Hersteller setzen fur die Programmierung der drei Bereiche oft sogar verschiedene Personen ein, die jeweils Spezialisten für ihren Bereich sind.

# 6.1 Abstract Windowing Toolkit (AWT)

Das Abstract Windowing Toolkit (AWT) ist ein Package, das Klassen fur die Zusammenstellung und Verwendung von graphischen Benutzungsoberflächen (GUI) enthalt. Solche GUIs bestehen aus Fenstern, Menus, Eingabefeldern, Buttons und dergleichen, und die Steuerung durch den Benutzer erfolgt meistens mit Tastatur (Keyboard) und Maus oder mit ahnlichen Hardware-Komponenten wie z.B. Trackballs, Touchscreen oder Spracheingabe.

Das Wort abstrakt (abstract) im Namen AWT deutet darauf hin, daß in diesen Klassen nur die plattformunabhangigen wesentlichen Eigenschaften der Komponenten definiert sind und für die konkrete Darstellung dann die am jeweiligen Rechner vorhandenen Systemkomponenten ("Peers") mit den auf diesem Rechner ublichen Layouts, Aussehen und Funktionalitaten ("look and feel") verwendet werden. Ein im Java-Programm mit AWT definierter Button wird also auf einem PC wie normale Windows-Buttons, auf einem Macintosh wie normale Apple-Buttons und unter Unix wie normale Motif- oder CDE-Buttons aussehen, und das gleiche gilt fur Fenster, Scrollbars, Menüs etc.

Dies hat für den Benutzer den Vorteil, daß er auf seinem Computersystem immer dieselben, gewohnten GUI-Komponenten vorndet, unabhangig von der Applikation. Es hat aber den Nachteil, daß die gleiche Applikation auf verschiedenen Computersystemen dadurch in den Details verschieden aussieht und daß im Fall von Applets keine genaue Anpassung der Größen, Farben, Schriftarten und Graphik-Elemente an die umgebende Web-Page moglich ist.

Deshalb unterstützen neuere Java-Versionen (Swing, JDK 1.2) zusätzlich zu den Peer-Komponenten auch sogenannte "leichte" (light weight) Komponenten, die komplett in Java geschrieben sind und bei denen die Layout-Details genauer deniert werden können. Damit kann man Applets und Applikationen so gestalten, daß jede Anwendung plattformubergreifend ihr eigenes Look-and-Feel hat.

Beide Methoden haben ihre Vor- und Nachteile.

Die Swing-Komponenten sind Teil der sogenannten Java Foundation Classes (JFC). Sie konnen beim JDK 1.1 zusatzlich installiert werden und sind ab JDK 1.2 Teil des JDK. Sie werden von den meisten Web-Browsern noch nicht unterstutzt.

Fur AWT Version 1.1 mussen die Packages java.awt und java.awt.event importiert werden, fur Swing zusatzlich das Package javax.swing.

## 6.2 AWT-Komponenten (Component)

Die folgenden Komponenten stehen in allen AWT-Versionen zur Verfugung. Sie sind Peer-Komponenten, d.h. das Aussehen und die Funktionalität entsprechen immer dem jeweiligen Rechnersystem.

### Frame

ein Fenster mit Rahmen, das also vom Benutzer vergrößert, verkleinert, verschoben, geschlossen werden kann (hat nichts mit dem gleichnamigen HTML-Tag zu tun). Konstruktor: new Frame(String)

### Panel

ein Bereich innerhalb eines Fensters oder eines anderen Panels, ohne eigenen Rahmen. Dies dient vor allem dazu, ein Fenster oder Applet in mehrere Bereiche zu unterteilen, in denen dann weitere Komponenten mit verschiedenen Layout-Managern angeordnet werden. Konstruktor: new Panel()

oder new Panel(LayoutManager)

### Canvas

eine Flache, die fur graphische Ein- und Ausgabe verwendet werden kann. Der Inhalt und die Größe müssen vom Programmierer definiert werden, zu diesem Zweck wird meist eine Subklasse von Canvas definiert, in der die entsprechenden Methoden uberschrieben werden, insbesondere die paint-Methode (siehe unten). Konstruktor: new Canvas()

### Label

ein einfaches Feld fur die Darstellung eines einzeiligen Textes. Konstruktor: new Label(String)

### Button

ein Knopf mit Text, der vom Benutzer mit der Maus gedruckt oder angeklickt werden kann. Es wird dringend empfohlen, Buttons nur dann zu verwenden, wenn das Anklicken tatsachlich etwas bewirkt, und fur Texte, die man nicht anklicken soll, stattdessen Labels zu verwenden. Außerdem wird empfohlen, Buttons immer in ihrer natürlichen Größe anzulegen (also z.B. mit dem Flow-Layout-Manager) und nicht größer werden zu lassen, damit sie vom Benutzer immer sofort als typische Buttons erkannt werden. Konstruktor: new Button(String)

### Checkbox

ein Schalter mit Beschriftung, der ein- oder ausgeschaltet werden kann. Checkboxes können auch in einer CheckboxGroup zusammengefaßt werden, dann bewirkt das Einschalten einer Checkbox automatisch das Ausschalten der anderen (radio button). Konstruktoren:

new Checkbox (String, boolean) new CheckboxGroup() new Checkbox (String, boolean, CheckboxGroup)

## Choice, List

Listen von Texten, von denen einer bzw. mehrere ausgewählt werden können. Konstruktoren: new Choice() new List(int)

### TextField

ein einzeiliges Feld fur Tastatur-Eingaben. Konstruktor: new TextField (columns) oder new TextField (String, columns)

### TextArea

ein mehrzeiliges Feld fur Tastatur-Eingaben. Konstruktor: new TextArea (rows, columns) oder new TextArea (String, rows, columns)

#### Dialog

ein kleines Fenster mit einem Text, das eventuell auf eine Aktion des Benutzers wartet (z.B. eine Fehlermeldung, die erst dann verschwindet, wenn der Benutzer sie anklickt). Konstruktor: new Dialog (Frame, String, true)

#### FileDialog

ein Menü zum Auswählen einer Datei. Konstruktoren: new FileDialog (Frame, String, FileDialog.LOAD) new FileDialog (Frame, String, FileDialog.SAVE)

### MenuBar, Menu, MenuItem, CheckboxMenuItem, PopupMenu

Komponenten zum Anlegen einer Menü-Leiste in einem Frame und von Haupt-Menus, Unter-Menus, Help-Menus oder Popup-Menus sowie von Menu-Items, die ausgewählt werden können. Konstruktoren: new MenuBar() new Menu(String) new MenuItem(String) new MenuItem (String, MenuShortcut) new MenuShortcut(keycode) new MenuShortcut (keycode, shift) new CheckboxMenuItem (String, boolean) new PopupMenu(String)

### ScrollBar

ein horizontaler oder vertikaler Scrollbar. Konstruktoren: new ScrollBar (Scrollbar.HORIZONTAL) new ScrollBar (Scrollbar.VERTICAL) new ScrollBar (orientation, value, size, min, max)

## ScrollPane

ein Rahmen mit Scrollbars zu einem zu großen Panel oder Canvas. Konstruktor: new ScrollPane() oder new ScrollPane (ScrollPane.policy)

### Methoden

Alle Komponenten haben die folgenden Methoden:

- setForeground, setBackground (siehe Farben)
- setFont (siehe Schriften)
- setSize, getSize, getPreferredSize, getMinimumSize (siehe Groe)
- addXxxxListener (siehe Event-Handling)
- **setVisible(true) und setVisible(false)** für die Sichtbarkeit
- **dispose**() für das endgültige Beenden
- paint, update und repaint fur die Darstellung auf dem Bildschirm des Benutzers (siehe Graphiken)

Fur die einzelnen Komponenten gibt es meist noch weitere, spezielle Methoden, wie z.B.

- getText() und setText(String) bei den Komponenten, die einen Text enthalten,
- getFile() fur den im FileDialog ausgewahlten Filenamen,
- **•** getTitle() und setTitle(String) für den Text im Titlebar eines Frame,

 $\bullet$  setEnabled(boolean) oder setEditable(boolean) für das Aktivieren und Deaktivieren eines Button oder Eingabefeldes,

und andere. Die Details finden Sie in der Online-Dokumentation (API).

Frames, Panels, Menus und dergleichen sind Container, d.h. sie konnen andere Komponenten enthalten (eventuell auch mehrfach geschachtelt), und enthalten zu diesem Zweck weitere Methoden, siehe das Kapitel über Container.

### Andere Komponenten:

Falls Sie mit dem Layout oder der Funktionsweise der im AWT bzw. in Swing vorgesehenen Komponenten nicht zufrieden sind, konnen Sie mit Hilfe eines Canvas beliebige eigene Komponenten definieren, z.B. spezielle Buttons, die ein Bild statt der Beschriftung enthalten oder die ihr Aussehen oder ihre Beschriftung verandern, wenn sie von der Maus erreicht, gedruckt oder angeklickt werden oder wenn bestimmte andere Aktionen erfolgreich oder nicht erfolgreich abgelaufen sind.

## 6.3 Container

Frames, Panels, ScrollPanes, Menüs und dergleichen sind Container, d.h. sie können andere Komponenten enthalten (eventuell auch mehrfach geschachtelt), die dann in einer bestimmten Anordnung innerhalb des Containers dargestellt werden. Zu diesem Zweck enthalten Container - zusatzlich zu den oben angefuhrten, fur alle Komponenten gultigen Methoden - die folgenden Methoden:

- **setLayout (LayoutManager) für den Layout-Manager**
- $\bullet$  add (Component) oder add (Component, Zusatzangabe) für das Hinzufügen einer Komponente in den Container
- **remove (Component) und removeAll()** für das Entfernen einer Komponente bzw. von allen Komponenten aus dem Container
- validate() fur das Sichtbarmachen des neuen Zustands mit dem Layout-Manager

Ein typisches Beispiel für die Anwendung dieser Methoden finden Sie weiter unten. Hier nur eine kurze Skizze:

```
Frame f = new Frame("Titlebar");
f.setLayout( new FlowLayout() );
Button b = new Button("Press me!");
f.add(b):
```
## 6.4 Layout-Manager

Der Layout-Manager dient dazu, die einzelnen Komponenten innerhalb eines Containers anzuordnen und die Größe des Containers zu bestimmen. Er wird mit

setLayout ( new LayoutManagerName() )

vereinbart. Wenn man mit keinem der vordefinierten Lavout-Manager zufrieden ist, kann man

setLayout(null)

angeben und muß dann alle Komponenten selbst mit setLocation, setSize, SetBounds innerhalb des Containers positionieren.

Die wichtigsten und einfachsten Layout-Manager sind:

### FlowLayout

```
setLayout ( new FlowLayout() )
```
Die Elemente werden zeilenweise nebeneinander angeordnet, der Reihe nach von links nach rechts; falls die Breite nicht ausreicht, dann in mehreren Zeilen. Standardmaig werden die Zeilen zentriert, man kann aber im Konstruktor auch mit einem Parameter angeben, daß sie links- oder rechtsbündig ausgerichtet werden sollen, z.B. mit

setLayout ( new FlowLayout(FlowLayout.LEFT) )

### BorderLayout

setLayout ( new BorderLayout() )

Der Container wird in 4 Randbereiche und einen Bereich fur den restlichen Platz in der Mitte eingeteilt, kann also hochstens 5 Elemente aufnehmen. Diese Elemente sind meistens Panels, die dann ihrerseits einzelne Komponenten enthalten und diese mit geeigneten Layout-Managern anordnen.

Im add-Befehl muß mit einem zusätzlichen Parameter angegeben werden, welchen der 5 Bereiche die Komponente ausfullen soll:

add (Component, "North")

setzt die Komponente an den oberen Rand des Containers, mit minimaler Hohe und der vollen Container-Breite.

- add (Component, "South") setzt die Komponente an den unteren Rand des Containers, mit minimaler Höhe und der vollen Container-Breite.
- add (Component, "West") setzt die Komponente an den linken Rand des Containers, mit minimaler Breite und der vollen im Container zur Verfugung stehenden Hohe.
- add (Component, "East") setzt die Komponente an den rechten Rand des Containers, mit minimaler Breite und der vollen im Container zur Verfugung stehenden Hohe.

# add (Component, "Center")

setzt die Komponente in den zwischen den anderen Komponenten verbleibenden Platz in der Mitte des Containers, mit der vollen dort zur Verfugung stehenden Hohe und Breite.

Man muß nicht immer alle 5 Bereiche verwenden, oft wird das Border-Layout nur dazu verwendet, 2 oder 3 Komponenten neben- oder ubereinander anzuordnen.

#### GridLayout

#### setLayout ( new GridLayout (n, m) )

Der Container wird in n mal m gleich große Bereiche in n Zeilen und m Spalten aufgeteilt, und die Komponenten werden in der Reihenfolge der add-Befehle Zeile für Zeile in dieses Gitter eingefügt und alle auf die gleiche Größe vergrößert.

Damit kann man z.B. eine Zeile oder eine Spalte von gleich großen Buttons erzeugen.

Ab JDK 1.1 gibt es auch ein GridBagLayout, mit dem man komplexere Gitter-Strukturen definieren kann.

Ab JDK 1.2 gibt es auch ein BoxLayout, mit dem man verschieden große Komponenten in Zeilen, Spalten oder Gitter-Strukturen anordnen kann. Dazu muß man deren Größen jeweils mit getPreferredSize angeben.

### CardLayout

CardLayout cards = new CardLayout(); container.setLayout (cards);

Es wird jeweils nur eine der Komponenten im Container angezeigt, alle anderen Komponenten sind unsichtbar, wie beim Aufschlagen von Spielkarten oder bei einem Dia-Vortrag.

Mit add (Component, String) wird mit dem String-Parameter ein Name fur die Komponente vereinbart. Die Reihenfolge der add-Befehle ist relevant.

Mit cards.show(container, String) wird die Komponente mit dem angegebenen Namen angezeigt.

Mit cards.next(container) wird die jeweils nachste Komponente (in der Reihenfolge der add-Befehle) angezeigt.

Mit cards.first(container) und cards.last(container) wird die erste bzw. letzte Komponente angezeigt.

## Dynamische Layout-Anderungen

Wenn sich die Größe des Containers ändert, ordnet der Layout-Manager die darin enthaltenen Komponenten automatisch neu an.

Wenn sich die Größe einer Komponente ändert, kann man nach dem folgenden Schema erreichen, daß der Layout-Manager die Komponenten im Container richtig anordnet und anzeigt:

```
component.invalidate();
// change component
container.validate();
```
Dabei kann man den Container entweder direkt angeben oder mit component.getParent() erhalten. Das validate() im Container bewirkt auch ein validate() fur die Komponente und ein doLavout() für den Container.

# 6.5 Ubung: Layout-Manager

Erstellen Sie ein einfaches GUI (1 Frame mit 2 Buttons, 1 Label, 1 TextField) und probieren Sie 3 verschiedene Layout-Manager aus; vorerst ohne Event-Handling, Abbruch mit Ctrl-C im Befehlsfenster.

## 6.6 Farben (Color)

Die Vordergrundfarbe (fur Texte und Linien) und Hintergrundfarbe von Komponenten können mit den folgenden Methoden festgelegt werden:

```
setForeground (Color.xxx);
setBackground (Color.xxx);
```
Diese Methoden müssen immer paarweise aufgerufen werden, d.h. man muß immer beide Farben festlegen, man kann sich nicht darauf verlassen, daß der Benutzer eine bestimmte Hintergrundfarbe wie weiß oder hellgrau eingestellt hat. Wenn man z.B. nur den Vordergrund auf blau setzt, ein Benutzer aber aus irgendwelchen Gründen für seinen Bildschirm weiße Schrift auf blauem Grund eingestellt hat, dann bekommt er blau auf blau.

Die Farbe kann auf 3 Arten angegeben werden:

- **·** entweder mit einem der vordefinierten Color-Objekte wie z.B. Color.black oder Color.white,
- oder mit einem selbst erzeugten Objekt wie z.B. new Color(255,151,0) für orange, wobei die 3 Zahlen den Rot-, Grun- und Blau-Anteil zwischen 0 und 255 angeben,
- oder mit einem selbst erzeugten Objekt wie z.B. Color.decode("#FF9900") mit einem String-Parameter, der die Farbe wie in HTML definiert.

Die Farben von Flachen, Linien und Schriften in Graphics-Objekten werden nicht mit setForeground und setBackground sondern mit setColor angegeben (siehe unten).

Nach dem folgenden Schema konnen Sie die Farben im Applet auf die Farben der Web-Page abstimmen: Der HTML-Angabe

```
<body bgcolor="#FFCC99" text="#006633" ...>
```
entsprechen zum Beispiel die Java-Angaben

```
Color backColor = new Color (0xFF, 0xCC, 0x99);
Color textColor = new Color (0x00, 0x66, 0x33);
setBackground (backColor);
setForeground (textColor);
```
oder analog mit den dezimalen Angaben 0, 51, 102, 153, 204, 255, oder gleich mit den String-Angaben:

```
Color backColor = Color.decode ("#FFCC99");
Color textColor = Color.decode (#006633);
setBackground (backColor);
setForeground (textColor);
```
Ab JDK 1.1 kann man mit statischen Feldern der Klasse SystemColor auf die vom Benutzer jeweils auf seinem Rechner eingestellten Standardfarben zugreifen und die Farben im Applet auf die Farben in den anderen Bildschirmfenstern abstimmen. Beispiele:

```
fur Frame, Panel, Applet, Label:
setBackground (SystemColor.window);
setForeground (SystemColor.windowText);
```
für TextField, TextArea: setBackground (SystemColor.text); setForeground (SystemColor.textText);

```
für Button u.dgl.:
setBackground (SystemColor.control);
setForeground (SystemColor.controlText);
```
und analog fur Menus, Scrollbars und andere Komponenten sowie fur spezielle Farbgebungen (highlight, inactive u.dgl.).

## 6.7 Schriften (Font)

Die Schriftart und Schriftgröße von Komponenten kann mit der folgenden Methode festgelegt werden:

```
Font f = new Font (Fontname, Fonttyp, Fontsize);
setFont (f);
```
Fontnamen sind "Serif", "SansSerif" und "Monospaced" (in Java 1.0: "TimesRoman", "Helvetica" und "Courier").

Fonttypen sind Font.PLAIN (normal), Font.BOLD (fett), Font.ITALIC (kursiv) oder die Summe Font.BOLD+Font.ITALIC.

Die Fontgröße wird als ganze Zahl in Points (nicht in Pixels) angegeben, eine typische Fontgröße ist 12.
### 6.8 Größenangaben

Bei den meisten Komponenten ergibt sich ihre richtige Größe aus ihrem Inhalt (Textstring bei einem Label oder Button, Summe der Komponenten bei einem Container) und muß daher vom Programmierer nicht explizit angegeben werden.

Bei einem Fenster (Frame oder Dialog) muß die Größe explizit angegeben werden:

- entweder mit setSize( breite, hohe );
- $\bullet$  oder mit pack();

Dies bedeutet, daß das Fenster mit Hilfe des Layout-Managers so klein wie möglich gemacht wird, daß gerade noch alle Komponenten darin Platz haben.

Bei einem Zeichenobjekt (Canvas) muß die Größe ebenfalls explizit angegeben werden, und zwar mit Hilfe der folgenden Methoden, die vom Layout-Manager abgefragt werden, um den benötigten Platz festzustellen:

- getMinimumSize()
- getPreferredSize()
- getMaximumSize()

Es gibt auch weitere Spezialfalle, in denen man dem Layout-Manager mit solchen expliziten Größenangaben helfen kann, die richtige Größe zu finden. Es hängt vom jeweils verwendeten Layout-Manager ab, ob und wie er diese Größenangaben verwendet und umsetzt.

Bei allen Komponenten und Containern kann man jederzeit mit

 $\bullet$  getSize()

abfragen, wie groß die Komponente tatsächlich ist. Diese Methode liefert ein Objekt vom Typ Dimension, das die beiden Datenfelder width und height enthalt (Breite und Höhe in Pixeln).

## 6.9 Zeichenobjekte (Canvas)

Die Klasse Canvas beschreibt eine leere Zeichenfläche der Größe null mal null Pixels. Für konkrete Zeichenobjekte muß man deshalb jeweils eine Subklasse der Klasse Canvas definieren und in ihr die folgenden Methoden überschreiben:

- getMinimumSize etc. für die Größe (wird vom Layout-Manager abgefragt, um die Größe und Position innerhalb des Containers festzustellen),
- paint fur den graphischen Inhalt (wird vom Window-System aufgerufen, um das Objekt am Bildschirm sichtbar zu machen).

Beispielskizze:

```
public class Xxxxx extends Canvas {
  public Dimension getMinimumSize() {
    return new Dimension (300, 200);
  \overline{\phantom{a}}public Dimension getPreferredSize() {
    return getMinimumSize();
  }
  public void paint (Graphics g) {
    g.setColor (...);
    g.draw... (...);
    g.fill... (...);}
}
```
## 6.10 Graphiken (Graphics, paint)

Bei fast allen Komponenten ist das Aussehen bereits festgelegt, die paint-Methode soll daher nicht uberschrieben und die repaint-Methode nicht aufgerufen werden.

Nur bei Komponenten des Typs Canvas muß explizit mit der paint-Methode angegeben werden, welche graphischen Elemente dargestellt werden sollen. Zu diesem Zweck wird eine Subklasse der Klasse Canvas definiert und in ihr die paint-Methode uberschrieben.

Die paint-Methode arbeitet mit einem Objekt des Typs Graphics und hat den folgenden Aufbau:

```
public void paint (Graphics g) {
 g.setColor (...);
 g.draw... (...);
  g.fill... (...);
}
```
Die wichtigsten Methoden des Graphics-Objekts sind:

#### Farbe und Schrift:

Bevor man Linien zeichnet, Flächen füllt oder Strings ausgibt, muß man die Farbe und eventuell auch die Schriftart fur die unmittelbar folgenden Graphik-Befehle festlegen.

Die Festlegung der Farbe erfolgt hier also nicht mit setForeground und setBackground sondern Schritt fur Schritt mit

setColor ( Color );

Die Festlegung der Schriftart erfolgt wie gewohnt mit

setFont ( Font );

#### Linien:

```
drawLine (x1, y1, x2, y2);
```
zeichnet eine gerade Linie vom ersten Punkt zum zweiten Punkt. Wenn die beiden Punkte identisch sind, wird nur ein Punkt gezeichnet (1 Pixel). Die Linienbreite ist immer 1 Pixel. Breitere Linien kann man erzeugen, indem man mehrere parallele Linien, jeweils um 1 Pixel verschoben, nebeneinander zeichnet, oder mit fillPolygon (siehe unten).

Mit den folgenden Methoden werden Linienzüge oder Kurven gezeichnet. Die Parameterliste gibt meistens zuerst den linken oberen Eckpunkt und dann die Breite und Hohe der Figur bzw. des sie umschreibenden Rechtecks an (Genauer: Das Rechteck hat eine Breite von (width+1) Pixels und eine Hohe von (height+1) Pixels). Kreise erhalt man als Spezialfall von Ellipsen mit gleicher Breite und Hohe.

```
drawRect (x1, y1, width, height);
drawPolygon (x[], y[], n);
drawPolyLine (x[], y[], n);
drawOval (x1, y1, width, height);
drawArc (x1, y1, width, height, startangle, angle);
```
#### Flachen:

Mit den folgenden Methoden werden Flachen farbig gefullt. Die ll-Methoden haben stets die gleichen Parameter wie die entsprechenden draw-Methoden.

fillRect (x1, y1, width, height); fillPolygon (x[], y[], n); fillOval (x1, y1, width, height); fillArc (x1, y1, width, height, startangle, angle);

#### Texte (String):

drawString (String, x1, y1);

stellt einen einzeiligen Textstring dar. Ein automatischer Zeilenumbruch ist hier nicht moglich.

#### Bilder (Image)

drawImage (Image, x1, y1, this);

#### Programmtechnische Details:

Die Koordinaten werden in Bildpunkten (Pixels) angegeben. Der Ursprung (0,0) des Koordinatensystems liegt links oben, die x-Achse geht von links nach rechts, die y-Achse von oben nach unten (also umgekehrt wie in der Mathematik).

Winkelangaben erfolgen hier in Grad (im Gegensatz zu den mathematischen Funktionen in der Klasse Math, wo sie in Radiant erfolgen). Winkel werden von "Osten" aus gegen den Uhrzeigersinn gezahlt.

Die Reihenfolge der Aufrufe der einzelnen Methoden fur das Graphics-Objekt ist wichtig: Spatere Aufrufe uberschreiben die von fruheren Aufrufen eventuell bereits gesetzten Bildelemente (Pixels), d.h. die Reihenfolge der Befehle beginnt mit dem Hintergrund und endet mit dem Vordergrund.

Die paint-Methode wird in verschiedenen Situationen aufgerufen:

- 1. explizit beim Aufruf der Methode repaint() sowie bei setVisible(true)
- 2. automatisch immer dann, wenn sich die Sichtbarkeit des Fensters am Bildschirm des Benutzers andert, also z.B. wenn der Benutzer das Fenster verschiebt, vergrößert oder verkleinert, oder wenn das Fenster ganz oder teilweise durch ein anderes Fenster verdeckt wird bzw. wieder zum Vorschein kommt.

Da man den zweiten Fall vom Programm aus nicht kontrollieren kann, ist es wichtig, daß die gesamte Graphik-Ausgabe innerhalb der paint-Methode definiert ist und nicht in irgendwelchen anderen Methoden, die nur explizit aufgerufen werden.

Wenn sich die dargestellte Graphik in Abhangigkeit von bestimmten Aktionen verändern soll, dann empfiehlt sich folgende Vorgangsweise: Man legt globale Datenfelder an, die die verschiedenen Situationen beschreiben und die von der paint-Methode abgefragt werden. Wenn sich das ausgegebene Bild andern soll, dann verändert man diese Datenfelder und ruft repaint() auf, sodaß die paint-Methode den neuen Zustand der Ausgabe erzeugt.

#### Java-2D und 3D (ab  $JDK$  1.2)

Ab JDK 1.2 gibt es das sogenannte Java-2D-API, also eine Gruppe von Packages und Klassen, mit denen 2-dimensionale graphische Objekte genauer und bequemer konstruiert werden: die Klasse Graphics2DObject und eine Reihe von weiteren Klassen in den Packages java.awt.color, java.awt.geom und java.awt.image. Damit konnen z.B. Linien mit beliebiger Strichstärke gezeichnet sowie geometrische Figuren um beliebige Winkel gedreht werden.

Fur die Zukunft wird auch an einer Java-3D-API fur die Darstellung von 3 dimensionalen Objekten gearbeitet. Genauere Informationen darüber findet man auf dem Java-Web-Server (siehe die Referenzen).

#### Zeichnen in einem Container

Die Klasse Container ist eine Unterklasse von Component, man kann daher die Container (wie z.B. Frame oder Applet), wenn man will, wie eine einzelne Komponente behandeln, so wie einen Canvas. Man kann also

- $\bullet$  entweder mit add einzelne Komponenten zum Container hinzufügen
- oder den Inhalt des kompletten Container mit paint selbst festlegen,

aber man sollte diese beiden Möglichkeiten nicht gleichzeitig verwenden, weil sonst die eine die andere stört.

Wenn man Graphiken und Standard-Komponenten in einem Container haben will, ist es am besten, wenn man fur die Graphiken eigene Canvas-Komponenten erzeugt, die die entsprechende paint-Methode enthalten, und dann alle diese Komponenten mit add zum Container hinzufügt.

Wenn man doch beides kombinieren will, z.B um mit der paint-Methode den Hintegrund des Containers hinter den Komponenten festzulegen, dann muß man in der paint-Methode nach dem Zeichnen der Hintergrund-Graphik mit  $super.path(g)$ 

fur das richtige Zeichnen der Komponenten sorgen.

#### 6.11 mehrzeilige Texte

Mit Label und TextField und mit der Graphics-Methode drawString kann jeweils immer nur eine Textzeile ausgegeben werden. Wenn man will, daß ein längerer Text automatisch je nach dem verfugbaren Platz in mehrere Zeilen umgebrochen wird, kann man eine TextArea ohne horizontalen Scrollbar verwenden. Beispiel:

```
TextArea t1 = new TextArea( longString, 5, 20,
       TextArea.SCROLLBARS_VERTICAL_ONLY );
```
Bei JTextArea (Swing) kann man dafur eine eigene Methode setWrap(boolean) verwenden, unabhangig vom Scrollbar. In Swing bzw. JDK 1.2 gibt es auch noch weitergehende Moglichkeiten, z.B. fur die formatierte Darstellung von Texten, HTMLoder RTF-Dokumenten in einer JEditorPane oder JTextPane. Beispiel:

```
JEditorPane pane = new JEditorPane();
String somehtml = "<html>
  <head><title>Hello</title></head>
  <body>
  \hbox{th1-Hello!}\xspace<p>Some <b>Java-generated</b> long text
  </body>
  \langle/html>";
pane.setContentPane("text/html");
pane.setText(somehtml);
add(pane);
```
## 6.12 Event-Handling

Graphische User-Interfaces bieten mehrere Moglichkeiten fur Eingaben und sonstige steuernde Aktivitaten des Benutzers: Er kann eine oder mehrere Tasten auf der Tastatur drucken, die Maus bewegen, eine Maustaste drucken oder loslassen oder klicken, und er kann Kombinationen davon ausfuhren. Das Programm kann nicht vorhersagen, was er wann tun wird, sondern muß darauf warten, welche der moglichen Aktivitaten er in welchen Komponenten des GUI durchfuhrt, und dann jeweils darauf reagieren. Diese Reaktion auf vom Benutzer ausgelöste Ereignisse wird als Event-Handling bezeichnet.

Mit JDK 1.1 wurde eine komplett neue Version des Event-Handling eingefuhrt. Dazu muß das Package java.awt.event importiert werden. Die alte Version 1.0 des Event-Handling ist weiterhin im Package java.awt verfugbar und wird vom Compiler nur mit der Warnung "deprecated" versehen (kein Fehler).

Hier wird die Version 1.1 beschrieben.

Fur die verschiedenen Arten von Ereignissen (Events) sind Interfaces mit Namen der Form XxxxListener vorgesehen. Zu jeder Komponente, die auf solche Events reagieren soll (z.B. Mausklicks auf einen Button oder innerhalb eines Canvas), mu mit addXxxxListener ein Listener-Objekt vereinbart werden, das die Methoden des jeweiligen Interfaces implementiert und damit die gewunschten Aktionen ausfuhrt. Beispiel:

```
...
Button b = new Button("B"):
ActionListener ali = new MyListener();
b.addActionListener(ali);
...
public class MyListener implements ActionListener {
 public void actionPerformed (ActionEvent e) {
    ...
 }
}
```
Es gibt zwei Arten von Listenern bzw. Events:

- logische Listener, die einfach die durchgefuhrte Aktion beschreiben (z.B. der ActionListener, der angibt, daß ein Button ausgelöst oder ein Textfeld ausgefullt wurde), und
- physische Listener, die genau beschreiben, was der Benutzer mit welchem Eingabegerat getan hat (z.B. der MouseListener, der angibt, an welcher Position die Maustaste langsam gedruckt oder schnell geklickt wurde).

## Listener-Interfaces

Die folgenden Interfaces stehen zur Verfugung und besitzen die folgenden Methoden, die implementiert werden mussen:

ActionListener: actionPerformed

- ItemListener: itemStateChanged
- TextListener: textValueChanged
- AdjustmentListener: adjustmentValueChanged
- $\bullet$  MouseListener: mousePressed, mouseReleased, mouseEntered, mouse-Exited, mouseClicked
- MouseMotionListener: mouseDragged, mouseMoved
- KeyListener: keyPressed, keyReleased, keyTyped
- WindowListener: windowClosing, windowClosed, windowOpened, window-Iconied, windowDeiconied, windowActivated, windowDeactivated
- ComponentListener: componentMoved, componentResized, component-Hidden, componentShown
- ContainerListener: componentAdded, componentRemoved
- FocusListener: focusGained, focusLost

#### Event-Klassen

Die Methoden haben jeweils einen Parameter vom Typ XxxxEvent (also Action-Event, ItemEvent, MouseEvent etc., nur beim MouseMotionListener wird ebenfalls der MouseEvent verwendet), und diese Objekte haben Methoden, mit denen man abfragen kann, welcher Button angeklickt wurde, welcher Text in ein Textfeld eingegeben wurde, an welcher Position die Maustaste gedruckt oder losgelassen wurde, welche Taste auf der Tastatur gedruckt wurde etc.

Alle Events haben die folgende Methode:

Object getSource()

für die Komponente, in der das Ereignis ausgelöst wurde.

Die wichtigsten weiteren Methoden in den einzelnen Event-Arten sind:

- im ActionEvent: getActionCommand() für den Namen der angeklickten Komponente (des Button)
- im ItemEvent: getItem() für die Komponente (das ausgewählte Item)
- im TextEvent: getSource() für die Komponente (das Texteingabefeld)
- im AdjustmentEvent: getAdjustable() für die Komponente (den Scrollbar) und getValue() fur den eingestellten Wert
- $\bullet$  im MouseEvent: getX() und getY() für die Position der Maus, getClick- $Count()$  für die Unterscheidung von Einfach- und Doppelklick, isShiftDown $()$ , isCtrlDown(), isAltDown() fur gleichzeitig festgehaltene Tasten
- $\bullet$  im  $KeyEvent: getKeyChar(), getKeyCode(), getKeyText() für die gedräckte$ Taste, isShiftDown(), isCtrlDown(), isAltDown() fur gleichzeitig festgehaltene Tasten
- $\bullet$  im WindowEvent: getWindow() für die Komponente (das Fenster)
- im ComponentEvent: getComponent() für die Komponente
- im ContainerEvent: getContainer() für den Container, getChild() für die hinzugefügte oder entfernte Komponente
- im FocusEvent: getComponent() für die Komponente

Wenn diese Methoden "nur" ein Objekt (die Komponente, die das Ereignis ausgelöst hat) liefern, dann kann man in diesem Objekt die genaueren Informationen finden, z.B. welcher Text im Texteingabefeld steht. Fur die Details wird auf die Online-Dokumentation (API) verwiesen. Beispiel:

```
String s = null;
if (e.getSource() instanceof TextField) }
  s = ( (TextField)(e.getSource()) ).getText();
}
```
## 6.13 Beispiel: typischer Aufbau einer einfachen GUI-Applikation

Bei sehr einfachen GUI-Applikationen kann man alles in einer Klasse definieren, wie hier skizziert. Bei komplexeren GUI-Applikationen ist es aber besser, die Anwendung nach den Grundsatzen der objekt-orientierten Programmierung in mehrere kleinere Klassen aufzuteilen (siehe den nachfolgenden Abschnitt).

```
import java.awt.* ;
import java.awt.event.* ;
public class TestFrame extends Frame
    implements ActionListener, WindowListener {
 private Button b1;
  // ... more Components ...
 public TestFrame (String s) {
    super(s);
 }
 public void init() {
    setLayout (new FlowLayout() );
   b1 = new Button("Press me! ");
   b1.addActionListener (this);
    add(b1);
    // ... more Components ...
    addWindowListener(this);
    setSize(300,200); // or: pack();
    setVisible(true);
 }
 public static void main (String[] args) {
   TestFrame f = new TestFrame("Test");
   f.init();
  }
```

```
public void actionPerformed (ActionEvent e) {
   System.out.println("Button was pressed.");
 }
 public void windowClosing (WindowEvent e) {
   dispose();
   System.exit(0);
 }
 public void windowClosed (WindowEvent e) { }
 public void windowOpened (WindowEvent e) { }
 public void windowIconified (WindowEvent e) { }
 public void windowDeiconified (WindowEvent e) { }
 public void windowActivated (WindowEvent e) { }
 public void windowDeactivated (WindowEvent e) { }
}
```
Anmerkungen:

Im Sinn der objekt-orientierten Programmierung erfolgen die wesentlichen Aktionen nicht direkt in der statischen main-Methode erfolgen sondern in der nicht-statischen Methode init. Der Name dieser Methode wurde so gewählt, daß eine Umwandlung der Applikation in ein Applet bei Bedarf leicht moglich ist. Der Aufruf dieser init-Methode kann entweder, wie oben, explizit in der main-Methode oder, wie im nächsten Beispiel unten, im Konstruktor erfolgen.

Bei Fenstern (Frames) soll immer ein WindowListener aktiv sein, der das im Fenster laufende Programm beendet, wenn der Benutzer das Fenster schließt - dies gehört zum normalen Verhalten von Fenstern in jedem System.

Weitere Beispiele für typische GUI-Komponenten und Event-Handlung finden Sie im Kapitel über Applets:

- Button-Aktionen (Button, Label, ActionListener)
- Maus-Aktionen (Graphics, MouseListener, MouseMotionListener)
- Text-Aktionen (TextField, Label, ActionListener)

Das Event-Handling ist in allen diesen Beispielen der Einfachheit halber mit public Methoden in den public Klassen realisiert. Wenn man den Zugriff auf diese Methoden von fremden Klassen aus verhindern will, kann man stattdessen sogenannte "anonyme innere Klassen" verwenden, Beispiele dafür findet man in den Referenzen.

## 6.14 Beispiel: typischer Aufbau einer komplexen GUI-Applikation

Bei sehr einfachen GUI-Applikationen kann man alles in einer Klasse denieren (siehe oben). Bei komplexeren GUI-Applikationen ist es aber besser, die Anwendung nach den Grundsatzen der objekt-orientierten Programmierung in mehrere kleinere Klassen fur die einzelnen Objekte aufzuteilen. In Sinne des MVC-Konzepts (Model, View, Controller) sollte man zumindest die folgenden Klassen bzw. Gruppen von Klassen verwenden:

- Applikation (main-Methode)
- Datenmodell (model)
- Ansicht (view)
- Steuerung (controller)

Von den vielen Moglichkeiten, wie man das gestalten kann, wird im folgenden eine Moglichkeit skizziert:

#### Applikation

Die Applikation legt zuerst ein Objekt des Datenmodells an und dann ein Objekt der Ansicht. Die Referenz auf das Datenobjekt wird der Ansicht im Konstruktor übergeben. Die init-Methode der Ansicht wird gleich vom Konstruktor ausgeführt:

```
public class XxxApplication {
  public static void main (String[] args] {
    XxxModel model = new XxxModel();
    String title = "Title String";
    XxxView view = new XxxView (model, title);
  }
}
```
## Datenmodell (Model)

Das Datenmodell enthalt die Datenfelder, die get- und set-Methoden fur alle Datenfelder, sowie Berechnungsmethoden, mit denen die Ergebnisse aus den Eingabewerten berechnet werden:

```
public class XxxModel {
  private type xxx;
  ...
  public void setXxx (type xxx) {
    this.xxx = xxx;
  \rightarrowpublic type getXxx() {
    return xxx;
  }
  ...
}
```
#### Ansicht (View)

Die Ansicht baut in der init-Methode das graphische User-Interface auf. Das Eventhandling wird jedoch nicht von dieser Klasse sondern von einem Objekt der Steuerungsklasse oder von mehreren solchen Objekten durchgefuhrt. Dem Steuerungsobjekt werden die Referenzen sowohl auf das Datenobjekt als auch auf die Ansicht (this) als Parameter übergeben.

Im Konstruktor der Ansicht wird nicht nur der Title-String des Frame sondern auch die Referenz auf das Datenobjekt übergeben. Die Datenfelder können dann mit den get-Methoden des Datenmodells abgefragt und in den GUI-Komponenten graphisch dargestellt werden.

Für komplexere Anwendungen ist es eventuell besser, daß sich alle View-Klassen bei der zugehörigen Model-Klasse "registrieren". Eine Skizze dazu finden Sie weiter unten am Ende dieses Beispiels.

Auerdem wird im Konstruktor auch gleich die init-Methode aufgerufen, die den Frame komplett aufbaut.

Die Komponenten werden hier nicht als private sondern als protected oder packagefriendly deklariert, damit sie vom Steuerungsobjekt angesprochen werden können. Die im Beans-Konzept verlangten set- und get-Methoden fehlen in dieser Skizze.

```
import java.awt.* ;
import java.awt.event.* ;
public class XxxView extends Frame {
 private XxxModel model;
 private XxxController controller;
 protected TextField field1;
 protected Label label1;
  ...
 public XxxView (XxxModel m, String s) {
    super(s);
   this.model = m;
   this.init();
 }
 public void init() {
    controller = new XxxController (this, model);
    setLayout ( new FlowLayout() );
   field1 = new TextField (30);
   field1.addActionListener (controller);
    add(field1);
   label1 = new Label (model.getYyy());
    add (label1);
    ...
    addWindowListener (controller);
    setSize (300, 200);
    setVisible (true);
```
} }

Wenn das GUI aus mehreren Objekten besteht, werden dafur wiederum eigene Klassen definiert. So werden z.B. für die graphische Darstellung von Datenfeldern Subklassen von Canvas (oder dergleichen) verwendet, denen ebenfalls die Referenz auf das Datenobjekt im Konstruktor ubergeben wird.

### Steuerung (Controller)

Die Steuerungsklasse implementiert die Listener-Interfaces und fuhrt die entsprechenden Aktionen durch. Sie erhalt im Konstruktor die Referenzen sowohl auf das Datenobjekt als auch auf das Ansichtobjekt ubergeben und kann dann je nach den Benutzer-Aktionen die Datenfelder mit den set-Methoden des "Model" setzen und die Anzeige der Daten und Ergebnisse mit den set- und repaint-Methoden der GUI-Komponenten im "View" bewirken.

```
import java.awt.* ;
import java.awt.event.* ;
public class XxxController
    implements YyyListener {
 private XxxModel model;
 private XxxView view;
 public XxxController (XxxView v, XxxModel m) {
   this.view = v;
   this.model = m;
 }
  ... // Methoden der Listener-Interfaces
}
```
Hier eine Beispielskizze, wie die Aktionen innerhalb der Methoden des Listener-Interface aussehen können:

```
public void actionPerformed (ActionEvent e) {
  Object which = e.getSource();
  if (which == view.field1) {
    model.setXxx ( view.field1.getText() );
    view.label1.setText ( model.getYyy() );
  }
  ...
}
```
Wenn mehrere, verschiedene Aktionen von verschiedenen GUI-Komponenten ausgelöst werden, dann können dafür jeweils eigene Steuerungsklassen definiert und entsprechend mehrere Steuerungsobjekte angelegt werden.

In dem hier skizzierten Fall muß der Controller "wissen", welche Ansichten (View-Klassen) welche Daten (Model-Klassen) darstellen. Eine bessere Lösung wäre es, daß sich alle View-Klassen bei der Model-Klasse registrieren und dann von der Model-Klasse automatisch benachrichtigt werden, wenn die Daten sich geandert haben und daher von der View-Klasse neu dargestellt werden müssen. Beispielskizze:

```
import java.util.*;
public class XxxModel extends Observable {
  ...
  // change some data in the model
  setChanged();
  notifyObservers (arg);
  ...
}
import java.util.*;
public class XxxView extends Xxx implements Observer {
  XxxModel m;
  ...
  public XxxView (XxxModel m) {
    this.m = m;
    m.addObserver(this);
    }
  ...
  public void update (Observable o, Object arg) {
    // show the new data in the view
    ...
  }
  ...
}
```
#### 6.15 Ubung: einfache GUI-Applikation

Schreiben Sie eine einfache GUI-Applikation, die ein Fenster mit folgendem Inhalt anzeigt:

- Am oberen Rand soll in der Mitte ein kurzer Text stehen.
- Am unteren Rand sollen 2 Buttons nebeneinander zu sehen sein:
	- { ein Open-Button, der keine Aktion bewirkt, und
	- { ein Close-Button, der die Beendigung der Applikation bewirkt.

Fuhren Sie diese Applikation aus und testen Sie auch, was passiert, wenn Sie das Fenster vergrößern oder verkleinern.

Anmerkung: Diese Übung stellt gleichzeitig eine Vorarbeit für die Übung im Kapitel Applets dar.

## 6.16 Swing-Komponenten (JComponent)

In Swing (Java Foundation Classes JFC) stehen als Alternative zu den AWT-Komponenten die folgenden "light weight" Komponenten zur Verfugung. Sie verwenden keine Peers vom Betriebssystem, sondern sind komplett in Java definiert. Man kann das Aussehen und die Funktionalitat (look and feel) fur diese Komponenten im Java-Programm genau festlegen:

- entweder, indem man eines der vorgefertigten Designs auswahlt (z.B. wie bei Motif oder wie bei Windows)
- oder, indem man alle Details selbst festlegt und damit ein produktspezisches Look-and-Feel erzeugt.

Swing-Komponenten sollten niemals mit Peer-Komponenten gemischt verwendet werden.

Für Swing muß das Package javax.swing importiert werden. Dieses Package bzw. die Java Foundation Classes JFC mussen bei JDK 1.1 zusatzlich installiert werden und sind ab JDK 1.2 Teil des JDK.

Die Swing-Komponenten werden von den meisten Web-Browsern noch nicht unterstützt.

#### Komponenten und Datenmodelle

Die wichtigsten Swing-Kompontenten sind:

- JFrame mit ContentPane, fur ein Fenster mit Rahmen (wie Frame)
- JPanel, JInternalFrame, JDesktopPane, JLayeredPane, JTabbed-Pane, JApplet für einen Bereich (wie Panel bzw. Applet)
- · JComponent als Oberklasse für alle Swing-Komponenten und Container, und für eine Zeichenfläche (wie Canvas und Panel)
- · JLabel für einen Text oder ein Icon (wie Label)
- · JButton für einen Knopf mit Text oder Icon (wie Button)
- . JCheckbox, JRadioButton, JToggleButton für einen Schalter (wie Checkbox)
- JList, JComboBox in Verbindung mit einem Vector oder einem ListModel bzw. ComboBoxModel und ListCellRenderer fur Auswahllisten (wie Choice bzw. List)
- JTextField, JPasswordField, JTextArea in Verbindung mit String oder Document, fur Text-Eingaben (wie TextField bzw. TextArea)
- · JDialog, JOptionPane für Dialogfenster (wie Dialog)
- JFileDialog, JFileChooser für die Auswahl einer Datei (wie FileDialog)
- JMenuBar, JMenu, JMenuItem, JCheckboxMenuItem, JPopup-Menu, JSeparator für Menüs (wie MenuBar, Menu etc.)
- JScrollBar, JScrollPane fur Scrollbars (wie ScrollBar bzw. ScrollPane)
- **ImageIcon** für ein kleines Bild
- · JProgressBar für die graphische Darstellung eines Zahlenwertes
- · JSlider für die graphische Eingabe eines Zahlenwertes
- · JColorChooser für die Auswahl einer Farbe
- · JToolBar für eine Button-Leiste
- JToolTip bzw. setToolTipText() für eine Zusatzinformation zu jeder Komponente
- · JTable in Verbindung mit TableModel und TableCellRenderer für die Anordnung von Komponenten in Tabellenform
- JTree in Verbindung mit TreeModel, TreePath, TreeNode und TreeCellRenderer oder TreeCellEditor sowie TreeSelectionModel und TreeSelectionListener fur die Darstellung eines hierarchischen Baums von Elementen wie z.B. ein Directory mit Subdirectories und Files
- JEditorPane, JTextPane in Verbindung mit einem String oder einem InputStream oder Reader oder einem Document wie PlainDocument, Default-StyledDocument oder HTMLDocument mit HyperlinkListener, und mit einem EditorKit wie DefaultEditorKit, HTMLEditorKit oder RTFEditorKit, fur die formatierte Darstellung von Text. Die HTML-Unterstutzung ist dabei nur relativ einfach, für "besseres" HTML gibt es, alleridngs nicht kostenlos, eine HotJava-Bean von der Firma Sun.

#### Beispielskizze

Hier ein kurze Skizze fur die Verwendung von einfachen Swing-Komponenten. Die Beschreibung der verwendeten Klassen und Methoden finden Sie in der Online-Dokumentation von Swing (im JDK ab 1.2).

```
import java.awt.*;
import java.awt.event.*;
import javax.swing.*;
public class SwingTest {
 public static void main (String[] args) {
    JFrame f = new JFrame ("Swing Test");
   Container inhalt = f.getContentPlane();
    inhalt.setLayout (new FlowLayout() );
   String labText =
    "<p align=\"center\"><b>Lautst&auml;rke</b><br>(volume)</p>";
    JLabel lab = new JLabel ("<html>" + labText + "</html>");
    inhalt.add(lab);
    JSlider slid = new JSlider (0, 100, 50);
    // slid.addChangeListener ( ... );
    slid.setToolTipText("Stellt die Lautstrke ein.");
```

```
inhalt.add(slid);
    ImageIcon stopIcon = new ImageIcon ("images/stop.gif");
    JButton but = new JButton ( "Stop", stopIcon );
    // but.addActionListener ( ... );
    but.setToolTipText("Stoppt das Abspielen.");
    inhalt.add(but);
    f.setDefaultCloseOperation (JFrame.DISPOSE_ON_CLOSE);
    f.setSize(400,150);
    f.setVisible(true);
  }
}
```
## Model, View, Controller

Die Swing-Klassen unterstützen das Prinzip von Model, View und Controller.

Zu den sichtbaren Komponenten (View) gibt es jeweils geeignete Datenobjekte (Model, siehe die Hinweise in der obigen Klassenliste).

Die Verbindung vom View zum Controller erfolgt wie beim AWT durch das Event-Handling mit den add-Listener-Methoden.

Der Controller muß nur die Daten im Model-Objekt verändern (set-Methoden).

Die Verbindung zwischen Model und View erfolgt automatisch nach dem Konzept von Observer und Observable. Dafür muß man nur im Konstruktor des View-Objekts das entsprechende Model-Objekt angeben. Die Registrierung des View als Observer des Model (addObserver) wird vom Konstruktor erledigt, und das automatische Update der Daten-Darstellung im View (notifyObservers) wird von den set-Methoden des Model erledigt.

Wie die Darstellung der Daten im View aussehen soll, wird mit Renderern festgelegt.

Beispiel:

- Die Klasse JTree ist eine Komponente, mit der bestimmte Informationen (Knoten und Blatter) am Bildschirm in einer Baum-Struktur sichtbar gemacht werden sollen.
- Die im JTree dargestellten Informationen (Model) werden mit einem TreeModel beschrieben, das aus TreePaths und TreeNodes besteht. Fur die meisten Anwendungsfalle kann man die Klassen DefaultTreeModel und DefaultMutableTreeNode verwenden.
- Die Darstellung von TreeNodes im JTree (View) erfolgt mit einem TreeCell-Renderer.
- Die Steuerung der Aktionen, die der Benutzer mit dem JTree durchfuhrt (Controller), z.B. durch Auswahl oder Doppelklick auf Elemente darin, erfolgt mit dem in diesen Klassen vorgesehenen Event-Handling. Außerdem generieren die Methoden des TreeModel eigene Events, die dafür sorgen, daß sich die Darstellung im JTree ändert, wenn sich die Daten im TreeModel ändern.

Analoges gilt fur andere Komponenten wie JList, JTable usw.

Fur genauere Informationen uber die Swing-Klassen fur Komponenten, Models, Renderer, Events, LookAndFeels etc. und uber die Konstruktoren und Methoden dieser Klassen wird auf die Online-Dokumentation (API) und auf die Referenzen verwiesen.

# 7. Applets

- $\bullet$  Applet = Panel innerhalb einer Web-Page
- lauft innerhalb des Web-Browsers

Java-Applets werden innerhalb einer Web-Page dargestellt und unter der Kontrolle eines Web-Browsers ausgefuhrt.

Technisch gesehen zeichnen sich Java-Applets dadurch aus, daß sie Unterklassen der Klasse Applet sind. Die Klasse Applet ist ihrerseits eine Unterklasse von Panel. Applets sind also Panels, die innerhalb des Browser-Fensters (das eine Art von Frame ist) dargestellt werden.

Ausgaben auf System.out oder System.err werden bei Web-Browsern in einem eigenen Bereich, der "Java-Console", ausgegeben, der den Benutzern meist nur auf Umwegen zuganglich ist; beim Appletviewer erscheinen sie in dem Terminal-Fenster, in dem der Appletviewer aufgerufen wird. Dies eignet sich also nur fur Test-Meldungen, aber nicht für die normale Interaktion mit dem Benutzer. Diese sollte ausschließlich über die graphische Benutzungsoberfläche (GUI) des Applet erfolgen.

Bei der Deklaration von Applets mussen die Packages java.applet sowie java.awt und java.awt.event importiert werden.

#### 7.1 Sicherheit (security, sandbox, signed applets)

Applets werden meist uber das Internet von einem Server geladen, und spezielle Sicherungen innerhalb des Web-Browser ("Sandkasten", sandbox) sorgen dafur, da sie keine unerwünschten Wirkungen auf den Client-Rechner haben können.

So können Applets im allgemeinen

- nicht auf lokale Files zugreifen,
- nicht auf Systemkomponenten oder andere Programme zugreifen,
- **Keine Befehle oder Programme am Client starten,**
- keine Internet-Verbindungen aufbauen außer zu dem einen Server, von dem das Applet geladen wurde.

Bei signierten und zertizierten Applets (signed Applets) kann der Benutzer, wenn er sie fur vertrauenswurdig halt, auch Ausnahmen von den strengen Sicherheitsregeln zulassen. Er kann z.B. vereinbaren, daß ein bestimmtes Applet auf ein bestimmtes File oder ein bestimmtes Subdirectory seiner Harddisk zugreifen darf (nur lesend, oder lesend und schreibend), oder da ein anderes Applet E-Mail an fremde Internet-Rechner senden darf.

Wie man die Applets bzw. ein Archiv-File, in dem sie gespeichert sind, mit einer verschlusselten Unterschrift (Signatur) versieht, wie man diesen Schlussel von einer

vertrauenswürdigen Person oder Institution beglaubigen (zertifizieren) läßt, und wie das Applet dann den Benutzer bittet, daß dieser die Erlaubnis für die normalerweise verbotenen Aktionen erteilt, muß leider für jeden Web-Browser anders gemacht werden. Genauere Informationen über die Version von Sun (javakey) findet man in der Online-Dokumentation von Java, die Informationen fur die Versionen von Netscape und Microsoft ndet man auf den Web-Servern dieser Firmen.

Fur die Zertizierung von Applets innerhalb eines kleinen Benutzerkreises wie z.B. innerhalb des Intranet einer Firma braucht man keine weltweite Zertizierung, sondern es genügt eine Gruppen- bzw. Firmen-interne Beglaubigung der Signatur durch eine persönlich bekannte vertrauenswürdige Person.

Beim Testen von Applets in einem lokalen HTML-File mit dem Appletviewer sind nicht alle diese Einschränkungen aktiv. Zum Testen der Security-Einschränkungen empehlt sich die Angabe eines URL im Appletviewer oder die Verwendung eines Web-Browsers.

## 7.2 HTML-Tags <applet> <object> <embed> <param>

Innerhalb der Web-Page werden Applets mit dem HTML-Tag <applet> eingefügt und aufgerufen. Dies erfolgt nach dem folgenden Schema:

```
<applet code="Xxxx.class" width=nnn height=nnn>
<param name="xxx" value="yyy">
  Text
</applet>
```
Im Applet-Tag muß mit dem Parameter code der Name des Java-Applet angegeben werden (Class-File mit dem plattformunabhangigen Bytecode), und mit width und height die Breite und Höhe des Applet in Pixels.

In diesem Fall muß sich das Class-File im selben Directory am selben Server wie das HTML-File befinden. Wenn dies nicht der Fall ist, muß man mit einem zusätzlichen Parameter codebase den URL des Directory angeben, aus dem das Class-File geladen werden soll. Der URL (Uniform Resource Locator) gibt im allgemeinen das Protokoll, die Internet-Adresse des Servers und den Namen des Directory innerhalb des Servers an. Dieses Directory ist dann auch das Package, aus dem eventuell weitere Klassen geladen werden, und dieser Server ist derjenige, auf den das Applet uber das Internet zugreifen darf. Beispiel:

```
<applet codebase="http://www.boku.ac.at/javaeinf/"
        code="HelloApp.class" width=300 height=100>
```
Falls das Class-File kein einzelnes File ist sondern in einem komprimierten Archiv (ZIP- oder JAR-File) enthalten ist, ist der Name dieses Archiv-Files mit dem Parameter archive anzugeben:

```
<applet codebase="http://hostname/dirname/"
        archive="xxxxx.jar" code="Xxxxx.class"
        width=300 height=100>
```
Mit einem oder mehreren Param-Tags können Parameter an das Applet übergeben werden, die innerhalb des Applet mit der Methode getParameter abgefragt werden können. Ein Beispiel dafür folgt im Kapitel über Parameter.

Der (abgesehen von den Param-Tags) zwischen  $\langle \text{applet} \rangle$  und  $\langle \text{applet} \rangle$  stehende Text wird von den Browser-Versionen, die Java nicht unterstutzen, an Stelle des Java-Applet dargestellt. Dies kann beliebig formatierter HTML-Text sein, also z.B. auch Bilder enthalten.

In der neuen HTML-Norm HTML 4.0 ist vorgesehen, daß statt dem Tag  $\epsilon$ applet> der Tag <object> verwendet werden soll. Dies wird aber von dem meisten Browsern noch nicht unterstützt.

Ausfuhrlichere Informationen uber Web-Pages und die Hypertext Markup Language HTML finden Sie in der HTML-Einführung und in den Referenzen.

#### Java Plug-in

Als Alternative zu den in die Web-Browser integrierten Java Virtual Machines, die die neueste Java-Version meist noch nicht oder nur unvollstandig unterstutzen, bietet die Firma Sun ein "Java Plug-in" an (auch Java Activator genannt), das von den Benutzern kostenlos in den Internet-Explorer oder in den Netscape-Navigator unter MS-Windows oder Sun Solaris oder HP-UX eingebaut werden kann und dann die jeweils neueste Version des JDK voll unterstutzt. Bei Netscape Version 6, iPlanet und Mozilla ist dies sogar der Standard.

Dazu genügt allerdings nicht die Installation der entsprechenden Software am Client, sondern es muß auch das HTML-File am Web-Server verändert werden: Je nach der Browser-Version muß der Aufruf des Applet in diesem Fall nicht mit <applet> sondern mit <object> oder <embed> erfolgen. Wenn man als Autor einer Web-Page erreichen will, daß die Web-Page mit allen Web-Browsern funktioniert, muß man dafür eine geeignete Kombination der HTML-Befehle <object>, <embed> und <applet> angeben. Genauere Informationen daruber nden Sie on-line an der Adresse http://java.sun.com/products/plugin/

#### 7.3 Beispiel: einfaches HelloWorld Applet

Um einen ersten Eindruck zu geben, wie ein Applet aussieht, hier das Gegenstück zur primitiven Hello-World-Applikation aus dem ersten Teil dieser Kursunterlage. Eine Erklarung der darin vorkommenden Methoden folgt weiter unten.

#### Applet (Java-Source)

```
import java.awt.*;
import java.applet.*;
public class HelloApp extends Applet {
 private String s = "Hello World!";
 public void paint (Graphics g) {
   g.drawString (s, 25, 25);
 }
}
```
Dieses Java-Programm muß in einem File mit dem Filenamen HelloApp.java stehen.

#### Web-Page (HTML-File)

```
Ein einfaches HTML-File, das dieses Applet enthält, könnte so aussehen:
<html>
<head>
<title>Example</title>
</head>
<body>
<h1>Example</h1>
<p align=center>
<applet code="HelloApp.class" width=200 height=100 >
 Hello World!
</applet>
\langle/p>
</body>
</html>
Für Tests mit dem Appletviewer genügt die folgende Minimalversion:
\verb|html|
```

```
<applet code="HelloApp.class" width=200 height=100>
</applet>
</html>
```
Wenn dieses HTML-File den Filenamen hello.html hat, dann erfolgen Compilation und Ausfuhrung des Applet mit den folgenden Befehlen:

```
javac HelloApp.java
```
appletviewer hello.html

Wenn Sie sehen wollen, wie das Applet funktioniert, probieren Sie es in Ihrem Browser aus (falls er das kann).

## 7.4 Übung: einfaches HelloWorld Applet

Schreiben Sie das oben angefuhrte HelloWorld-Applet (oder eine Variante davon mit einem anderen Text) und ein entsprechendes HTML-File, ubersetzen Sie das Applet und rufen es mit dem Appletviewer auf.

Falls Sie einen Java-fahigen Web-Browser zur Verfugung haben, probieren Sie auch aus, ob dieser Ihr Applet richtig verarbeiten kann.

## 7.5 Methoden init, start, stop

Analog zur main-Methode von Applikationen werden in Applets die folgenden Methoden automatisch ausgefuhrt:

- public void init()
- public void start()
- public void stop()

Die Methode init wird ausgefuhrt, wenn die Web-Page und das Applet geladen werden.

Die Methode start wird immer dann ausgefuhrt, wenn die Web-Page mit dem Applet im Browser sichtbar gemacht wird, also sowohl beim ersten Laden als auch bei jeder Ruckkehr in die Seite (z.B. mit dem Back-Button des Browsers, wenn man inzwischen eine andere Web-Page angesehen hat).

Die Methode stop wird immer dann ausgefuhrt, wenn die Web-Page verlassen wird, also beim Anklicken einer anderen Web-Page oder beim Beenden des Web-Browsers.

Im allgemeinen gibt man in der init-Methode alles an, was zur Vorbereitung des Applet und zum Aufbau der graphischen Benutzungsoberfläche (GUI) dient. In der start-Methode werden dann eventuelle Aktionen wie z.B. selbstandig laufende Threads gestartet. In der stop-Methode mussen diese Aktionen (Threads und dergleichen) gestoppt werden.

Da das Laden und Starten des Applet ohnehin immer eine längere Wartezeit mit sich bringt, wird empfohlen, alle wahrend der Interaktion mit dem Benutzer benotigten weiteren Klassen sowie Bilder, Tone, Datenles etc. so weit wie moglich und sinnvoll schon bei der Initialisierung des Applet uber das Internet zu laden (also in der init-Methode), damit die interaktive Arbeit mit dem Benutzer dann zugig ablaufen kann und nicht durch neuerliche Wartezeiten fur das nachtragliche Laden solcher Files verzögert bzw. unterbrochen wird.

## 7.6 Größenangabe

Die Größe des Applet wird *nicht* innerhalb des Applet mit setSize, getPreferred-Size oder dergleichen angegeben, sondern mit den Parametern width und height im Applet-Tag im HTML-File.

In den width- und height-Parametern von  $\epsilon$ applet> können nicht nur Pixel-Angaben sondern auch Prozent-Angaben stehen, dann kann der Benutzer die Größe des Applet verändern.

Innerhalb des Java-Programms kann man die aktuelle Größe des Applet mit der Methode getSize() abfragen.

## 7.7 Beenden des Applet

Bei Applikationen mit graphischen User-Interfaces ist meist ein Close- oder Exit-Button notwendig, um die Applikation zu beenden.

Bei Applets ist ein Close- oder Exit-Button im allgemeinen nicht sinnvoll. Das Applet wird vom Benutzer einfach dadurch beendet, daß er die Web-Page verläßt oder den Web-Browser (mit Close oder Exit in seinem File-Menu) beendet.

In Applets soll daher auch kein System.exit ausgefuhrt werden, d.h. das Applet darf den Web-Browser nicht "abschießen".

## 7.8 Beispiel: typischer Aufbau eines Applet mit Button-Aktionen

```
import java.applet.*;
import java.awt.*;
import java.awt.event.*;
public class ButtonTest extends Applet
  implements ActionListener {
  private Button b1, b2;
  private Label mess;
  public void init() {
    setLayout (new FlowLayout() );
    b1 = new Button("B1");
    b1.addActionListener (this);
    add(b1);
    b2 = new Button("B2");
    b2.addActionListener (this);
    add(b2):
    mess = new Label("Nothing was pressed.");
    add(mess);
    setVisible(true);
  }
  public void actionPerformed (ActionEvent e) {
    String s = e.getActionCommand();
    if (s.equals("B1")) {
      mess.setText("The first button was pressed.");
    }
    else
    if (s.equals("B2")) {
      mess.setText("The second button was pressed.");
    }
    this.validate();
 }
}
```
Hier das zugehörige minimale HTML-File, mit der Angabe der Größe des Applet: <html> <applet code="ButtonTest.class" width=500 height=100> </applet>  $\langle$ /html>

Wenn Sie wissen wollen, was dieses Applet tut, probieren Sie es einfach aus (in Ihrem Browser, wenn er das kann, oder Abschreibübung oder Download).

## 7.9 Beispiel: typischer Aufbau eines Applet mit Maus-Aktionen

```
import java.applet.*;
import java.awt.*;
import java.awt.event.*;
public class MouseTest extends Applet
  implements MouseListener, MouseMotionListener {
 private int mouseX, mouseY;
 private int radius, diameter = 20;
 private Color circleColor = Color.red;
 public void init() {
   Dimension full = getSize();
   mouseX = full.width/2;
   mouseY = full.height/2;
   radius=diameter/2;
   addMouseListener(this);
    addMouseMotionListener(this);
 }
 public void paint (Graphics g) {
   g.setColor (circleColor);
   g.fillOval ((mouseX-radius), (mouseY-radius),
       diameter, diameter);
 }
 public void mousePressed (MouseEvent e) {
   mouseX = e.getX();
   mouseY = e.getY();
   circleColor = Color.green;
   repaint();
 }
 public void mouseReleased (MouseEvent e) {
   mouseX = e.getX();
   mouseY = e.getY();
   circleColor = Color.red;
   repaint();
  }
```

```
public void mouseClicked (MouseEvent e) { }
  public void mouseEntered (MouseEvent e) { }
  public void mouseExited (MouseEvent e) { }
  public void mouseDragged (MouseEvent e) {
    mouseX = e.getX();
    mouseY = e.getY();
    circleColor = Color.green;
    repaint();
  }
  public void mouseMoved (MouseEvent e) { }
}
```
Wenn Sie wissen wollen, was dieses Applet tut, probieren Sie es einfach aus (in Ihrem Browser, wenn er das kann, oder Abschreibübung oder Download).

## 7.10 Beispiel: typischer Aufbau eines Applet mit Text-Eingaben

```
import java.applet.*;
import java.awt.*;
import java.awt.event.*;
public class TextTest extends Applet
  implements ActionListener {
  private TextField field1, field2;
  public void init() {
    setLayout (new FlowLayout() );
    field1 = new TextField("", 30);
    field1.addActionListener(this);
    add(field1);
    field2 = new TextField("", 30);
    field2.addActionListener(this);
    add(field2);
    Label helpText = new Label ("Enter text and hit return.");
    add(helpText);
    setVisible(true);
  }
  public void actionPerformed (ActionEvent e) {
    String s = null;
    Object which = e.getSource();
    if (which==field1) {
      s = field1.getText();
      field2.setText(s);
      field1.setText("");
    }
```

```
else
    if (which==field2) {
      s = field2.getText();
      field1.setText(s);
      field2.setText("");
    }
 }
}
```
Wenn Sie wissen wollen, was dieses Applet tut, probieren Sie es einfach aus (in Ihrem Browser, wenn er das kann, oder Abschreibübung oder Download).

## 7.11 Ubung: einfaches Applet Thermostat

Schreiben Sie ein Applet, das folgende Daten und Steuerelemente darstellt und die folgenden Aktionen ausführt:

- Im oberen Teil soll in der Mitte die Temperatur angezeigt werden.
- Im unteren Teil sollen 2 Buttons nebeneinander zu sehen sein, die den Wert der Temperatur um 1 verringern oder erhohen.

Als Erweiterung konnen Sie die Anzeige farbig gestalten, und zwar je nach dem erreichten Temperaturbereich in verschiedenen Farben.

Wenn Sie sehen wollen, wie das aussehen könnte, probieren Sie es in Ihrem Browser aus (falls er das kann).

Für das Grundgerüst dieses Applet können Sie Teile der Übung aus dem Kapitel uber Graphical User-Interfaces verwenden.

Fuhren Sie dieses Applet mit einem minimalen HTML-File im Appletviewer aus und testen Sie auch, was passiert, wenn Sie das Fenster vergrößern oder verkleinern.

Falls Ihnen dieses Beispiel zu einfach ist und Sie mehr Zeit investieren wollen, konnen Sie auch eines oder mehrere der folgenden, aufwendigeren Beispiele ausprobieren.

## 7.12 Übung: Applet einfache Verkehrsampel

Schreiben Sie ein Applet, das folgende Elemente darstellt und folgende Aktionen ausführt:

- Am oberen Rand soll in der Mitte der Text "Traffic Light Exercise" stehen.
- Im mittleren Bereich soll ein einfaches rechteckiges Bild einer Verkehrsampel zu sehen sein, ein schwarzes Rechteck mit bunten Kreisen, reihum in jeweils einem der folgenden 4 Zustände:
	- 1. rot
	- 2.  $rot + gelb$
	- 3. grün
	- 4. gelb

(Auf grünes oder gelbes Blinklicht verzichten wir in dieser Übung, siehe die Übung im Kapitel über Threads)

- Am unteren Rand sollen 2 Buttons zu sehen sein:
	- { ein Next-Button, der ein Weiterspringen der Verkehrsampel auf den jeweils nächsten Zustand bewirkt, und
	- { ein Stop-Button, der die Ampel auf rot stellt.

Wenn Sie sehen wollen, wie das aussehen könnte, probieren Sie es in Ihrem Browser aus (falls er das kann).

Fuhren Sie dieses Applet mit einem minimalen HTML-File im Appletviewer aus und testen Sie auch, was passiert, wenn Sie das Fenster vergrößern oder verkleinern.

# 7.13 Ubung: komplexes Applet Sparbuch

Erweitern Sie das einfache Rechenbeispiel Sparbuch aus dem Kapitel Syntax und Statements bzw. dessen Erweiterung aus dem Kapitel Exceptions zu einem Applet mit graphischem User-Interface.

Uberlegen Sie zunächst die zu Grunde liegenden Daten (Model): Geldbetrag, Zinssatz, und der Wert in jedem Jahr.

Uberlegen Sie dann die graphische Darstellung (View):

- **·** Oben sollen Eingabefelder für Geldbetrag und Zinssatz sowie Textbereiche für Erklarungen und Fehlermeldungen vorhanden sein.
- Unten soll eine Ubersicht uber die Wertentwicklung in den 10 Jahren sowohl in Form einer Tabelle (Zahlenangaben) als auch in Form eines Diagramms (graphisch) erscheinen.

Uberlegen Sie schließlich die Steuerung (Controller): Wenn der Benutzer einen neuen Geldbetrag oder Zinssatz eingibt, sollen sofort die entsprechenden Werte sichtbar werden (oder eine Fehlermeldung, wenn die Eingabe ungultig war).

Wenn Sie sehen wollen, wie das aussehen könnte, probieren Sie es in Ihrem Browser aus (falls er das kann).

Fuhren Sie dieses Applet mit einem minimalen HTML-File im Appletviewer aus und testen Sie auch, was passiert, wenn Sie das Fenster vergrößern oder verkleinern.

## 7.14 Ubung: komplexes Applet: Bäume im Garten

Überlegen, entwerfen und schreiben Sie ein Applet, das folgende Elemente darstellt und folgende Aktionen ausfuhrt:

- Am oberen Rand soll in der Mitte eine Uberschrift stehen.
- $\bullet$  Im linken Hauptbereich soll der Grundriß eines Gartens zu sehen sein, zunächst ohne Bäume, dann mit Kreisen für die gepflanzten Bäume. Mit Mausklicks oder Mausdrags kann der Benutzer hier Stellen fur das geplante P
anzen eines Baumes auswahlen.
- Im rechten Hauptbereich soll ein einfaches buntes Bild des Gartens im Aufri zu sehen sein, mit allen gepflanzten Bäumen.
- Der untere Bereich soll aus einem Textbereich und einem Buttonbereich bestehen.
- Der Textbereich soll kurze Texte (Anleitungen, Hinweise und Fehlermeldungen) fur die Benutzerfuhrung enthalten, je nach den Aktionen des Benutzers.
- Darunter sollen 3 Buttons zu sehen sein:
	- { ein Okay-Button, der den Baum an der vom Benutzer ausgewahlten Stelle p
	anzt, wenn es eine erlaubte Stelle war.
	- { ein Undo-Button, mit dem der gerade geplante bzw. der zuletzt gep
	anzte Baum entfernt wird (bei mehrmaliger Verwendung bis zum Anfangszustand zurück).

{ ein Empty-Button, der den Anfangszustand (Garten ohne Baume) wieder herstellt.

Fuhren Sie dieses Applet mit einem minimalen HTML-File im Appletviewer aus und testen Sie alle vorgesehenen Aktionen.

Wenn Sie sehen wollen, wie das aussehen könnte, probieren Sie es in Ihrem Browser aus (falls er das kann).

#### 7.15 Vermeidung von Flimmern oder Flackern (buffered image)

Wenn die paint-Methode eine längere Rechnerzeit benötigt, kann beim Aufruf der repaint-Methode ein storendes Flimmern oder Flackern entstehen. Dies hat folgende Gründe:

Die repaint-Methode ruft intern die update-Methode auf. Diese löscht zunächst den bisherigen Inhalt der Komponente (clear screen), indem sie die Flache mit der Hintergrundfarbe fullt, und ruft dann die paint-Methode auf, die die Graphik-Ausgabe bewirkt. Wenn der ganze Vorgang langer als etwa 1/20 Sekunde betragt, wird er als Flimmern oder Flackern wahrgenommen.

Dieses storende Flimmern oder Flackern kann auf die folgende Weise vermieden werden:

- 1. Man macht die zeitaufwendige Berechnung des neuen Bildes nicht in der paint-Methode sondern in einer eigenen Methode in einem eigenen Image-Objekt (Pufferbild, buffered image), und definiert die paint-Methode so, daß sie nur das fertig aufbereitete Bild ausgibt.
- 2. Man definiert die update-Methode so, daß sie nur die paint-Methode aufruft, ohne vorheriges Clear-Screen, das in diesem Fall auch nicht notig ware, weil von der paint-Methode ohnehin die gesamte Flache neu gezeichnet wird.

Dies erfolgt nach dem folgenden Schema:

In der Klasse (die im allgemeinen eine Subklasse von Canvas oder Applet ist) werden globale Datenfelder für das Pufferbild und die darin enthaltene Graphik angelegt:

```
private Image img;
private Graphics g;
```
In der init-Methode werden die Bild- und Graphik-Objekte mit der richtigen Größe angelegt:

```
Dimension d = getSize();
img = createImage (d.width, d.height);
g = img.getGraphics();
```
Das globale Graphik-Objekt kann nun in beliebigen Methoden der Klasse bearbeitet werden, und mit repaint kann dann die Ausgabe bewirkt werden:

```
g.setColor (...);
g.draw... (...);
g.fill... (...);
repaint();
```
Die paint-Methode wird so definiert, daß sie nur das globale Pufferbild in ihren Graphik-Parameter ausgibt, und zwar in diesem Fall ohne Image-Observer (null als 4. Parameter):

```
public void paint (Graphics g) {
 if (img := null)g.drawImage (img, 0, 0, null);
}
```
Die update-Methode wird so definiert, daß sie nur die paint-Methode aufruft:

```
public void update (Graphics g) {
 paint(g); // no clear
}
```
## 7.16 Uniform Resource Locators (URL)

Die Klasse URL im Paket java.net beschreibt Netz-Adressen (Uniform Resource Locator). Applets können im allgemeinen nur Files und Directories auf dem Server ansprechen, vom dem sie geladen wurden. Zu diesem Zweck konnen die folgenden Methoden verwendet werden:

## URL getCodeBase()

fur die Adresse bzw. das Directory, aus dem das Applet (Class-File) geladen wurde. Dies ist das Package, aus dem eventuell andere Klassen geladen werden, und dies gibt den Server an, den das Applet uber das Internet ansprechen darf.

## URL getDocumentBase()

fur die Adresse bzw. das Directory, aus dem die Web-Page (das HTML-File), die das Applet enthalt, geladen wurde. Dies kann ein anderes Directory oder ein anderer Server als bei getCodeBase sein.

Wie man ein Daten- oder Text-File vom Web-Server lesen kann, wird im Kapitel uber Ein-Ausgabe beschrieben. Hier folgen Hinweise zum Laden von Bildern und Tönen und dergleichen vom Web-Server.

## 7.17 Bilder (Image, MediaTracker)

Bilder können mit getImage vom Web-Server geladen und dann mit drawImage im Applet oder in einem Canvas innerhalb des Applet dargestellt werden. Die allgemeinen unterstutzten Bildformate sind GIF und JPEG.

Methode im Applet-Objekt:

```
 Image getImage (URL directory, URL filename)
```
Methoden im Image-Objekt:

- o int getWidth(this)
- **•** int getHeight(this)

Methode im Graphics-Objekt:

drawImage (Image, int x1, int y1, this)

Beispielskizze:

```
Image logo;
public void init() {
 logo = getImage( getDocumentBase(), "logo.gif");
}
public void paint (Graphics g) {
  if (logo != null)
   g.drawImage (logo, 25, 25, null);
}
```
Die Methode getImage startet nur das Laden des Bildes. Der Ladevorgang uber das Internet kann längere Zeit dauern. Wenn man abwarten will, bis der Ladevorgang erfolgreich abgeschlossen ist, muß man ein Objekt der Klasse MediaTracker verwenden.

Dies ist zum Beispiel dann notwendig, wenn man mit getWidth und getHeight die Größe des Bildes abfragen will, denn diese Werte sind erst dann verfügbar, wenn das Bild fertig geladen wurde.

Beispiel:

```
Image img;
int imgWidth, imgHeight;
public void init() {
 MediaTracker mt = new MediaTracker(this);
  img = getImage( getDocumentBase(), "img.jpg");
 mt.addImage (img, 0);
 try {
   mt.waitForID(0);
    imgWidth = img.getWidth(this);
   imgHeight = img.getHeight(this);
    ...
  } catch (InterruptedException e) {
```

```
System.out.println("Image not loaded.");
 }
}
In Applikationen kann man Bilder analog mit
x.getToolkit().getImage(...)
(wobei x irgendeine AWT-Komponenente ist) oder mit
Toolkit.getDefaultToolkit().getImage(...)
laden.
```
## 7.18 Töne (sound, AudioClip)

Tone (Audio-Clips) konnen mit getAudioClip vom Web-Server geladen und mit den Methoden play, loop und stop abgespielt werden. Bis JDK 1.1 wird nur das Audio-Clip-Format (File-Extension .au) unterstutzt, ab JDK 1.2 auch andere Audio-Formate wie MIDI und WAV und auch Video-Clips (Java Media Framewortk JMF).

Methode im Applet-Objekt:

```
 AudioClip getAudioClip (URL directory, URL filename)
```
Methoden im AudioClip-Objekt:

- $\bullet$  play()
- $\bullet$  loop()
- stop()

Beispielskizze fur ein einmaliges Abspielen beim Starten des Applet:

```
AudioClip sayHello;
public void init() {
  sayHello = getAudioClip( getDocumentBase(), "hello.au");
  sayHello.play();
}
```
Beispielskizze fur eine standige Wiederholung bis zum Verlassen des Applet:

```
AudioClip music;
public void init() {
  music = getAudioClip( getDocumentBase(), "music.au");
}
public void start() {
  music.loop();
}
public void stop() {
  music.stop();
}
```
Fur das Abspielen von AudioClips "im Hintergrund" zugleich mit anderen Aktionen verwendet man eigene Threads.

## 7.19 Parameter

Ähnlich wie die Laufzeit-Parameter beim Starten einer Applikation mit java, können mit dem <param>-Tag in der Web-Page Parameter an das Applet übergeben werden. Jeder Parameter hat einen Namen und einen Wert:

```
<param name="xxx" value="yyy">
```
Innerhalb des Applet können die Parameter mit der Methode getParameter abgefragt werden. Die in HTML-Tags angegebenen Werte sind immer Strings. Die Umwandlung von Ziffernfolgen in Zahlen etc. muß innerhalb des Java-Applet erfolgen. Bei Namen in HTML-Tags wird meist nicht zwischen Groß- und Kleinbuchstaben unterschieden, es wird daher empfohlen, die Namen nur mit Kleinbuchstaben zu vereinbaren.

```
Beispiel:
```

```
\frac{\text{th}}{\text{m}}<applet code="ParamTest.class" width=300 height=200>
  <param name="firstname" value="Octavian">
  <param name="age" value="17">
</applet>
</html>
import java.applet.*;
public class ParamTest extends Applet {
  String firstname = null;
  int age = 0;
  public void init() {
    try {
      firstname = getParameter ("firstname");
      String ageString = getParameter ("age");
      age = Integer.parseInt(ageString);
    } catch (Exception e) {
    }
    if (age < 18) {
    System.out.println(name + ", you are too young!");
    }
    ... // do something
  }
}
```
## 7.20 Web-Browser

## AppletContext

Der Web-Browser, der das Applet geladen hat und darstellt, kann mit der Methode getAppletContext verfugbar gemacht werden. Dann kann man mit getApplets und getApplet auf die anderen, in derselben Web-Page enthaltenen Applets zugreifen, oder den Web-Browser mit der Methode showDocument bitten, eine andere Web-Page zu laden und darzustellen.

Methode im Applet-Objekt:

AppletContext getAppletContext()

Methoden im AppletContext-Objekt:

- Enumeration getApplets()
- Applet getApplet (String appletName)
- showDocument (URL)
- showDocument (URL, String target)

#### Web-Pages, Mail, News

Wenn showDocument mit nur einem Parameter aufgerufen wird, wird die aktuelle Web-Page (die das Applet enthalt) durch eine neue Web-Page ersetzt.

Wenn showDocument mit zwei Parametern aufgerufen wird, wird die neue Web-Page in dem angegebenen Target-Frame dargestellt. Dies eignet sich z.B. fur die Darstellung von Hilfe-Texten zum Applet in einem eigenen Frame (oder Browser-Fenster) mit dem Targetnamen "help".

Wenn der URL nicht mit http: oder ftp: sondern mit mailto: oder news: beginnt, wird das Mail- bzw. News-Fenster des Web-Browsers mit der angegebenen Mail-Adresse bzw. Newsgruppe geöffnet, und der Benutzer kann eine E-Mail absenden bzw. eine Newsgruppe lesen.

Im allen Fallen hangt es vom Web-Browser ab, ob und wie er das alles unterstutzt.

Beispielskizze:

```
URL newPage = null;
AppletContext browser = getAppletContext();
try {
 newPage = new URL (getDocumentBase(), "xxx.html");
 browser.showDocument (newPage);
} catch (Exception e {
}
```
## Zugriff auf andere Applets

Wenn die Web-Page mehrere Applets enthalt, etwa in der Form

```
<applet code="Applet1.class" name="a1"
 width=nnn height=nnn>
</applet>
  ...
<applet code="Applet2.class" name="a2"
 width=nnn height=nnn>
</applet>
```
dann kann man innerhalb des Applet a1 nach folgendem Schema auf Felder xxxx und Methoden yyyy das Applet a2 zugreifen:

```
AppletContext browser = getAppletContext();
Applet2 otherApplet = (Applet2) browser.getApplet("a2");
x = otherApplet.xxxx;
otherApplet.yyyy();
otherApplet.xxxx.yyyy();
```
In dieser Skizze fehlt noch die Fehlerbehandlung, z.B. ob das andere Applet in der Web-Page gefunden wurde.

#### Zugriff auf JavaScript

Wenn ein Web-Browser sowohl Java als auch JavaScript unterstützt, dann kann man auch zwischen Java-Applets und JavaScript-Scripts Daten und Informationen austauschen:

Innerhalb von JavaScript kann man public Methoden und Felder von Java-Applets in der Form

document.appletname.feldname bzw. document.appletname.methodenaufruf ansprechen.

Innerhalb von Java-Applets kann man JavaScript-Funktionen aufrufen, wenn man die Klasse JSObject aus dem Package netscape.javascript (von Netscape) verwendet und im <applet>-Tag den Parameter mayscript angibt. Beispielskizze:

```
import netscape.javascript.*;
...
String[] somehtml = {
 "<h1>Hello!</h1>",
 "<p>Some <b>Java-generated</b> hypertext ..."
 };
JSObject w = JSObject.getWindow(this);
w.\text{eval}("w1 = window.\text{open} ('', 'windowname', ''));
w.call("w1.document.write", somehtml);
w.eval("w1.document.close()");
```
Achtung! JavaScript wird nicht von allen Web-Browsern unterstutzt, und viele Benutzer haben JavaScript wegen des damit verbundenen Sicherheitsrisikos in ihren Browser-Optionen ausgeschaltet. JavaScript eignet sich daher nicht fur allgemein verwendbare Applets uber das Internet sondern nur fur Spezialfalle innerhalb eines Intranet.

# 7.21 Ubung: Zwei Applets

Schreiben Sie eine Web-Page mit zwei Applets:

- ein Resultat-Applet, das einen Text anzeigt, und
- ein Steuerungs-Applet, in dem der Benutzer einen Text eingibt, der dann im anderen Applet angezeigt wird.

## 7.22 Applet-Dokumentation

Um den Benutzern die richtige Verwendung eines Applet zu erleichtern, sollten die folgenden Hilfsmittel verwendet werden:

- spezielle Kommentare, aus denen mit Javadoc die Dokumentation des Java-Programms erstellt wird, und
- die Methoden getAppletInfo() und getParameterInfo() im Applet, deren Ergebnisse von manchen Web-Browsern (z.B. dem Appletviewer) beim Anklicken von "Eigenschaften" oder "Info" angezeigt werden.

```
Beispiel:
```

```
import java.awt.*;
import java.applet.*;
/**
* an example for an Applet with javadoc documentation,
* Applet info, und parameter info.
* @since JDK 1.0
*/
public class AppletDoc extends Applet {
 String text;
  int fontSize;
 Font f;
 public void init () {
   text = getParameter("text");
    if (text == null)
     text = "Hello World!";
   try {
      fontSize = Integer.parseInt (
        getParameter("fontsize").trim() );
   } catch (Exception e) {
        fontSize = 12;
   }
   f = new Font ("Helvetica", Font.BOLD, fontSize);
 }
 public void paint (Graphics g) {
   g.setFont (f);
```
```
g.drawString (text, 25, 50);
}
public String getAppletInfo() {
  String s =
    "AppletDoc = Hello World Applet with parameters";
 return s;
\mathbf{R}public String[][] getParameterInfo() {
  String [] [] s = {
    { "text", "String", "Text to be displayed" },
    { "fontsize", "Integer", "Font size in points" }
  \ddot{\ }:
  return s;
}
```
## 7.23 Doppelnutzung als Applet und Applikation

Man kann ein Java-Programm auch so schreiben, daß es sowohl als Applet innerhalb einer Web-Page als auch als lokale Applikation ausgefuhrt werden kann. Zu diesem Zweck muß das Programm

- eine Subklasse von Applet sein und
- eine main-Methode enthalten.

Die main-Methode wird nur bei Aufruf als Applikation ausgefuhrt und im Applet ignoriert. Sie muß ein Frame (als Ersatz für das Fenster des Web-Browsers) erzeugen und in diesem ein Objekt des Applet einfugen und dann die init- und start-Methoden des Applet aufrufen, die den Inhalt des Applet darstellen.

Außerdem sollte ein WindowListener implementiert werden, der beim Schließen des Frame die Applikation beendet (analog zum Schließen des Web-Browsers).

Falls das Applet eine stop-Methode enthält, muß diese von der Applikation vor deren Beendigung aufgerufen werden.

Beispiel:

}

```
import java.awt.*;
import java.awt.event.*;
import java.applet.*;
public class AppApp extends Applet
    implements WindowListener {
 public void init() {
    setLayout( new FlowLayout() );
   Label hello = new Label("Hello World!");
    add(hello);
```

```
// add more content ...
    setVisible(true);
 \mathcal{L}public static void main (String[] args) {
   AppApp a = new AppApp();
   Frame f = new Frame("AppApp");
    f.setLayout( new BorderLayout() );
    a.init();
   f.add (a, "Center");
   f.setSize(300,200);
   f.addWindowListener( a );
   f.setVisible(true);
    a.start();
 }
  public void windowClosing (WindowEvent e) {
   this.stop();
   System.exit(0);
 }
  public void windowClosed (WindowEvent e) { }
  public void windowOpened (WindowEvent e) { }
 public void windowIconified (WindowEvent e) { }
  public void windowDeiconified (WindowEvent e) { }
 public void windowActivated (WindowEvent e) { }
 public void windowDeactivated (WindowEvent e) { }
}
```
## 8. Threads

- Programmfaden
- mehrere Aktionen parallel

#### 8.1 Multithreading, Thread, Runnable

Threads ("Fäden") sind Programmteile, die parallel, also unabhängig voneinander, mehr oder weniger gleichzeitig ablaufen.

Es gibt Threads, die von der Java Virtual Machine automatisch erzeugt werden, z.B. für das Event-Handling und den Garbage-Collector. Für die Aufspaltung eigener Programme in mehrere Threads dienen die folgenden beiden Objekte:

- die Klasse Thread fur die Steuerung von Threads (starten und beenden),
- das Interface Runnable, mit dem das innerhalb des Thread laufende Programm implementiert wird.

Das Programm, das innerhalb des Thread läuft, muß das Interface Runnable implementieren und eine Methode mit der Signature

```
 public void run()
```
enthalten, die dann innerhalb des Thread ausgefuhrt wird.

Beispiel:

```
public class MyProgram implements Runnable {
  public void run() {
    System.out.println("Hello World!");
  }
}
```
## 8.2 Starten eines Thread (start)

Konstruktor:

new Thread (Runnable)

Der Parameter gibt an, welches Programm innerhalb des Thread laufen soll (siehe oben).

Das Starten des Thread erfolgt mit der Methode

 $\bullet$  start()

Damit wird die run-Methode des Runnable-Objekts gestartet.

Beispielskizze:

```
Thread t;
Runnable the Program = new MyProgram();
t = new Thread (theProgram);
t.start();
```
Der Zusammenhang zwischen Runnable-Objekt und Thread-Objekt ist ahnlich wie zwischen einem Auto und seinem Lenker:

- Das Runnable-Objekt entspricht dem Auto.
- das Thread-Objekt entspricht dem Lenker, der das Auto steuert.
- **Jedes Auto muß von einer Person gelenkt werden, und jede Person kann nur** ein Auto lenken.
- Der Konstruktor des Thread-Objekts entspricht der Ubergabe des Au toschlussels an den Lenker: Damit wird festgelegt, welches Auto er lenken soll.
- Die start-Methode entspricht dem Starten mit dem Startschlussel, die run-Methode entspricht dem Laufen des Motors: Der Lenker dreht den Startschlüssel, und das bewirkt, daß der Motor zu laufen beginnt.

## 8.3 Beenden oder Abbrechen eines Thread

Der Thread lauft selbstandig (also unabhangig von dem Thread, der ihn gestartet hat, siehe auch unten) und endet automatisch, wenn das Ende der run-Methode erreicht wird.

Falls die Aktionen des Thread eine längere Ausführungszeit benötigen oder in einer Schleife wiederholt werden, muß man eine Möglichkeit vorsehen, den Thread "von außen" zu beenden oder abzubrechen.

Dazu verwendet man am besten ein boolean Datenfeld, das von außen gesetzt werden kann und innerhalb des Runnable-Objekts abgefragt wird.

Beispielskizze:

```
Thread t;
MyProgram myProg = new MyProgram();
t = new Thread (myProg);t.start();
...
myProg.setRunFlag(false);
public class MyProgram implements Runnable {
 private boolean runFlag;
 public void setRunFlag (boolean runFlag) {
    this.runFlag = runFlag;
 }
 public boolean getRunFlag() {
   return this.runFlag;
 }
 public void run() {
   runFlag=true;
   while (runFlag) {
      // do something
   }
  }
}
```
Es gibt auch Methoden stop(), interrupt(), suspend() und resume() für das Beenden, Abbrechen oder Unterbrechen eines Thread. Die Verwendung dieser Methoden wird jedoch *nicht* empfohlen ("deprecated" ab JDK 1.2), weil es dabei entweder zu Deadlock-Situationen oder zu unvollstandig ausgefuhrten Aktionen und damit zu ungultigen Objekt- oder Datenzustanden kommen kann.

Beispiel: Wenn ein Thread, der mehrere zusammengehorige Daten in eine oder mehrere Files oder Datenbanken schreiben will, mit einer dieser Methoden abgebrochen wird, so kann es passieren, daß nur ein Teil der neuen Daten abgespeichert wird und damit ein ungultiger, inkonsistenter Datenzustand entsteht.

## 8.4 Unterbrechungen (sleep)

Man kann nicht davon ausgehen, daß die Rechenzeit "gerecht" auf alle parallel laufenden Threads aufgeteilt wird. Es kann durchaus passieren, daß ein Thread alle Betriebsmittel fur sich verbraucht und alle anderen Threads dadurch aufgehalten werden und untatig warten mussen. Dies kann auch durch das Setzen von Prioriaten mit setPriority() oder yieald() nicht völlig ausgeschlossen werden.

Deshalb muß man bei parallel laufenden Threads immer dafür sorgen, daß jeder von ihnen Pausen einlegt, in denen die anderen Threads eine Chance bekommen, ihrerseits zu laufen. Dies gilt auch fur das Programm, das den Thread mit start() gestartet hat und nun will, daß dieser auch tatsächlich läuft.

Die wichtigste Warte-Methode ist die statische Methode

- Thread.sleep (long)
- fur eine Pause mit einer bestimmten Zeitdauer (in Millisekunden)

Beim Aufruf von sleep muß die Fehlersituation InterruptedException abgefangen werden, für den Fall, daß der Thread während der Wartezeit gestoppt oder abgebrochen wird.

Besonders wichtig ist die sleep-Methode, wenn die run-Methode eine Schleife oder Endlos-Schleife ist, die bestimmte Aktionen immer wieder wiederholt (so lange, bis der Thread beendet wird). Beispiel:

```
public class MyProgram implements Runnable {
  private boolean runFlag;
  public void setRunFlag (boolean runFlag) {
    this.runFlag = runFlag;
  }
  public boolean getRunFlag() {
    return this.runFlag;
  }
  public void run() {
    runFlag=true;
    while (runFlag) {
      // do something
      try {
        Thread.sleep(1000);
      } catch (InterruptedException e) { }
   }
  }
}
```
## 8.5 Synchronisierung (join, wait, notify, synchronized)

Wenn ein Thread die Ergebnisse, die ein anderer Thread produziert, verwenden will, muß der eine Thread auf den anderen warten und der andere dem einen mitteilen. wann er mit seiner Aufgabe fertig ist. Dazu dienen die folgenden Methoden:

Methode im Thread-Objekt:

join()

fur das Abwarten, bis der gestartete Thread fertig gelaufen ist (d.h. sein Ende erreicht hat)

Methoden in jedem Objekt (jeder Subklasse von Object):

 $\bullet$  wait()

für das Abwarten, bis der gestartete Thread ein notify() für dieses Objekt sendet

- wait(long timeout) ebenso, aber mit einem Timeout (maximale Wartezeit im Millisekunden)
- $\bullet$  notify()

fur das Beenden eines wait()-Zustandes fur dieses Objekt, wenn ein oder mehrere Threads mit wait() darauf warten; sonst ohne Bedeutung

notifyAll()

fur das Beenden von allen eventuell fur dieses Objekt wartenden wait()- Zuständen

Dabei muß darauf geachtet, daß keine Deadlock-Situation auftritt (Prozeß A wartet, das Prozeß B ein notify() sendet, und Prozeß B wartet, daß Prozeß A ein notify() sendet).

Wenn zwei oder mehrere parallel laufende Threads dasselbe Objekt ansprechen, kann es zu Problemen kommen, wenn beide gleichzeitig das Objekt verandern wollen und dabei auf vom anderen Thread halb ausgefuhrte Zwischenzustande zugreifen (concurrent update problem). In diesem Fall muß man alle "gefährlichen" Aktionen jeweils in einen synchronized-Block der folgenden Form einfugen:

```
synchronized (Object) {
 Statements;
}
```
wobei fur Object meistens this anzugeben ist, oder die jeweilige Methode insgesamt als synchronized deklarieren:

```
public synchronized typ name (parameter) {
  Statements;
}
```
Dies bewirkt daß der mit synchronized markierte Statement-Block (bzw. die mit synchronized markierte Methode) nur dann ausgefuhrt wird, wenn kein anderer, ebenfalls mit synchronized markierter Statement-Block für dieses Objekt läuft; andernfalls wartet der neue Statement-Block, bis der alte Statement-Block fertig ist und sich das Objekt daher wieder in einem gültigen Zustand befindet, und führt dann seine Aktionen ebenfalls komplett und ungestört aus.

Die Methoden wait() und notify() sind nur innerhalb von synchronized Blocks oder Methoden erlaubt.

Ab JDK 1.3 kann man auch sogenannte "Piped Streams" zur Kommunikation von Daten und von Wartezustanden zwischen zwei Threads verwenden (Klassen Piped-Writer und PipedReader im Pakte java.io): Jedes Lesen aus dem PipedReader in dem einen Thread wartet, bis vom anderen Thread entsprechende Daten in den zugehörigen PipedWriter geschrieben werden.

#### 8.6 Beispiel: eine einfache Animation

```
import java.awt.* ;
import java.applet.* ;
public class Anima extends Applet
  implements Runnable {
 private boolean runFlag;
 private int x, y, height, width;
 private Image img;
 private Graphics g;
 private Thread t = null;private Color nightColor = new Color (0, 0, 102);
 private Color moonColor = new Color (204, 204, 255);
 public void init() {
    Dimension d = getSize();
    width = d.width;
    height = d.height;
    img = createImage (width, height);
    g=img.getGraphics();
    x = width/2;y = \text{height}/2;
 }
 public void start() {
    if (t == null)\mathbf{f}t = new Thread (this);
      t.start();
      }
 }
 public void stop() {
    if (t != null)\mathfrak{t}runFlag=false; // or: t.stop();
      t=null;
      }
 }
```

```
public void run () {
    runFlag=true;
    while (runFlag) {
      g.setColor (nightColor);
      g.fillRect(0,0,width,height);
      g.setColor (moonColor);
      g.fillArc(x, y-25, 50, 50, 270, 180);
      repaint();
      x = x + 2;if (x > width+50) {
        x = -50;}
      try { Thread.sleep(100); }
      catch (InterruptedException e) {}
   }
  }
  public void update (Graphics g) {
   paint(g);
  }
  public void paint (Graphics g) {
    if (img != null) {
      g.drawImage(img,0,0,null);
   }
  }
}
```
Wenn Sie wissen wollen, was dieses Applet tut, probieren Sie es einfach aus (in Ihrem Browser, wenn er das kann, oder Abschreibubung oder Download).

## 8.7 Ubung: einfaches Applet Blinklicht

Schreiben Sie ein einfaches Applet, das eine gelb blinkende Verkehrsampel zeigt (schwarzes Rechteck mit oder ohne gelbem Kreis).

Wenn Sie sehen wollen, wie das aussehen könnte, probieren Sie es in Ihrem Browser aus (falls er das kann).

## 8.8 Ubung: erweitertes Applet Verkehrsampel mit Blinklicht

Erweitern Sie das Applet Verkehrsampel (siehe die Ubung im Kapitel Applets) in folgender Weise:

- Fugen Sie einen weiteren Button "Blink" hinzu.
- Wenn dieser Blink-Button angeklickt wird, dann soll die Verkehrsampel gelb blinken (wie in der vorhergehenden einfachen Übung).
- Das Blinken soll enden und die Verkehrsampel wieder die normalen Farben zeigen, wenn der Blink-Button nochmals angeklickt wird, oder wenn der Nextoder Stop-Button angeklickt wird, oder wenn die Web-Page verlassen oder das Applet oder der Web-Browser beendet wird.

Wenn Sie sehen wollen, wie das aussehen könnte, probieren Sie es in Ihrem Browser aus (falls er das kann).

# System-Interfaces

- Ein-Ausgabe (IO)
- Networking (Web-Server, Sockets)
- System-Funktionen und Utilities
- Datenbanken

## 9. Ein-Ausgabe (IO)

Das Lesen und Schreiben von lokalen Dateien (Files) ist im allgemeinen nur fur Applikationen, aber nicht fur Applets erlaubt. Applets konnen im allgemeinen nur Files auf dem Server ansprechen, von dem sie geladen wurden (siehe die Kapitel über das Lesen von einem Web-Server und über Networking).

Für die Verwendung der Ein-Ausgabe-Klassen muß das Package java.io importiert werden.

Alle Ein-Ausgabe-Operationen können bestimmte Fehlersituationen auslösen (IO-Exception, SecurityException, FileNotFoundException u.a.), die mit try und catch abgefangen werden sollen (siehe das Kapitel uber Exceptions).

## 9.1 Dateien (Files) und Directories

Die folgenden Datenströme ("Systemdateien") stehen innerhalb der System-Klasse statisch zur Verfugung und mussen nicht explizit deklariert werden:

- **PrintStream System.out** für die Standard-Ausgabe
- **PrintStream System.err** für die Fehlerausgabe
- **InputStream System.in** für die Standard-Eingabe

Andere Files kann man im einfachsten Fall ansprechen, indem man den Filenamen im Konstruktor eines Datenstromes angibt (siehe unten).

Fur kompliziertere Aktionen mit Dateien und Directories konnen File-Objekte mit den folgenden Konstruktoren angelegt und mit den folgenden Methoden verwendet werden:

#### Deklaration eines Files:

File f = new File (filename); File f = new File (directory, filename);

Der Filename ist als String anzugeben. Er kann auch den kompletten Pfad enthalten, also mit Schragstrichen oder Backslashes oder Doppelpunkten, je nach Betriebssystem, die Applikation ist dann aber nicht plattformunabhangig. Statt diesen File-Separator explizit im String anzugeben, sollte man deshalb immer den am jeweiligen System gultigen Separator mit dem statischen Datenfeld

File.separator

ansprechen und mit  $+$  in den String einbauen.

Die Version des Konstruktors mit zwei Parametern ist dann sinnvoll, wenn man mehrere Files in einem Directory ansprechen will, oder wenn das Directory innerhalb

des Programms bestimmt oder vom Benutzer ausgewählt wird. Für den Directory-Namen kann entweder ein String (wie oben) oder ein File-Objekt, das ein Directory beschreibt, angegeben werden.

Das Öffnen oder Anlegen des Files erfolgt erst dann, wenn das File-Objekt im Konstruktor eines Datenstromes (InputStream, OutputStream, Reader, Writer, siehe unten) verwendet wird.

#### Deklaration eines Directory:

Directories werden wie Files deklariert und "geöffnet":

File dir = new File (dirname);

File dir = new File (parentdir, dirname);

Mit den Methoden isFile() und isDirectory() kann abgefragt werden, ob es sich um ein File oder um ein Directory handelt. Das Anlegen eines Directory erfolgt mit der Methode mkdir().

#### Methoden

Die wichtigsten Methoden fur File-Objekte (Dateien und Directories) sind:

- String getName() fur den File- bzw. Directory-Namen ohne Pfad
- String getPath() und getAbsolutePath() fur den File- bzw. Directory-Namen mit Pfad
- String getParent() für das Parent-Directory
- boolean exists(), boolean canWrite(), boolean canRead() fur die Existenz und die Permissions
- boolean isFile(), boolean isDirectory() für die Art (File oder Directory)
- long length() für die Länge in Bytes
- long lastModified()

ist eine system-interne Zahl, die das Alter des File-Inhalts angibt (nur fur relative Vergleiche brauchbar, nicht fur Datums-Angaben)

boolean mkdir()

fur das Anlegen des Directory (liefert true, wenn erfolgreich durchgefuhrt, sonst false)

String[] list()

fur eine Liste von allen in einem Directory enthaltenen File- und Directory-Namen. Wenn man diese Files oder Subdirectories ansprechen will, muß man mit Konstruktoren wie new File(name[i]) File-Objekte dafur erzeugen.

static File[] listRoots()

fur eine Liste von allen Filesystem-Anfangen ("Laufwerken" unter MS-Windows).

boolean renameTo (new File(filename))

fur die Anderung des File- oder Directory-Namens (liefert true, wenn erfolg reich durchgefuhrt, sonst false)

boolean delete()

fur das Loschen des Files oder Directory (liefert true, wenn erfolgreich durchgefuhrt, sonst false)

## 9.2 Datenströme (stream)

Im Sinne der Grundsatze der objekt-orientierten Programmierung gibt es in Java verschiedene Klassen und Objekte für Datenströme, die je nach der Anwendung entsprechend kombiniert werden mussen. Dabei sind die Spezialfalle jeweils Unterklassen der einfachen Fälle (Vererbung), alle Ein-Ausgabe-Operationen können also direkt am Objekt der Unterklasse durchgefuhrt werden.

- $\bullet$  Einfache, grundlegende Stream-Klassen definieren auf einer niedrigen Ebene die Ein- und Ausgabe in Dateien (Files) oder auch in anderen Datenströmen wie z.B. Pipes, Byte-Arrays oder Netzverbindungen (Sockets, URLs).
- Spezielle, darauf aufbauende Stream-Klassen denieren zusatzliche Eigenschaften wie z.B. Pufferung, zeilenorientierte Text-Ausgabe, automatische Zeilennumerierung und dergleichen.

Es gibt in Java zwei verschiedene Gruppen von Datenströmen:

- . InputStream, OutputStream und RandomAccessFile für byte-orientierte Datenfiles.
- . Reader und Writer für zeichen- und zeilen-orientierte Textfiles.

## 9.3 InputStream (Eingabe)

InputStream ist die Oberklasse fur das Lesen, also die Eingabe von Datenstromen (siehe auch die Alternative Reader).

FileInputStream ist die grundlegende Klasse fur das Lesen von Dateien (siehe auch die Alternative FileReader).

Das Öffnen des Lese-Stroms bzw. des Files erfolgt mit einem Konstruktor der Form

FileInputStream infile = new FileInputStream (filename);

Der Filename kann entweder als String oder als File-Objekt angegeben werden (siehe oben).

Die wichtigsten Methoden für InputStreams sind:

o int read()

liefert ein Byte, oder den Wert -1, wenn das Ende des Datenstroms (End-of-File) erreicht wurde. Beispiel: int  $b = infile.read()$ :

• int read (byte[])

```
int read (byte[], offset, length)
```
liest so viele Zeichen wie moglich in das Byte-Array bzw. in den angegebenen Teilbereich des Byte-Array und liefert die Anzahl der gelesenen Zeichen (eventuell 0), oder den Wert -1, wenn das Ende des Datenstroms (End-of-File) erreicht wurde. Beispiel:

```
byte[] b = new byte[1024];
int n = infile.read (b[]);
```
skip(long)

uberspringt die angegebene Anzahl von Bytes im Eingabestrom.

close()

schließt den Eingabestrom bzw. das File.

#### Byte-weises Lesen

Ein typisches Beispiel fur das Byte-weise Lesen eines Daten-Files hat folgenden Aufbau:

```
int b;
try {
  BufferedInputStream in = new BufferedInputStream (
    new FileInputStream ("filename.dat") );
  while( (b = in.read()) != -1) {
    // do something ...
  \overline{\phantom{a}}in.close();
} catch (Exception e) {
    System.out.println("error " + e);
}
```
## 9.4 Spezielle Input-Streams

Spezielle InputStreams bauen auf grundlegenden InputStreams auf. Der Konstruktor hat als Parameter ein Objekt des darunterliegenden InputStream.

Die wichtigsten Input-Streams und ihre Methoden sind:

#### BufferedInputStream

Um die Eingabe effizienter und schneller zu machen, soll nicht jedes Byte einzeln von der Hardware gelesen werden, sondern aus einem Pufferbereich. Daher sollte fast immer ein BufferedInputStream über den einfachen FileInputStream gelegt werden.

Konstruktoren:

- new BufferedInputStream (InputStream) für einen Puffer mit Standardgröße
- new BufferedInputStream (InputStream, int) für einen Puffer mit der angegebenen Größe

Beispiel:

```
BufferedInputStream in = new BufferedInputStream
  ( new FileInputStream (filename) );
```
#### DataInputStream

Der DataInputStream erlaubt es, bestimmte primitive Datentypen direkt einzulesen, d.h. die Daten mussen in der plattformunabhangigen Java-internen Darstellung im Input-Stream stehen ("binäres Datenfile", z.B. mit DataOutputStream geschrieben).

Konstruktor:

```
 new DataInputStream (InputStream)
```
Beispiel:

```
DataInputStream in = new DataInputStream
  ( new BufferedInputStream
    ( new FileInputStream (filename) ) );
```
Methoden:

- boolean readBoolean()
- byte readByte()
- o int readInt()
- long readLong()
- **•** float readFloat()
- double readDouble()
- und so weiter

Es gibt hier auch eine String-Methode readLine(), es wird aber empfohlen, fur die Verarbeitung von Textzeilen lieber die Klasse BufferedReader zu verwenden (siehe unten).

#### ObjectInputStream

Ahnlich wie der DataInputStream, erlaubt es aber auch, beliebige Objekt-Typen zu lesen, die im Input-Stream in der Java-internen Darstellung stehen ("Serialization", z.B. mit ObjectOutputStream geschrieben, Filenamen der Form xxxx.ser).

Konstruktor:

new ObjectInputStream (InputStream)

Methoden:

- wie beim DataInputStream, und zusatzlich
- Object readObject() für beliebige Objekte

Anmerkung: Object ist die Superklasse fur alle Klassen. Das Ergebnis von read-Object() muß mit "Casting" auf den Typ des tatsächlich gelesenen Objekts umgewandelt werden. Beispiel:

```
Date d;
...
d = (Date) in.readObject();
```
#### 9.5 Lesen einer Datei von einem Web-Server (URL)

Mit den Klassen URL (uniform resource locator) und URLConnection im Paket java.net kann eine beliebige Datei von einem Web-Server oder FTP-Server gelesen werden (bei Applikationen von einem beliebigen Server, bei einem Applet im allgemeinen nur von dem Web-Server, von dem es geladen wurde). Mit der Methode openStream() erhalt man einen InputStream, der dann wie ein FileInputStream verwendet werden kann.

```
Beispiel:
```

```
import java.io.*;
import java.net.*;
...
BufferedInputStream in;
URL url;
try {
 url = new URL( "http://www.xxx.com/yyy.html" );
 in = new BufferedInputStream ( url.openStream() );
  ...
 // Lesen mit in.read()
  ...
} catch (Exception e) {
   System.out.println("error "+e);
}
```
Dies eignet sich bis JDK 1.1 primar fur das Lesen von Textles (siehe InputStream-Reader) und Datenles (siehe DataInputStream). Ab JDK 1.2 gibt es auch eigene Klassen für die Interpretation von HTML-Files (JEditorPane, HTMLDocument, HTMLReader).

Komplexere Moglichkeiten fur Ein-Ausgabe-Operationen uber das Internet sind im Kapitel über Networking und Sockets beschrieben.

#### 9.6 OutputStream (Ausgabe)

OutputStream ist die Oberklasse fur das Schreiben, also die Ausgabe von Datenströmen (siehe auch die Alternative Writer).

FileOutputStream ist die grundlegende Klasse fur das Schreiben von Dateien (siehe auch die Alternative FileWriter).

Das Öffnen des Ausgabe-Stroms bzw. des Files erfolgt mit Konstruktoren der Form

- new FileOutputStream (filename);
- new FileOutputStream (filename, false);
- new FileOutputStream (filename, true);

Der Filename kann entweder als String oder als File-Objekt angegeben werden (siehe oben). In den ersten beiden Fallen wird die Datei neu geschrieben oder uberschrieben, im dritten Fall (Appendmode true) werden die Informationen an das Ende einer bereits existierenden Datei hinzugefügt.

In JDK 1.0 ist die Angabe des Appendmode nicht möglich, dort muß für das Hinzufügen an eine bereits bestehende Datei stattdessen die Klasse RandomAccessFile verwendet werden (siehe unten).

Die wichtigsten Methoden für OutputStreams sind:

- write(int) schreibt ein Byte mit den angegeben Wert
- write (byte[])
	- write (byte[], offset, length)

schreibt alle im Byte-Array bzw. im angegebenen Teilbereich des Byte-Array enthaltenen Bytes

flush()

sorgt dafür, daß alle eventuell noch im Puffer wartenden Bytes tatsächlich in die Datei geschrieben werden (sollte immer vor dem Close bzw. vor der Beendigung oder einem Abbruch des Programms aufgerufen werden)

close()

schließt den Ausgabestrom bzw. das File.

#### Byte-weises Schreiben

Ein typisches Beispiel fur das Byte-weise Schreiben eines Daten-Files hat folgenden Aufbau:

```
try {
  BufferedOutputStream out = new BufferedOutputStream (
    new FileOutputStream ("filename.dat") );
  ...
  out.write(...);
  ...
  out.flush();
  out.close();
} catch (Exception e) {
    System.out.println("error " + e);
}
```
## 9.7 Spezielle Output-Streams

Spezielle OutputStreams bauen auf grundlegenden OutputStreams auf. Der Konstruktor hat als Parameter ein Objekt des darunterliegenden OutputStream.

Die wichtigsten Output-Streams und ihre Methoden sind:

#### BufferedOutputStream

Um die Ausgabe effizienter und schneller zu machen, soll nicht jedes Byte einzeln auf die Hardware geschrieben werden, sondern aus einem Pufferbereich. Daher sollte fast immer ein BufferedOutputStream über den einfachen FileOutputStream gelegt werden.

Konstruktoren:

- new BufferedOutputStream (OutputStream) für einen Puffer mit Standardgröße
- new BufferedOutputStream (OutputStream, int) für einen Puffer mit der angegebenen Größe

#### Beispiel:

```
BufferedOutputStream out = new BufferedOutputStream
  ( new FileOutputStream (filename) );
```
#### DataOutputStream

Der DataOutputStream erlaubt es, bestimmte primitive Datentypen direkt in ihrer (plattformunabhangigen) Java-internen Darstellung zu schreiben ("binares Daten file", kann dann mit DataInputStream gelesen werden).

Konstruktor:

new DataOutputStream (OutputStream)

Beispiel:

```
DataOutputStream out = new DataOutputStream
  ( new BufferedOutputStream
    ( new FileOutputStream (filename) ) );
```
#### Methoden:

- writeBoolean(boolan)
- writeByte(int)
- writeBytes(String)
- writeInt(int)
- writeLong(long)
- writeFloat(float(
- writeDouble(double)
- und so weiter

#### ObjectOutputStream

Ahnlich wie der DataOutputStream, erlaubt es aber auch, Objekt-Typen in der Java-internen Darstellung zu schreiben (kann dann mit ObjectInputStream gelesen werden). Dazu muß das Objekt nur das Interface Serializable implementieren (was im allgemeinen kein Problem ist).

Konstruktor:

new ObjectOutputStream (OutputStream)

Methoden:

- wie beim DataOutputStream, und zusatzlich
- writeObject(Object)

Anmerkung: Object ist die Superklasse fur alle Klassen, der Parameter von write-Object kann also ein Objekt einer beliebigen Klasse sein. Beispiel:

```
Date d;
...
out.writeObject (d);
```
## PrintStream

Es wird empfohlen, fur das Schreiben von zeilenorientierten Datenstromen lieber die Klasse PrintWriter zu verwenden (siehe unten)

## 9.8 RandomAccessFile (Ein- und Ausgabe)

Random-Access-Files erlauben es, Daten nicht nur in einem Datenstrom vom Anfang bis zum Ende zu lesen oder zu schreiben, sondern an bestimmte Stellen eines Files zu "springen" und dort direkt zu lesen und zu schreiben. Dabei ist auch ein Abwechseln zwischen Lese- und Schreiboperationen möglich.

Konstruktor:

new RandomAccessFile (filename, mode)

Der Filename kann als String oder als File-Objekt angegeben werden.

Der Mode ist ein String, der entweder nur "r" oder "rw" enthalt. Im ersten Fall kann der File-Inhalt nur gelesen werden, im zweiten Fall (auch) geschrieben bzw. verändert werden.

Methoden:

Es stehen alle fur InputStreams und fur OutputStreams denierten Methoden zur Verfügung, also insbesondere read, write, close, flush, und außerdem die folgenden Methoden:

- long getFilePointer() liefert die aktuelle Position innerhalb des Files
- long length() liefert die Länge des Files
- seek (long) setzt den FilePointer auf eine bestimmte Stelle fur das nachste read oder write

Wenn man Daten an das Ende einer bereits existierenden Datei hinzufügen will, kann man diese Datei als RandomAccessFile mit mode "rw" öffnen und mit file.seek( file.length() );

an das File-Ende positionieren, bevor man den ersten write-Befehl ausfuhrt. Ab JDK 1.1 kann man dies aber einfacher mit dem Appendmode-Parameter im Konstruktor des FileOutputStream bzw. FileWriter erreichen.

## 9.9 Reader und Writer (Text-Files)

Java als plattformunabhangige Sprache verwendet den Zeichencode "Unicode" (16 bit pro Zeichen) fur die Verarbeitung von allen weltweit verwendeten Schriftzeichen. Die Reader- und Writer-Klassen unterstutzen die Umwandlung zwischen diesem 16 bit Unicode und dem auf dem jeweiligen Rechnersystem verwendeten (meist 8 bit) Zeichencode fur Textles. Dies kann der in englisch-sprachigen und westeuropaischen Landern verwendete Zeichencode Iso-Latin-1 (ISO-8859-1) oder ein anderer Zeichencode sein, z.B. fur osteuropaische lateinische Schriften (Iso-Latin-2) oder fur kyrillische, griechische, arabische, hebraische oder ostasiatische Schriften, oder die Unicode-Kodierung mit UTF-8, oder auch ein Computer-spezischer Code wie z.B. fur MS-DOS, MS-Windows oder Apple Macintosh.

Fur die Verarbeitung von Textles sollten daher ab JDK 1.1 Reader und Writer statt Input-Streams und Output-Streams verwendet werden. Diese Klassen enthalten nicht nur Methoden fur das Lesen und Schreiben von einzelnen Bytes (read, write) sondern auch zusatzliche Methoden fur das Lesen und Schreiben von ganzen Zeilen (readLine, newLine) sowie fur die Darstellung von Zahlen und anderen Datentypen als menschenlesbare Texte (print, println).

Die wichtigsten Klassen sind:

- FileReader, FileWriter und PrintWriter
- **BufferedReader und BufferedWriter**
- InputStreamReader und OutputStreamWriter
- StringReader und StringWriter

#### FileReader

Der FileReader ist die grundlegende Klasse zum text- und zeilen-orientierten Lesen von Dateien (Files). Aus Effizienzgründen sollte er innerhalb eines BufferedReader verwendet werden (siehe unten).

Konstruktor:

new FileReader (filename)

Der Filename ist als String oder als File-Objekt anzugeben.

Das Encoding kann hier nicht angegeben werden, es wird immer das lokale Encoding des Systems angenommen. Falls Sie das Encoding (z.B. "8859 1") explizit angeben wollen, mussen Sie statt dem FileReader eine Kombination von InputStreamReader und FileInputStream verwenden (siehe unten).

#### FileWriter

Der FileWriter ist die grundlegende Klasse zum text- und zeilen-orientierten Schreiben von Dateien (Files). Aus Effizienzgründen sollte er innerhalb eines BufferedWriter verwendet werden (siehe unten).

Konstruktoren:

- new FileWriter (filename)
- new FileWriter (filename, false)
- new FileWriter (filename, true)

Der Filename ist als String oder als File-Objekt anzugeben. In den ersten beiden Fallen wird die Datei neu geschrieben oder uberschrieben, im dritten Fall (Appendmode true) werden die Informationen an das Ende einer bereits existierenden Datei hinzugefügt.

Das Encoding kann hier nicht angegeben werden, es wird immer das lokale Encoding des Systems angenommen. Falls Sie das Encoding (z.B. "8859 1") explizit angeben wollen, mussen Sie statt dem FileWriter eine Kombination von OutputStreamWriter und FileOutputStream verwenden (siehe unten).

#### PrintWriter

Der PrintWriter ist eine spezielle Klasse zum text- und zeilen-orientierten Schreiben von Datenströmen oder Files. Sie enthält zusätzliche Methoden für die Umwandlung von Zahlen und anderen Objekten in menschenlesbare Texte (print, println, siehe unten).

Konstruktoren:

- new PrintWriter (Writer)
- new PrintWriter (OutputStream)

Das Encoding kann hier nicht angegeben werden, es wird immer das lokale Encoding des Systems angenommen.

#### BufferedReader und BufferedWriter

Um die Ausgabe effizienter und schneller zu machen, soll nicht jedes Byte einzeln von der Hardware gelesen bzw. auf die Hardware geschrieben werden, sondern aus einem Pufferbereich. Daher sollte fast immer ein BufferedReader bzw. BufferedWriter über den einfachen FileReader, InputStreamReader, FileWriter oder OutputStreamWriter gelegt werden.

Konstruktoren:

- new BufferedReader (Reader) für einen Puffer mit Standardgröße
- new BufferedReader (Reader, int) für einen Puffer mit der angegebenen Größe
- new BufferedWriter (Writer) für einen Puffer mit Standardgröße
- new BufferedWriter (Writer, int) für einen Puffer mit der angegebenen Größe

Beispiele:

```
BufferedReader infile = new BufferedReader
  (new FileReader (infileName) );
BufferedWriter outfile = new BufferedWriter
  (new FileWriter (outfileName) );
```
#### InputStreamReader und OutputStreamWriter

Die Klasse InputStreamReader dient dazu, einen byte-orientierten InputStream zum Lesen von Texten und Textzeilen zu verwenden. Dies ist fur Spezialfalle notwendig, die nicht mit dem FileReader abgedeckt werden können. Aus Effizienzgründen sollte sie innerhalb eines BufferedReader verwendet werden.

Konstruktor:

- new InputStreamReader (InputStream)
- new InputStreamReader (InputStream, String)

Der String im zweiten Fall gibt den Zeichencode an, z.B. "8859 1". Im ersten Fall wird der am jeweiligen Rechnersystem "übliche" Zeichencode verwendet. Beim Lesen von Dateien uber das Internet soll immer der Code der Datei explizit angegeben werden, damit man keine bösen Überraschungen auf Grund von lokalen Spezialfällen am Client erlebt.

Beispiele:

```
BufferedReader stdin = new BufferedReader
  (new InputStreamReader (System.in) );
BufferedReader infile = new BufferedReader
  (new InputStreamReader
    (new FileInputStream("message.txt"), "8859_1" ) )
String fileUrl = "ftp://servername/dirname/filename";
BufferedReader infile = new BufferedReader
  (new InputStreamReader
    ( ( new URL(fileUrl) ).openStream(), "8859_1" ) )
```
Die Klasse OutputStreamReader funktioniert analog zum InputStreamReader und dient zum Schreiben von Texten und Textzeilen auf einen byte-orientierten OutputStream in Spezialfallen, die nicht mit dem FileWriter abgedeckt werden konnen.

```
Beispiele:
```

```
BufferedWriter stdout = new BufferedWriter
  (new OutputStreamWriter (System.out) );
BufferedWriter outfile = new BufferedWriter
  (new OutputStreamWriter
    (new FileOutputStream("message.txt"),
      "8859_1" ) )
```
#### StringReader und StringWriter

Die Klassen StringReader und StringWriter dienen dazu, aus einem langen String-Objekt (statt einem File oder InputStream) zu lesen bzw. in ein String-Objekt zu schreiben.

Konstruktoren:

- new StringReader (String)
- new StringWriter()

Den Inhalt des StringWriter-Objekts kann man mit der folgenden zusatzlichen Methode erhalten:

String toString()

#### 9.10 Reader

#### Reader - Methoden

Die wichtigsten Methoden bei den Reader-Klassen sind:

o int read()

liefert ein Zeichen, oder den Wert -1, wenn das Ende des Datenstroms (Endof-File) erreicht wurde.

• int read (char[])

```
int read (char[], offset, length)
```
liest so viele Zeichen wie moglich in das Zeichen-Array bzw. in den angegebenen Teilbereich des Zeichen-Array und liefert die Anzahl der gelesenen Zeichen (eventuell 0), oder den Wert -1, wenn das Ende des Datenstroms (End-of-File) erreicht wurde.

String readLine()

liefert eine Zeile, oder den Wert null, wenn das Ende des Datenstroms (Endof-File) erreicht wurde.

skip(long)

uberspringt die angegebene Anzahl von Zeichen im Eingabestrom.

close()

schließt den Eingabestrom bzw. das File.

## zeichenweises Lesen

Ein typisches Beispiel fur das zeichenweise Lesen eines Text-Files hat folgenden Aufbau:

```
int ch;
try {
 BufferedReader in = new BufferedReader (
   new FileReader ("filename.txt") );
 while( (ch = in.read()) != -1 ) {
    // do something ...
```

```
}
  in.close();
} catch (Exception e) {
   System.out.println("error " + e);
}
```
## zeilenweises Lesen

```
Ein typisches Beispiel fur das zeilenweise Lesen eines Text-Files hat folgenden Auf-
bau:
String thisLine;
try {
  BufferedReader in = new BufferedReader (
    new FileReader ("filename.txt") );
  while( (thisLine = in.readLine()) != null) {
    // do something ...
  }
  in.close();
} catch (Exception e) {
    System.out.println("error " + e);
}
```
## 9.11 Writer

## Writer - Methoden

Die wichtigsten Methoden bei den Writer-Klassen sind:

```
 write(int)
 schreibt ein Zeichen mit den angegeben Wert
```

```
 write (char[])
```

```
write (char[], offset, length)
schreibt alle im Zeichen-Array bzw. im angegebenen Teilbereich des Zeichen-
Array enthaltenen Zeichen
```
- write(String) schreibt die im angebenen String enthaltene Zeichenkette
- newLine() schreibt ein Zeilenende-Zeichen
- flush()

sorgt dafür, daß alle eventuell noch im Puffer wartenden Zeichen tatsächlich in die Datei geschrieben werden (sollte immer vor dem Close bzw. vor der Beendigung oder einem Abbruch des Programms aufgerufen werden)

 close() schließt den Ausgabestrom bzw. das File.

Anmerkung: Um plattformunabhangige Dateien zu erzeugen, sollten Zeilenenden stets mit der Methode newLine() geschrieben werden und nicht mit " $\ln$ " oder " $\ln$ " innerhalb von Strings.

### PrintWriter - Methoden

Der PrintWriter hat zusatzlich die folgenden Methoden:

- print(String) fur die Ausgabe eines Textstrings
- print(boolean) print(char) print(int) print(long) print(float) print(double) und so weiter fur eine menschenlesbare Darstellung des jeweiligen Wertes in Zeichen
- print(Object) fur eine menschenlesbare Darstellung des Objekts unter Verwendung der Methode toString()
- $\bullet$  println $()$ fur die Ausgabe eines Zeilenende-Zeichens
- println(String) println(Object) println(boolean) und so weiter für die Ausgabe des Strings bzw. Wertes bzw. Objekts und anschließend eines Zeilenende-Zeichens ("print line")

Wenn Sie angeben wollen, mit wie vielen Nachkommstellen Float- und Double-Zahlen ausgegeben werden sollen, können Sie die Klassen DecimalFormat oder NumberFormat aus dem Package java.text verwenden. Beispiel:

```
double x = ...;
DecimalFormat dec = new DecimalFormat ("#,###,##0.00");
System.out.println("x = " + dec.format(x));
```
#### zeichen- und zeilenweises Schreiben

Ein typisches Beispiel fur das Schreiben eines Text-Files hat folgenden Aufbau: try {

```
BufferedWriter out = new BufferedWriter (
   new FileWriter ("filename.txt") );
  ...
  out.write(...);
  out.newLine();
  ...
  out.flush();
 out.close();
} catch (Exception e) {
    System.out.println("error " + e);
}
```

```
oder mit Verwendung von PrintWriter (mit auto-flush):
try {
  PrintWriter out = new PrintWriter (
    new BufferedWriter (
      new FileWriter ("filename.txt") ) );
  ...
  out.print(...);
  out.println(...);
  ...
  // out.flush(); not needed with autoflush PrintWriter
  out.close();
} catch (Exception e) {
    System.out.println("error " + e);
}
```
## 9.12 Übung: zeilenweises Ausdrucken eines Files

Schreiben Sie eine einfache Applikation, die ein Text-File (ihr eigenes Java-Source-File) Zeile fur Zeile liest und auf die Standard-Ausgabe ausgibt.

Dieses Programm kann dann als Muster fur kompliziertere Programme verwendet werden.

## 9.13 Übung: zeichenweises Kopieren eines Files

Schreiben Sie eine einfache Applikation, die ein Text-File (ihr eigenes Java-Source-File) Byte fur Byte oder Zeichen fur Zeichen auf ein neues File ("test.out") kopiert.

Diese beiden Programmvarianten können dann als Muster für kompliziertere Programme verwendet werden.

## 9.14 Übung: Lesen eines Files über das Internet

Schreiben Sie eine einfache Applikation, die ein kurzes Text-File von einem Web-Server oder FTP-Server liest und Zeile fur Zeile auf die Standard-Ausgabe ausgibt.

## 10. Networking

Java unterstutzt standardmaig nicht nur das Lesen und Schreiben von lokalen Dateien (siehe oben) sondern auch die Kommunikation uber Computer-Netze mit der Technik des Internet-Protokolls TCP/IP.

Die wichtigsten Möglichkeiten, Pakete und Klassen sind:

- Zugriff auf Web-Server (URL): Paket java.net Klassen URL, HttpURLConnection, ...
- Java im Web-Server (Servlet): Pakete javax.servlet, javax.servlet.http Klassen GenericServlet, HttpServlet, ...
- Client-Server-Systeme (Socket): Paket java.net Klassen ServerSocket, Socket

Fur die Details wird auf die Online-Dokumentation verwiesen. Beispiele fur die Verwendung der Klasse URL finden Sie oben. Weitere Hinweise zu einigen dieser Klassen nden Sie nachfolgend.

#### 10.1 Java im Web-Server (CGI, Servlets)

Web-Server konnen nicht nur fertige Files liefern sondern auch Programme ausfuhren. Dazu dient die Schnittstelle Common Gateway Interface (CGI). Die CGI-Programme können, eventuell in Abhängigkeit von Benutzer-Eingaben, irgendwelche Aktionen ausfuhren und die Ergebnisse uber das Hypertext Transfer Protocol HTTP an den Web-Browser senden.

CGI-Programme konnen im HTML-File oder Applet entweder uber ein Hypertext-Link aufgerufen werden (nur Ausgabe an den Client) oder über ein Formular oder GUI (Eingabe vom Client an das CGI-Programm, Ausgabe an den Client).

CGI-Programme können in jeder beliebigen Programmier- oder Script-Sprache geschrieben werden, auch in Java. In diesem Fall besteht das CGI-Programm aus einem Shell-Script, in dem die Java Virtual Machine aufgerufen wird, die den Bytecode der Java-Applikation interpretiert, etwa in einer der folgenden Formen:

```
java Classname
java Classname Parameter
java -Dvariable=wert Classname
```
Dies bedeutet, daß bei jedem Aufruf des CGI-Programms die Java Virtual Machine neu gestartet werden muß, was eventuell zu längeren Wartezeiten führen kann.

Diesen Nachteil kann man vermeiden, wenn man einen Web-Server verwendet, der die Java Virtual Machine integriert enthalt und Java-Programme sofort direkt aufrufen kann (z.B. die neueren Versionen von Apache, Netscape Enterprise Server und vielen anderen).

Diese Java-Programme werden als Servlets bezeichnet. Der Name "Servlet" ist analog zu "Applet" gebildet: So wie Applets von einer Java Virtual Machine innerhalb des Web-Browsers ausgefuhrt werden, so werden Servlets von einer Java Virtual Machine innerhalb des Web-Servers ausgefuhrt.

Dafur gibt es die Packages javax.servlet und javax.servlet.http sowie ein Java Servlet Development Kit JSDK mit einem ServletRunner zum Testen von Servlets, bevor sie im echten Web-Server eingebaut werden.

Die wichtigsten Methoden von Servlets sind:

- Wenn der Web-Server startet und die Servlets initialisiert, wird die init-Methode ausgeführt.
- Bei jedem Client-Request ("User-Click") wird die service-Methode oder die von dort je nach der Request-Methode aufgerufene Methode doGet, doPost etc. ausgefuhrt. Diese Methoden haben 2 Parameter:
	- $-$  Mit dem Parameter ServletRequest können die vom Client mitgesendeten Informationen abgefragt werden.
	- Mit dem Parameter ServletResponse muß die Antwort an den Client gesendet werden.
- Mit der Methode getServletInfo kann man das Servlet dokumentieren.

Servlets konnen wie Java-Applikationen auch auf lokale Files, Programme und Systemfunktionen am Web-Server zugreifen.

Fur ausfuhrlichere Informationen wird auf die Referenzen und die Literatur verwiesen. Hier nur eine kurze Skizze fur den typischen Aufbau eines Servlet:

```
import java.io.*;
import javax.servlet.*;
import javax.servlet.http.*;
public class ... extends HttpServlet {
 public void init (ServletConfig config)
      throws ServletException {
    super.init( config );
    ...
 ጉ
 public void service
      (HttpServletRequest req, HttpServletResponse resp)
      throws ServletException, IOException {
   String xxx = req.getParameter("xxx");
```

```
resp.setContentType("text/html");
  PrintWriter out =
    new PrintWriter( resp.getOutputStream() );
  out.println (" ... ");
  ...
  out.println (" ... ");
  out.flush();
  out.close();
}
public String getServletInfo() {
  return "...";
}
```
#### 10.2 Internet-Protokoll, Server und Clients

...

Java unterstutzt die Kommunikation uber das weltweite Internet und uber interne Intranets und Extranets mit den Internet-Protokollen TCP und UDP. Dazu mu das Package java.net importiert werden.

#### Grundbegriffe

}

Die programmtechnischen Mechanismen für Netzverbindungen werden Sockets (vom englischen Wort fur Steckdose) genannt.

Fur die Adressierung werden Hostname und Portnummer verwendet.

Der Hostname ist eine weltweit bzw. netzweit eindeutige Bezeichnung des Rechners (Name oder Nummer).

Die Portnummer gibt an, welches Programm auf diesem Rechner die uber das Netz ubertragenen Informationen verarbeiten soll. Portnummern unter 1024 haben eine vordefinierte Bedeutung und können nur mit Supervisor-Privilegien (root unter Unix) verwendet werden. Portnummern über 1024 sind "frei". Für Java-Anwendungen, die von gewohnlichen Benutzern geschrieben werden, kommen also meist nur Portnummern über 1024 in Frage, und man muß sicherstellen, daß nicht jemand anderer auf demselben Rechner dieselbe Portnummer schon fur andere Zwecke verwendet.

Server sind die Rechner, die ein bestimmtes Service bieten und damit die Kunden (Clients) "bedienen".

Clients ("Kunden") sind die Benutzer, die das Service des Servers in Anspruch nehmen wollen, bzw. die von ihnen dafur benutzten Rechner.

#### Vorgangsweise

Der Server "horcht" (listen) mit Hilfe einer ServerSocket auf eine Portnummer, d.h. er wartet darauf, daß ein Client etwas von ihm will ("einen Request sendet"). In diesem Fall baut er, meist in einem eigenen Thread, eine Verbindung (connection) mit dem Client über eine Socket auf, liest eventuell vom Client kommende Befehle und Dateneingaben und sendet jedenfalls Meldungen und Ergebnisse an den Client.

Clients bauen uber eine Socket eine Verbindung (connection) zum Server auf, senden eventuell Befehle oder Daten an den Server und lesen jedenfalls alle vom Server kommenden Informationen.

#### 10.3 Sockets

#### ServerSocket (listen, accept)

Die Klasse ServerSocket dient dazu, auf Client-Requests zu warten (listen) und bei Bedarf eine Verbindung (connection, Socket) zum Client aufzubauen.

Konstruktor:

- new ServerSocket (int portnumber)
- new ServerSocket (int portnumber, int max)

Mit portnumber gibt man an, auf welche Portnummer die ServerSocket "horcht". Mit max kann man angeben, wieviele Verbindungen maximal gleichzeitig aktiv sein dürfen (default 50).

Methoden:

Socket accept()

wartet auf eine Verbindungsaufnahme (request) von einem Client und baut dann eine Verbindung (connection, Socket) zum Client mit der entsprechenden Portnummer auf.

- close() beendet die ServerSocket.
- InetAddress getInetAddress() liefert den Hostnamen des Servers
- int getLocalPort() liefert die Portnummer
- synchronized setSoTimeout(int) setzt eine Beschränkung für die maximale Wartezeit des accept(), in Millisekunden, oder 0 für unbeschränkt.
- synchronized int getSoTimeout() liefert den Timeout-Wert.

Die Konstruktoren und Methoden konnen die Fehlersituation IOException werfen, z.B. wenn bereits ein anderes Programm diese Portnummer verwendet.

#### Socket (connection)

Die Klasse Socket dient fur die Verbindung (connection) zwischen Client und Server. Konstruktor:

new Socket (String hostname, int portnumber)

baut eine Verbindung zum angegebenen Rechner (z.B. Server) unter der angegebenen Portnummer auf.

Methoden:

- InputStream getInputStream() öffnet einen Datenstrom zum Empfangen (Lesen) von Informationen über die Verbindung
- OutputStream getOutputStream() öffnet einen Datenstrom zum Senden (Schreiben) von Informationen über die Verbindung
- synchronized close() beendet die Verbindung (connection).
- InetAddress getLocalAddress() liefert den eigenen Hostnamen (z.B. des Client)
- InetAddress getInetAddress() liefert den Hostnamen des anderen Rechners (z.B. des Servers)
- int getLocalPort() liefert die Portnummer
- synchronized setSoTimeout(int) setzt eine Beschränkung für die maximale Wartezeit beim Lesen im Input-Stream, in Millisekunden, oder 0 für unbeschränkt.
- synchronized int getSoTimeout() liefert den Timeout-Wert.

Die Konstruktoren und Methoden können die Fehlersituation IOException oder InterruptedException werfen, z.B. wenn der Rechnername ungultig ist oder der Server keine Verbindung unter dieser Portnummer akzeptiert oder wenn beim Lesen ein Timeout passiert.

Die Datenströme können genauso wie "normale" Datenströme (siehe oben) zum Lesen bzw. Schreiben verwendet werden und zu diesem Zweck mit weiteren Datenströmen wie BufferedInputStream, BufferedOutputStream, DataInputStream, InputStreamReader, OutputStreamWriter, BufferedReader, BufferedWriter, Print-Writer kombiniert werden.

Lese-Befehle (read, readLine) warten dann jeweils, bis entsprechende Daten von der Gegenstelle gesendet werden und über die Verbindung ankommen.

Um eine effiziente Übertragung über das Netz zu erreichen, wird die Verwendung von Pufferung empfohlen, dann darf aber beim Schreiben die Methode flush() nicht vergessen werden.

Für die Verarbeitung von "Befehlen", die aus mehreren Wörtern oder Feldern bestehen, kann die Klasse StringTokenizer oder StreamTokenizer verwendet werden (siehe die Online-Dokumentation).

## 10.4 Beispiel: typischer Aufbau eines Servers

#### ServerSocket

```
Das Hauptprogramm des Servers, das auf die Portnummer "horcht" hat folgenden
Aufbau:
import java.net.* ;
public class ServerMain {
  public static void main (String[] args) {
    ServerSocket server = null;
    Socket s = null;
    ServerCon doIt;
    Thread t;
    int port = \dots;try {
      server = new ServerSocket (port);
      while(true) {
        s = server<u>ccept()</u>;
        doIt = new ServerCon (s);
        t = new Thread (doIt);
        t.start();
      }
    } catch (Exception e) {
        try { server.close(); } catch (Exception e2) {}
        System.out.println("ServerMain " +e);
        System.exit(1);
    }
 }
}
```
Socket

Das fur jede Verbindung aufgerufene Server-Programm ist ein Thread mit folgendem Aufbau:

```
import java.net.* ;
import java.io.* ;
public class ServerCon implements Runnable {
 private Socket socket;
  private BufferedReader in;
  private PrintWriter out;
```

```
public ServerCon (Socket s) {
                 socket = s;
              }
              public void run() {
                try {
                   out = new PrintWriter
                     (new BufferedWriter
                       (new OutputStreamWriter
                         (socket.getOutputStream() ) ) );
                   in = new BufferedReader
                     (new InputStreamReader
                       (socket.getInputStream() ) );
                   ...
                   ... in.readLine() ...
                   ...
                   out.println(...);
                   out.flush();
                   ...
                   in.close();
                   out.close();
                   socket.close();
                } catch (Exception e) {
                     System.out.println("ServerCon " + e);
                }
              }
            }
10.5 Beispiel: typischer Aufbau eines Client
```
#### import java.net.\* ; import java.io.\* ; public class ClientCon { public static void main (String[] args) { int port =  $\dots;$ String host =  $" \dots"$ ; Socket socket; BufferedReader in; PrintWriter out; try { socket = new Socket (host, port); out = new PrintWriter (new BufferedWriter (new OutputStreamWriter

```
(socket.getOutputStream() ) ) );
in = new BufferedReader
  (new InputStreamReader
    (socket.getInputStream() ) );
```

```
...
      out.println(...);
      out.flush();
      ...
      ... in.readLine() ...
      ...
      out.close();
      in.close();
      socket.close();
    } catch (Exception e) {
        System.out.println ("ClientCon " + e);
    }
 }
}
```
## 10.6 Ubung: einfache Client-Server-Applikation

Schreiben Sie einen Server (als Applikation), der auf Verbindungsaufnahmen wartet und an jeden Client zunächst einen Willkommensgruß und dann - 6 mal (also ca. 1 Minute lang) in Abstanden von ungefahr 10 Sekunden - jeweils zwei Textzeilen liefert, die einen kurzen Text und Datum und Uhrzeit enthalten, und schlielich die Verbindung zum Client schließt.

Fur die Datums- und Zeitangabe verwenden Sie das Standard-Format der aktuellen Uhrzeit, das Sie mit

( new Date() ).toString()

erhalten, auch wenn dabei nicht die richtige Zeitzone verwendet wird. (Mehr uber die Problematik von Datums- und Zeitangaben finden Sie im Kapitel über Datum und Uhrzeit).

Schreiben Sie einen Client (als Applikation), der mit diesem Server Verbindung aufnimmt und alle Informationen, die vom Server gesendet werden, Zeile fur Zeile auf die Standard-Ausgabe ausgibt.

Testen Sie dieses System. Die Beendigung des Servers (und auch des Clients, falls er Probleme macht) erfolgt durch Abbruch des Programmes mittels Ctrl-C.

Für diese Übung müssen Sie die Hostnamen der verwendeten Rechner (innerhalb des lokalen Netzes) kennen und sich auf eine Portnummer einigen.
# 11. System-Funktionen und Utilities

Einer der großen Vorteile von Java ist die umfangreiche Klassenbibliothek, die für eine Unmenge von Anwendungsbereichen bereits fertige Programme und Klassen enthält, die einfach und bequem verwendet werden können.

Ein paar typische Beispiele fur besonders interessante Klassen sind:

- Paket java.lang Klassen Object, Class, System, Runtime, Process, String, StringBuffer, Math, Integer, Double ...
- Paket java.util Date, GregorianCalendar ... StringTokenizer, Vector, Hashtable, LinkedList ...
- Paket java.text SimpeDateFormat, DecimalFormat, ...
- Paket java.awt Toolkit, PrintJob ...
- Pakete javax.swing, javax.swing.xxxx ListModel, TableModel, TreeModel ...

Fur die Details wird auf die Online-Dokumentation verwiesen. Zu einigen dieser Klassen nden Sie nachfolgend ein paar Hinweise.

# 11.1 Datum und Uhrzeit (Date)

Für die Verarbeitung von Datums- und Zeitangaben muß das Package java.util importiert werden, fur die DateFormat-Klassen zusatzlich das Package java.text.

Im JDK ab Version 1.1 muß für die "richtige", für alle Länder der Welt brauchbare Verarbeitung von Datums- und Zeitangaben eine Kombination von mehreren Klassen fur Datum und Uhrzeit, Datums-Berechnungen (Kalender), Zeitzonen, Sprachen und Ausgabeformate verwendet werden. Ein kurzes Beispiel folgt unten.

Die Verwendung ist dementsprechend kompliziert, außerdem enthalten die meisten Implementierungen auch verschiedene Fehler (Bugs).

Für einfache Anwendungen können die alten Funktionen der Date-Klasse Version 1.0 verwendet werden (siehe anschließend).

### 11.2 Date Version 1.0

Die hier beschriebenen Funktionen der Klasse Date werden vom Compiler mit der Warnung "deprecated" versehen, sind aber fur einfache Anwendungen ausreichend und wesentlich einfacher zu programmieren als die neuen Funktionen von Version 1.1 (siehe unten).

#### Konstruktoren

- new Date() setzt Datum und Uhrzeit auf heute und die aktuelle Zeit.
- new Date (year, month, day) setzt das Datum auf den angegebenen Tag (siehe unten) und die Uhrzeit auf  $0$  Uhr.
- new Date(year, month, day, hour, minutes) setzt Datum und Uhrzeit auf die angegebene Zeit (siehe unten).
- new Date(year, month, day, hour, minutes, seconds) setzt Datum und Uhrzeit auf die angegebene Zeit (siehe unten).
- new Date(long) setzt Datum und Uhrzeit auf die angegebene Zeit im Millisekunden (siehe unten).

Jahre müssen relativ zum Jahr 1900 angegeben werden, also

-8 bedeutet das Jahr 1892,

98 bedeutet das Jahr 1998,

101 bedeutet das Jahr 2001,

1990 bedeutet das Jahr 3890.

Monate müssen im Bereich 0 bis 11 angegeben werden, also

0 für Jänner,

1 fur Februar, usw. bis

11 fur Dezember.

Dies ist fur die Verwendung als Array-Index gunstig, fuhrt aber sonst leicht zu Irrtumern. Es wird daher empfohlen, statt der Zahlenangaben lieber die in der Klasse Calendar (Version 1.1) definierten symbolischen Namen zu verwenden:

Calendar. JANUARY für Jänner,

Calendar.FEBRUARY für Februar, Calendar.MARCH für März, usw. bis Calendar.DECEMBER für Dezember.

Tage innerhalb der Monate werden wie gewohnt im Bereich 1 bis 31 angegeben.

Wochentage werden im Bereich 0 bis 6 angegeben, dafur sollten aber lieber die symbolischen Namen

Calendar.SUNDAY für Sonntag, Calendar.MONDAY für Montag, usw. bis Calendar.SATURDAY für Samstag verwendet werden.

Stunden werden im Bereich 0 bis 23 angegeben, Minuten und Sekunden im Bereich 0 bis 59.

Fur alle bisher genannten Zahlen wird der Typ int verwendet.

Für die Berechnung von Zeitdifferenzen wird eine Größe in Millisekunden verwendet, deren Nullpunkt am 1. Janner 1970 um 0 Uhr liegt. Dafur wird der Typ long verwendet.

#### Methoden

- o int getTime() liefert den Zeitpunkt in Millisekunden (siehe oben).
- **•** int getYear() liefert das Jahr (relativ zu 1900, siehe oben).
- int getMonth() liefert den Monat (0-11, siehe oben).
- o int getDate() liefert den Tag innerhalb des Monats (1-31).
- $\bullet$  int getDay() liefert den Wochentag (0-6, siehe oben).
- int getHours() liefert die Stunde (0-23).
- int getMinutes() liefert die Minuten (0-59).
- int getSeconds() liefert die Sekunden (0-59, bei Schaltsekunden auch 60).

#### setTime(long)

setzt Datum und Uhrzeit auf den angegebenen Zeitpunkt in Millisekunden (siehe oben).

- setYear(int) setMonth(int) setDate(int) setHours(int) setMinutes(int) setSeconds(int) andert jeweils nur das angegebene Feld (siehe oben).
- boolean after(Date) liefert true, wenn der Zeitpunkt spater als der angegebene liegt.
- boolean before(Date) liefert true, wenn der Zeitpunkt fruher als der angegebene liegt.
- boolean equals(Date) liefert true, wenn die beiden Zeiten gleich sind.

String toString(Date)

liefert einen TextString, der Datum, Uhrzeit und Zeitzone in dem auf Unix-Rechnern ublichen Format angibt.

String toGMTString(Date)

liefert einen TextString, der Datum und Uhrzeit in dem am Internet (z.B. im Date-Header von Electronic Mail) üblichen Format angibt.

String toLocaleString(Date)

liefert einen TextString, der Datum, Uhrzeit und Zeitzone in einer auf dem lokalen System (in der lokalen Sprache und Zeitzone) ublichen Format angibt.

Außerdem gibt es eine statische Methode

long Date.parse (String)

mit der ein Datums-String in einem genormten Format (z.B. Unix- oder Internet-Format, siehe oben) in den entsprechenden Zeitpunkt in Millisekunden umgewandelt wird.

Wenn man mit den vorgefertigten Ausgabeformaten nicht zufrieden ist, kann man eine eigene Version einer DateFormat-Klasse schreiben, die die gewunschte Datums-Darstellung liefert. Damit die Verwendung zur Klasse DateFormat von Version 1.1 kompatibel ist, sollte diese Methode die folgende Signature haben:

public String format (Date d)

Beispiel für ein einfaches, selbst geschriebenes DateFormat:

```
import java.util.*;
public class MyDateFormat { // Date Version 1.0
 public String format (Date d) {
    String s;
    // like SimpleDateFormat("d. M. yyyy")
    s = d.getDate() + "."(d.getMonth()+1) + ". " +
      (d.getYear()+1900);
    return s;
 }
\mathcal{L}
```
Beispiel fur die einfache Verarbeitung von Datums-Angaben in Version 1.0:

```
import java.util.*;
```

```
public class Date10 { // Date Version 1.0
 public static void main (String[] args) {
   MyDateFormat df = new MyDateFormat();
   Date today = new Date();
   long todayInt = today.getTime();
   int currentYear = today.getYear() + 1900;
   System.out.println ("Today is " +
```

```
df.format(today) );
  System.out.println ("The current year is " +
    currentYear );
  long yesterdayInt = todayInt - 24*60*60*1000L;
  Date yesterday = new Date (yesterdayInt);
  System.out.println ("Yesterday was " +
    df.format(yesterday) );
  long next30Int = todayInt + 30*24*60*60*1000L;
  Date next30 = new Date (next30Int);
  System.out.println ("30 days from today is " +
    df.format(next30) );
  Date marriage = new Date (90, Calendar.FEBRUARY, 7);
  long marriageInt = marriage.getTime();
  int marriageYear = marriage.getYear() + 1900;
  System.out.println ("Married on " +
    df.format(marriage) );
  System.out.println ("Married for " +
    (currentYear-marriageYear) + " years." );
  System.out.println ("Married for " +
    (todayInt-marriageInt)/(24*60*60*1000L) +
    " days." );
  Date silver= new Date (marriageInt);
    silver.setYear( marriage.getYear()+25 );
    // works for all dates except Feb 29th
  System.out.println ("Silver marriage on " +
    df.format(silver) );
  if ( silver.getYear() == today.getYear() &&
       silver.getMonth() == today.getMonth() &&
       silver.getDate() == today.getDate() )
  System.out.println ("Congratulations!");
}
```
}

# 11.3 Date und Calendar Version 1.1

#### Klassen

Im JDK 1.1 soll für die "richtige", für alle Länder der Welt brauchbare Verarbeitung von Datums- und Zeitangaben eine Kombination der folgenden Klassen verwendet werden:

- Calendar bzw. GregorianCalendar für Datums- und Zeit-Berechnungen (mit Fehlerkontrollen)
- DateFormat bzw. SimpleDateFormat für die Darstellung von Datum und Uhrzeit als Textstring
- TimeZone bzw. SimpleTimeZone für die Zeitzone
- Locale für das Land oder die Sprache
- Date für Zeitpunkte

Die Klasse Date soll in diesem Fall nur für die Speicherung eines Zeitpunkts verwendet werden. Von den oben fur Version 1.0 angefuhrten get- und set-Methoden sollen nur diejenigen verwendet werden, die den Zeitpunkt in Millisekunden angeben. Fur die Angabe von Jahr, Monat, Tag und Uhrzeit sollen stattdessen die "besseren" Methoden des Kalenders verwendet werden.

Die richtige Kombination und Verwendung dieser Klassen ist einigermaßen kompliziert. Außerdem enthalten manche Implementierungen ein paar Fehler (Bugs) oder unterstutzen nicht alle Lander und Sprachen. Deshalb greifen viele Java-Benutzer auf die alte Version 1.0 oder auf selbst geschriebene Klassen wie z.B. BigDate zuruck.

Hier wird nur ein kurzes Beispiel für typische Anwendungen gegeben. Für die Details wird auf die Online-Dokumentation und auf die Fragen und Antworten in den einschlagigen Usenet-Newsgruppen verwiesen (siehe Referenzen).

#### Beispiel für Datums- und Zeit-Angaben und -Berechungen in Version 1.1:

```
import java.util.*;
import java.text.*;
public class Date11 { // Date Version 1.1
 public static void main (String[] args) {
   DateFormat df = new SimpleDateFormat ("d. MMMM yyyy",
      Locale.GERMANY);
   DateFormat tf = new SimpleDateFormat ("HH.mm",
      Locale.GERMANY);
   SimpleTimeZone mez = new SimpleTimeZone( +1*60*60*1000,
      "CET"):
   mez.setStartRule (Calendar.MARCH, -1, Calendar.SUNDAY,
      2*60*60*1000);
    mez.setEndRule (Calendar.OCTOBER, -1, Calendar.SUNDAY,
      2*60*60*1000);
```

```
Calendar cal = GregorianCalendar.getInstance (mez);
cal.setLenient(false); // do not allow bad values
Date today = new Date();
System.out.println ("Heute ist der " +
  df.format(today) );
System.out.println ("Es ist " +
  tf.format(today) + " Uhr");
cal.setTime(today);
int currentYear = cal.get(Calendar.YEAR);
System.out.println ("Wir haben das Jahr " +
  currentYear );
cal.add (Calendar.DATE, -1);
Date yesterday = cal.getTime();
System.out.println ("Gestern war der " +
  df.format(yesterday) );
try {
  cal.set (1997, Calendar.MAY, 35);
  cal.setTime(cal.getTime()); // to avoid a bug
  Date bad = cal.getTime();
  System.out.println ("Bad date was set to " +
    df.format(bad) );
} catch (Exception e) {
  System.out.println ("Invalid date was detected "
    + e);
}
cal.set (1996, Calendar.FEBRUARY, 29);
cal.setTime(cal.getTime()); // to avoid a bug
Date marriage = cal.getTime();
System.out.println ("geheiratet am " +
  df.format(marriage) );
long todayInt = today.getTime();
long marriageInt = marriage.getTime();
long diff = todayInt - marriageInt;
System.out.println ("seit " +
  diff/(24*60*60*1000L) +
  " Tagen verheiratet" );
int marriageYear = cal.get(Calendar.YEAR);
System.out.println ("seit " +
  (currentYear-marriageYear) +
  " Jahren verheiratet" );
cal.setTime(marriage);
```

```
/* bypass leap year error in add YEAR method: */
  if ( (cal.get(Calendar.MONTH) == Calendar.FEBRUARY) &&
       (cal.get(Calendar.DATE) == 29) ) {
    cal.add (Calendar.DATE, 1);
 }
  /* end of leap year error bypass */
  cal.add (Calendar.YEAR, 25);
 Date silverMarriage = cal.getTime();
 System.out.println ("Silberne Hochzeit am " +
    df.format(silverMarriage) );
 String todayDay = df.format(today);
 String silverDay = df.format(silverMarriage);
 // compare only day, not time:
  if ( silverDay.equals(todayDay) )
    System.out.println ("Herzlichen Glueckwunsch!");
}
```
### 11.4 Zeitmessung

}

Fur die Berechnung von Laufzeiten kann man entweder Date-Objekte (siehe oben) oder die folgende statische Methode verwenden:

 static long System.currentTimeMillis() liefert den aktuellen Zeitpunkt in Millisekunden.

Beispiel:

```
public static void main (String[] args) {
 long startTime = System.currentTimeMillis();
  ... // do something
 long endTime = System.currentTimeMillis();
 long runTime = endTime - startTime;
 float runSeconds = ( (float)runTime ) / 1000.F;
 System.out.println ("Run time was " + runSeconds + " seconds." );
}
```
# 11.5 Ausdrucken (PrintJob, PrinterJob)

# PrintJob

Das AWT Version 1.1 enthalt auch eine Klasse PrintJob, mit der ein Printout erzeugt und mit Hilfe des systemspezischen Printer-Selection-Dialog auf einem Drucker ausgedruckt werden kann.

Dazu dienen die folgenden Methoden in den verschiedenen Klassen:

Toolkit getToolkit()

liefert bei einem Frame das Toolkit, das fur die Darstellung des Frame und der in ihm enthaltenen Komponenten auf dem System zuständig ist.

PrintJob getPrintjob(Frame, String, Properties)

erzeugt bei einem Toolkit einen Printjob fur das Frame, mit dem angegebenen Title-String und eventuellen Druckereigenschaften (oder null).

Graphics getGraphics()

liefert bei einem Printjob das Graphics-Objekt, das einen Printout enthalten kann. Für jede neue Seite soll ein neues Graphics-Element angelegt werden. Dieses Graphics-Element kann mit beliebigen Graphik-Operationen gefullt werden. Meistens verwendet man aber nur die folgenden beiden Methoden:

print (Graphics g)

bei einer AWT-Komponente stellt einen Printout nur dieser Komponente in das Graphics-Objekt.

printAll (Graphics g)

bei einem AWT-Container wie z.B. Frame oder Applet stellt einen Printout dieses Containers mit seinem gesamten Inhalt in das Graphics-Objekt.

dispose()

fur das Graphics-Objekt setzt das fertig erstellte Graphics-Objekt (eine Seite des Printout) in den Printout.

 $\bullet$  end()

fur den PrintJob beendet den Printout. Nun wird er vom Print-Spooling des Systems an den Drucker gesendet, und danach kann der Drucker wieder für andere Jobs verwendet werden.

Beispielskizze:

```
Frame f = new Frame ("Test");
f.setLayout(...);
f.add(...):...
Toolkit t = f.getToolkit();
PrintJob pJob = t.getPrintjob (f, "Test", null);
Graphics g = pJob.getGraphics();
f.printAll(g); // or g.drawxxx \ldotsg.dispose();
pJob.end();
```
Wenn man ein Applet ausdrucken will, muß man mit getParent() das zugehörige Frame bestimmen und dann dieses in getPrintJob angeben. Außerdem muß der Benutzer dem Applet mit dem SecurityManager die Erlaubnis zum Drucken am Client-Rechner geben.

#### PrinterJob

Ab JDK 1.2 gibt es eine neue Klasse PrinterJob mit den Interfaces Printable und Pageable im Package java.awt.print.

Dazu dienen unter anderem die folgenden Klassen und Methoden:

- PrinterJob.getPrinterJob() liefert ein PrinterJopb-Objekt.
- setPrintable (Printable) gibt an, welches Objekt gedruckt werden soll. Dieses Objekt muß das Interface Printable implementieren, also eine print-Methode enthalten.
- Die print-Methode im PrinterJob bewirkt, daß die print-Methode des Printable-Objekts aufgerufen und das Ergebnis an den Drucker gesendet wird (oder die PrintException geworfen wird).
- Die print-Methode des Printable-Objekts hat die folgenden Parameter:
	- { das Graphics-Objekt, das wie in der paint-Methode (oder durch Aufruf der paint-Methode oder der printAll-Methode) mit der graphischen Information gefüllt werden muß, eventuell mit Verschiebung des Eckpunktes mittels translate,
	- { ein PageFormat-Objekt, und
	- { die Seitennummer (pageIndex).

und muß einen der folgenden beiden Werte zurückgeben:

- PrinterJob.PAGE EXISTS wenn eine Seite erzeugt wurde,
- PrinterJob.NO\_SUCH\_PAGE wenn keine Seite erzeugt wurde.

Beispielskizze:

```
public class Xxxx extends Frame
  implements ActionListener, Printable {
  ...
 public void actionPerformed(ActionEvent e) {
    if (e.getSource() == printButton) {
      PrinterJob printJob = PrinterJob.getPrinterJob();
      printJob.setPrintable(this);
      try {
      printJob.print();
      } catch (PrintException ex) {
      }
```

```
}
}
public int print(Graphics g, PageFormat pageFormat, int pageIndex) {
   if (pagelfndex == 0) {
      g.translate(100, 100);
      paint(g); // or: this.printAll(g); or: g.drawxxx ...
      return Printable.PAGE_EXISTS;
  }
  return Printable.NO_SUCH_PAGE;
}
}
```
Außerdem können mit PrinterJob auch Objekte, die das Interface Pageable implementieren, ausgedruckt werden, das sind Dokumente, die aus mehreren Seiten (Page) bestehen, mit Seiteninhalt, Kopf- und Fuzeilen und Seitennummern. Die Klasse Book ist eine Klasse, die dieses Interface implementiert.

### Sonstige Möglichkeiten

Weitere Alternativen zur Verwendung von PrintJob sind die Ausgabe auf das Pseudo-File mit den Filenamen "lpt1" oder die Verwendung der Print-Screen-Funktion durch den Benutzer, um den aktuellen Fensterinhalt (z.B. eine Web-Page mit einem Applet mit Benutzer-Eingaben) auszudrucken. In manchen Fallen kann es auch gunstig sein, die Information, die ausgedruckt werden soll, als HTML-File zu erzeugen, das dann vom Benutzer in seinem Web-Browser angezeigt und ausgedruckt werden kann.

# 11.6 Ausfuhrung von Programmen (Runtime, exec)

Mit der Klasse Runtime und deren Methode exec kann man innerhalb von Applikationen andere Programme (Hauptprogramme, Prozesse) starten. Dies hat den Vorteil, daß man alle Funktionen des Betriebssystems ausnützen kann, und den Nachteil, da die Java-Applikation dadurch nicht mehr Plattform- oder Rechner-unabhangig ist

Applets können im allgemeinen keine anderen Programme starten.

Für die Verwendung von Runtime und Process muß das Package java.util importiert werden, im Fall von Ein-Ausgabe-Operationen auch java.io.

Die für diesen Zweck wichtigsten Methoden der Klasse Runtime sind:

- static Runtime Runtime.getRuntime() liefert das Runtime-Objekt der Java Virtual Machine
- Process exec(String) erzeugt einen Prozeß, der den im String enthaltenen Befehl (Befehlswort und eventuell Parameter) ausfuhrt.

#### Process exec(String[])

erzeugt einen Prozeß, der den im String-Array enthaltenen Befehl (Befehlswort und Parameter) ausführt.

Die exec-Methode kann die Fehlersituation IOException werfen, wenn es den Befehl (das Programm) nicht gibt.

Die wichtigsten Methoden der Klasse Process sind:

- $\bullet$  waitFor() wartet, bis der Prozeß fertig gelaufen ist.
- $\bullet$  destroy() bricht den Prozeß ab.
- int exitValue() liefert den Return-Code (Exit-Status) des Prozesses (meist 0 fur okay, ungleich 0 für Fehler)
- InputStream getInputStream() liefert einen InputStream zum Lesen der vom Prozeß geschriebenen Standard-Ausgabe.
- InputStream getErrorStream() liefert einen InputStream zum Lesen der vom Prozeß geschriebenen Fehler-Ausgabe.
- OutputStream getOutputStream() liefert einen OutputStream zum Schreiben der vom Prozeß gelesenen Standard-Eingabe.

Die waitFor-Methode kann die Fehlersituation InterruptedException werfen, wenn das Programm wahrend des Wartens abgebrochen wird.

Beispiel (Unix):

```
try {
 Process p = Runtime.getRuntime().exec
    ("/usr/local/bin/elm");
 p.waitFor();
} catch (Exception e) {
   System.err.println("elm error " +e);
}
```
Das analoge Beispiel für einen PC enthält

```
Process p = Runtime.getRuntime().exec
  ("c:\\public\\pegasus\\pmail.exe");
```
Befehlsnamen mussen im allgemeinen mit dem Pfad angegeben werden.

Auf PCs muß man beachten, daß man als Befehlsname nur "echte" exe- oder com-Programme angeben kann. Die meisten DOS-Befehle wie DIR oder COPY sind aber nicht eigene Programm-Files sondern werden von der "Shell" COMMAND.COM (unter DOS, Windows 3 und Windows 95) bzw. CMD.EXE (unter Windows NT) ausgefuhrt. Beispiel:

```
Process p = Runtime.getRuntime().exec
  ("command.com /c dir");
```
Wenn man unter Unix eine Eingabe- oder Ausgabe-Umleitung oder Pipe fur den Befehl angeben will, muß man analog zuerst eine Unix-Shell aufrufen und dieser Shell dann den kompletten Befehl (einschließlich der Umleitung) als einen einzigen String-Parameter angeben. Beispiel:

```
Process p = Runtime.getRuntime().exec (new String[] {
  "/usr/bin/sh", "-c", "/usr/bin/ls > ls.out" } );
```
Mit Hilfe der Methode getOutputStream kann man Eingaben vom Java-Programm an den Prozeß senden. Mit Hilfe der Methoden getInputStream und getErrorStream kann man die vom Prozeß erzeugte Ausgabe im Java-Programm verarbeiten. Beispiel:

```
try {
 String cmd = "/usr/bin/ls -1 /opt/java/bin";
 String line = null;
 Process p = Runtime.getRuntime().exec(cmd);
 BufferedReader lsOut = new BufferedReader
    (new InputStreamReader
      (p.getInputStream() ) );
  while( ( line=lsOut.readLine() ) != null) {
    System.out.println(line);
 }
} catch (Exception e) {
   System.err.println("ls error " +e);
}
```
Wenn man allerdings zwei oder alle drei dieser Eingabe- und Ausgabe-Ströme lesen bzw. schreiben will, muß man das in getrennten Threads tun, weil sonst ein auf Eingabe wartendes Read die anderen blockiert.

# 11.7 Verwendung von Unterprogrammen (native methods, JNI)

Man kann innerhalb von Java-Applikationen auch Unterprogramme aufrufen, die in einer anderen Programmiersprache geschrieben sind, insbesondere in den Programmiersprachen C und C++. Solche Unterprogramme werden als "eingeborene" (native) Methoden bezeichnet, das entsprechende Interface als Java Native Interface (JNI). Der Vorteil liegt darin, daß man sämtliche von dieser Programmiersprache unterstutzten Funktionen und Unterprogramm-Bibliotheken verwenden kann. Der Nachteil liegt darin, daß die Java-Applikation dann im allgemeinen nicht mehr Plattform- oder auch nur Rechner-unabhangig ist.

Der Vorgang läuft in folgenden Schritten ab:

Zunächst wird eine Java-Klasse geschrieben, die folgende Elemente enthält:

- die Deklaration der native Methode. Diese Deklaration enthalt nur die Signature, mit der zusatzlichen Angabe "native", und dann nur einen Strichpunkt, keinen Statement-Block. Dieser wird spater in der Programmiersprache C oder C++ geschrieben.
- einen statischen Block (static), der die zugehörige Laufzeit-Bibliothek lädt.

Beispiel:

```
public class ClassName {
  public native void name() ;
  static {
   System.loadLibrary ("libname");
  }
}
```
Diese Klasse kann wie jede normale Klasse verwendet werden, d.h. man kann Objekte dieser Klasse mit new anlegen und ihre Methoden fur dieses Objekt aufrufen.

Als nachstes werden mit dem Hilfsprogramm javah Header-Files und ein sogenanntes Stub-File erstellt. Diese Files enthalten die entsprechenden Deklarationen in C-Syntax, die dann vom C-Programm verwendet werden. Es gibt auch Umwandlungs-Programme fur die Umwandlung von Java-Strings in C-Strings und umgekehrt.

Unter Verwendung dieser Hilfsmittel wird nun das C-Programm geschrieben und übersetzt und in einer Library (Bibliotheks-File) für dynamisches Laden zur Laufzeit gespeichert. Diese Library muß in die Environment-Variable LD\_LIBRARY\_PATH hinzugefügt werden.

Schließlich werden die Java-Klassen mit dem Java-Compiler javac übersetzt und mit dem Befehl java ausgefuhrt. Dabei wird das C-Programm automatisch aus der vorher erstellten Library dazugeladen.

Für die Details wird auf die Online-Dokumentation und auf die einschlägige Literatur verwiesen.

# 12. Datenbanken

Zu den wichtigsten Anwendungsgebieten von Java zahlen User-Interfaces zu Datenbanksystemen.

Das Java-Programm kann dabei ein Applet, eine Applikation oder ein Servlet sein und kann am selben Rechner wie die Datenbank laufen oder auch auf einem anderen Rechner und von dort uber das Internet oder ein Intranet auf die Datenbank zugreifen (siehe Datenbank-Anwendungen über das Internet).

Die "Java Database Connectivity" (JDBC) ist im Sinne der Plattformunabhängigkeit von Java so aufgebaut, daß das Java-Programm von der Hard- und Software des Datenbanksystems unabhangig ist und somit fur alle Datenbanksysteme (MS-Access, Oracle etc.) funktioniert.

Mit den im JDBC enthaltenen Java-Klassen (Package java.sql) kann man Daten in der Datenbank so bequem speichern und abfragen wie beim Lesen und Schreiben von Dateien oder Sockets. Auf diese Weise kann man die Vorteile von Java, die vor allem bei der Gestaltung von (graphischen und plattformunabhangigen) User-Interfaces liegen, mit der Machtigkeit von Datenbanksystemen verbinden.

# 12.1 Relationale Datenbanken

Relationale Datenbanken bestehen aus Tabellen (Relationen). Die Tabellen entsprechen in etwa den Klassen in der Objektorientierten Programmierung. Beispiele: Eine Personaldatenbank enthalt Tabellen fur Mitarbeiter, Abteilungen, Projekte. Eine Literaturdatenbank entalt Tabellen fur Bucher, Zeitschriften, Autoren, Verlage.

Diese Tabellen können in Beziehungen zueinander stehen (daher der Name "Relation"). Beispiele: Ein Mitarbeiter gehort zu einer Abteilung und eventuell zu einem oder mehreren Projekten. Jede Abteilung und jedes Projekt wird von einem Mitarbeiter geleitet. Ein Buch ist in einem Verlag erschienen und hat einen oder mehrere Autoren.

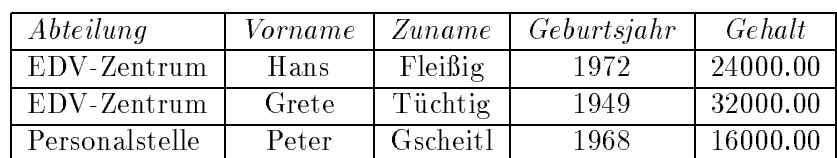

Beispielskizze für eine Tabelle "Mitarbeiter":

Jede Zeile der Tabelle (row, Tupel, Record) enthalt die Eigenschaften eines Elementes dieser Menge, entspricht also einem Objekt. In den obigen Beispielen also jeweils ein bestimmter Mitarbeiter, eine Abteilung, ein Projekt, ein Buch, ein Autor, ein Verlag. Jede Zeile muß eindeutig sein, d.h. verschiedene Mitarbeiter müssen sich durch mindestens ein Datenfeld (eine Eigenschaft) unterscheiden.

Jede Spalte der Tabelle (column, field, entity) enthält die gleichen Eigenschaften der verschiedenen Objekte, entspricht also einem Datenfeld. Beispiele: Vorname, Zuname, Geburtsjahr und Abteilung eines Mitarbeiters, oder Titel, Umfang, Verlag und Erscheinungsjahr eines Buches.

Ein Datenfeld (z.B. die Sozialversicherungsnummer eines Mitarbeiters oder die ISBN eines Buches) oder eine Gruppe von Datenfeldern (z.B. Vorname, Zuname und Geburtsdatum einer Person) muß eindeutig sein, sie ist dann der Schlüssel (key) zum Zugriff auf die Zeilen (Records) in dieser Tabelle. Eventuell muß man dafür eigene Schlusselfelder einrichten, z.B. eine eindeutige Projektnummer, falls es mehrere Projekte mit dem gleichen Namen gibt.

Die Beziehungen zwischen den Tabellen können auch durch weitere Tabellen (Relationen) dargestellt werden, z.B. eine Buch-Autor-Relation, wobei sowohl ein bestimmtes Buch als auch ein bestimmter Autor eventuell in mehreren Zeilen dieser Tabelle vorkommen kann, denn ein Buch kann mehrere Autoren haben und ein Autor kann mehrere Bucher geschrieben haben. Das gleiche gilt fur die Relation Mitarbeiter-Projekt.

Das Konzept (Design) einer Datenbank ist eine komplexe Aufgabe, es geht dabei darum, alle relevanten Daten (Elemente, Entities) und alle Beziehungen zwischen ihnen festzustellen und dann die logische Struktur der Datenbank entsprechend festzulegen. Die logisch richtige Aufteilung der Daten in die einzelnen Tabellen (Relationen) wird als Normalisierung der Datenbank bezeichnet, es gibt dafur verschiedene Regeln und Grundsatze, ein Beispiel ist die sogenannte dritte Normalform.

Fast alle Datenbanksysteme seit Ende der 70er- oder Beginn der 80er-Jahre sind relationale Datenbanksysteme und haben damit die in den 60er- und 70er-Jahren verwendeten, bloß hierarchischen Datenbanksysteme abgelöst.

Eine zukunftweisende Weiterentwicklung der Relationalen Datenbanken sind die "Objektrelationalen Datenbanken", bei denen - vereinfacht gesprochen - nicht nur primitive Datentypen sondern auch komplexe Objekte als Datenfelder möglich sind, ahnlich wie in der objektorientierten Programmierung.

#### Datenschutz und Datensicherheit

Datenbanken enthalten meist umfangreiche und wichtige, wertvolle Informationen. Daher muß bei Datenbanksystemen besonderer Wert auf den Datenschutz und die Datensicherheit gelegt werden.

Die Datenbank-Benutzer werden in 2 Gruppen aufgeteilt: den Datenbankadministrator und die Datenbankanwender.

Der Datenbankadministrator legt mit der Data Definition Language (DDL) die logischen Struktur der Datenbank fest und ist fur den Datenschutz, die Vergabe der Berechtigungen an die Datenbankanwender und fur die Datensicherung verantwortlich.

Die Datenbankanwender können mit einer Data Manipulation Language (DML) oder Query Language die Daten in der Datenbank speichern, abfragen oder verändern.

Mit der Hilfe von Usernames und Pawortern werden die einzelnen Benutzer identifiziert, und der Datenbankadministrator kann und muß sehr detailliert festlegen, welcher Benutzer welche Aktionen (lesen, hinzufügen, löschen, verändern) mit welchen Teilen der Datenbank (Tabellen, Spalten, Zeilen) ausfuhren darf.

#### Datenkonsistenz

Die in einer Datenbank gespeicherten Informationen stehen meistens in Beziehungen zueinander, bestimmte Informationen hangen in eventuell recht komplexer Weise von anderen, ebenfalls in der Datenbank gespeicherten Informationen ab. Es mu sichergestellt werden, daß die gesamte Datenbank immer in einem gültigen Zustand ist, daß also niemals ungültige oder einander widersprechende Informationen darin gespeichert werden.

Dies wird mittels Transaktionen erreicht: Unter einer Transaktion versteht man eine Folge von logisch zusammengehörenden Aktionen, die nur entweder alle vollstandig oder uberhaupt nicht ausgefuhrt werden durfen.

Beispiel: Wenn zwei Mitarbeiter den Arbeitsplatz tauschen, muß sowohl beim Mitarbeiter 1 der Arbeitsplatz von A auf B als auch beim Mitarbeiter 2 der Arbeitsplatz von B auf A geandert werden. Wurde bei einer dieser beiden Aktionen ein Fehler auftreten, die andere aber trotzdem ausgefuhrt werden, dann hatten wir plotzlich 2 Mitarbeiter auf dem einen Arbeitsplatz und gar keinen auf dem anderen.

Ein anderes Beispiel: Wenn in der Datenbank nicht nur die Gehalter der einzelnen Mitarbeiter sondern auch die Summe aller Personalkosten (innerhalb des Budgets) gespeichert ist, dann mussen bei jeder Gehaltserhohung beide Felder um den gleichen Betrag erhoht werden, sonst stimmen Budgetplanung und Gehaltsauszahlung nicht uberein.

Um solche Inkonsistenzen zu vermeiden, müssen zusammengehörende Aktionen jeweils in eine Transaktion zusammengefaßt werden:

- Wenn alle Aktionen erfolgreich abgelaufen sind, wird die Transaktion beendet (commit) und die Datenbank ist in einem neuen gultigen Zustand.
- Falls wahrend der Transaktion irgendein Fehler auftritt, werden alle seit Beginn der Transaktion ausgeführten unvollständigen Anderungen rückgängig gemacht (rollback), und die Datenbank ist wieder in demselben alten, aber gultigen Zustand wie vor Beginn der versuchten Transaktion.

# 12.2 Structured Query Language (SQL)

SQL hat sich seit den 80er-Jahren als die von allen Datenbanksystemen (wenn auch eventuell mit kleinen Unterschieden) unterstutzte Abfragesprache durchgesetzt, und die Version SQL2 ist seit 1992 auch offiziell genormt.

SQL umfaßt alle 3 Bereiche der Datenbankbenutzung:

- $\bullet$  die Definition der Datenbankstruktur,
- die Speicherung, Löschung und Veränderung von Daten und
- die Abfrage von Daten.

Fur eine komplette Beschreibung von SQL wird auf die Fachliteratur verwiesen, hier sollen nur ein paar typische Beispiele gezeigt werden.

#### Datentypen

SQL kennt unter anderem die folgenden Datentypen:

- $\bullet$  CHAR (n) = ein Textstring mit einer Länge von genau n Zeichen (ähnlich wie String, wird mit Leerstellen aufgefullt)
- VARCHAR  $(n) = \text{ein Textstring mit einer variablen Länge von maximal n Zei$ chen (n < 255)
- LONGVARCHAR  $(n) = \text{ein Textstring mit einer variables}$  Länge von maximal n Zeichen (n  $> 254$ )
- $\bullet$  DECIMAL oder NUMERIC = eine als String von Ziffern gespeicherte Zahl (ähnlich wie BigInteger)
- INTEGER = eine ganze Zahl  $(4 \text{Bytes}, \text{wie} \text{int})$
- SMALLINT = eine ganze Zahl  $(2 \text{ Bytes, wie short})$
- $\bullet$  BIT = wahr oder falsch (wie boolean)
- REAL oder FLOAT = eine Fließkommazahl (wie float)
- $\bullet$  DOUBLE = eine doppelt genaue Fließkommazahl (wie double)
- DATE  $=$  ein Datum (Tag)
- $\bullet$  TIME = eine Uhrzeit
- TIMESTAMP = ein Zeitpunkt (Datum und Uhrzeit, ahnlich wie Java-Date)

#### Definition der Datenbankstruktur (DDL)

CREATE = Einrichten einer neuen Tabelle.

```
Beispiel:
CREATE TABLE Employees (
  INT EmployeeNumber ,
 CHAR(30) FirstName ,
 CHAR(30) LastName ,
 INT BirthYear ,
 FLOAT Salary
)
```
definiert eine Tabelle "Employees" (Mitarbeiter) mit den angegebenen Datenfeldern. Die Erlaubnis dazu hat meistens nur der Datenbankadministrator.

 $\text{ALTER} = \text{Å}$ ndern einer Tabellendefinition.

 $DROP =$  Löschen einer Tabellendefinition.

#### Anderungen an den Daten (Updates)

```
INSERT = Speichern eines Records in einer Tabelle.
Beispiel:
INSERT INTO Employees
  (EmployeeNumber, FirstName, LastName, BirthYear, Salary)
  VALUES ( 4710, 'Hans', 'Fleissig', 1972, 24000.0 )
INSERT INTO Employees
  (EmployeeNumber, FirstName, LastName, BirthYear, Salary)
  VALUES ( 4711, 'Grete', 'Tuechtig', 1949, 32000.0 )
```
speichert zwei Mitarbeiter-Records mit den angegebenen Daten.

UPDATE = Verandern von Datenfeldern in einem oder mehreren Records.

Beispiel:

```
UPDATE Employees
 SET Salary = 36000.0 WHERE LastName = 'Tuechtig'
```
setzt das Gehalt bei allen Mitarbeitern, die Tuechtig heißen, auf 36000.

 $DELETE = L\ddot{o}schen eines oder mehrerer Records$ 

Beispiel:

DELETE Employees WHERE EmployeeNumber = 4710

löscht den Mitarbeiter mit der Nummer 4710 aus der Datenbank.

#### Abfrage von Daten

SELECT = Abfragen von gespeicherten Daten.

Beispiele:

SELECT \* FROM Employees

liefert alle Datenfelder von allen Records der Tabelle Employees.

SELECT LastName, FirstName, Salary FROM Employees

liefert die angegebenen Datenfelder von allen Records der Tabelle Employees.

```
SELECT LastName, Salary
 FROM Employees WHERE BirthYear <= 1970
  ORDER BY Salary DESC
```
liefert den Zunamen und das Gehalt von allen Mitarbeitern, die 1970 oder fruher geboren sind, sortiert nach dem Gehalt in der umgekehrten Reihenfolge (hochstes zuerst).

```
SELECT * FROM Employees
  WHERE LastName = 'Fleissig' AND FirstName LIKE 'H%'
```
liefert alle Daten derjenigen Mitarbeiter, deren Zuname Fleissig ist und deren Vorname mit H beginnt.

# 12.3 Datenbank-Zugriffe in Java  $(\text{JDBC})$

Mit Hilfe der "Java Database Connectivity" (JDBC) kann man innerhalb von Java-Programmen auf Datenbanken zugreifen und Daten abfragen, speichern oder verändern, wenn das Datenbanksystem die "Standard Query Language" SQL verwendet, was bei allen wesentlichen Datenbanksystemen seit den 80er-Jahren der Fall ist.

Im Java-Programm werden nur die logischen Eigenschaften der Datenbank und der Daten angesprochen (also nur die Namen und Typen der Relationen und Datenfelder), und die Datenbank-Operationen werden in der genormten Abfragesprache SQL formuliert (Version SQL 2 Entry Level).

Das Java-Programm ist somit von der Hard- und Software des Datenbanksystems unabhangig. Erreicht wird dies durch einen sogenannten "Treiber" (Driver), der zur Laufzeit die Verbindung zwischen dem Java-Programm und dem Datenbanksystem herstellt - ahnlich wie ein Drucker-Treiber die Verbindung zwischen einem Textverarbeitungsprogramm und dem Drucker oder zwischen einem Graphikprogramm und dem Plotter herstellt. Falls die Datenbank auf ein anderes System umgestellt ist, braucht nur der Driver ausgewechselt werden, und die Java-Programme können ansonsten unverändert weiter verwendet werden.

Der JDBC-Driver kann auch uber das Internet bzw. Intranet vom Java-Client direkt auf den Datenbank-Server zugreifen, ohne daß man eine eigene Server-Applikation (CGI oder Servlet) schreiben muß.

Das JDBC ist bereits im Java Development Kit JDK enthalten (ab 1.1), und zwar im Package java.sql. Mit JDK 1.2 kam eine neue Version JDBC 2.0 heraus, die eine Reihe von zusatzlichen Features enthalt. Im folgenden werden aber nur die (wichtigen) Features beschrieben, die sowohl in JDBC 1.x als auch in JDBX 2.0 enthalten sind.

Die Software fur die Server-Seite und die JDBC-Driver auf der Client-Seite mussen vom jeweiligen Software-Hersteller des Datenbanksystems erworben werden (also z.B. von der Firma Oracle). Dafur gibt es dann eigene Packages wie z.B. sun.jdbc oder com.firma.produkt. Das JDBC enthält auch eine sogenannte JDBC-ODBC-Brücke für den Zugriff auf ODBC-Datenbanken (Open Database Connectivity, z.B. MS-Access).

#### Beispielskizze fur eine Datenbank-Abfrage (select)

Hier eine Skizze fur den Aufbau einer typischen Datenbank-Anwendung mit einer Abfrage von Daten. Mehr Informationen uber die darin vorkommenden Klassen und Methoden finden Sie in den nachfolgenden Abschnitten und in der Online-Dokumentation.

```
import java.sql.*;
            ...
            try {
              Class.forName("sun.jdbc.odbc.JdbcOdbcDriver");
              String username="admin";
              String password="";
              Connection con = DriverManager.getConnection
                ("jdbc:odbc://hostname/databasename", username, password);
              con.setReadOnly(true);
              Statement stmt = con.createStatement();
              ResultSet rs = stmt.executeQuery
                ("SELECT LastName, Salary, Age, Sex FROM Employees");
              System.out.println("List of all employees:");
              while (rs.next()) {
                System.out.print(" name=" + rs.getString(1) );
                System.out.print(" salary=" + rs.getDouble(2) );
                System.out.print(" age=" + rs.getInt(3));
                if ( rs.getBoolean(4) ) System.out.print(" sex=M");
                else System.out.print(" sex=F");
                System.out.println();
              }
              stmt.close();
              con.close();
            } catch ...
Beispielskizze fur einzelne Updates der Datenbank (insert, update, delete)
            import java.sql.*;
            ...
            try {
```

```
Class.forName("sun.jdbc.odbc.JdbcOdbcDriver");
 String username="admin";
 String password="";
  Connection con = DriverManager.getConnection
    ("jdbc:odbc://hostname/databasename", username, password);
  Statement stmt = con.createStatement();
  int rowCount = stmt.executeUpdate
    ("UPDATE Employees " +
     "SET Salary = 50000.0 WHERE LastName = 'Part1' ");
  System.out.println(
     rowCount + "Gehaltserhoehungen durchgefuehrt.");
  stmt.close();
  con.close();
} catch ...
oder bei mehreren Anderungen analog mit: 
 int rowCount = 0;
for (int i=0; i<goodPerson.length; i++) {
```

```
rowCount = rowCount + stmt.executeUpdate
  ("UPDATE Employees SET Salary = " + newSalary[i] +
   " WHERE LastName = '" + goodPerson[i] + "' ");
}
System.out.println(
 rowCount + "Gehaltserhoehungen durchgefuehrt.");
```
Beispielskizze fur umfangreiche Updates der Datenbank (PreparedStatement)

```
import java.sql.*;
...
try {
  Class.forName("sun.jdbc.odbc.JdbcOdbcDriver");
  String username="admin";
  String password="";
  Connection con = DriverManager.getConnection
    ("jdbc:odbc://hostname/databasename", username, password);
  con.setAutoCommit(false);
 PreparedStatement ps = con.prepareStatement
    ("UPDATE Employees SET Salary = ? WHERE LastName = ? ");
  for (int i=0; i<goodPerson.length; i++) {
    ps.setFloat (1, newSalary[i] );
   ps.setString (2, goodPerson[i] );
   ps.execute();
  }
  ps.close();
  con.commit();
  con.close();
} catch \ldots
```
#### 12.4 Driver

Vor dem Aufbau einer Verbindung zur Datenbank muß der JDBC-Driver in das Java-Programm geladen werden,

- entweder mit der statischen Methode Class.forName("Drivername");
- oder mit dem Konstruktor Class.forName("Drivername").newInstance();
- oder mit der statischen Methode DriverManager.registerDriver( new Drivername() );

Typische Drivernamen sind zum Beispiel: sun.jdbc.odbc.JdbcOdbcDriver oracle.jdbc.driver.OracleDriver

# 12.5 Connection

Die Klasse Connection dient zur Verbindung mit einer Datenbank. Erzeugt wird diese Verbindung vom JDBC DriverManager in der Form

```
Connection con =
```
DriverManager.getConnection (URL, username, password);

Der URL hat eine der folgenden Formen:

- jdbc:protocol:databasename fur eine lokale Datenbank mit JDBC-Driver
- jdbc:protocol://hostname:port/databasename fur eine Datenbank auf einem anderen Rechner, mit JDBC-Driver
- jdbc:odbc:datasourcename fur eine lokale ODBC-Datenbank, mit JDBC-ODBC-Driver
- jdbc:odbc://hostname/datasourcename fur eine ODBC-Datenbank auf einem anderen Rechner, mit JDBC-ODBC-Driver

Der Username und das Pawort sind als String-Parameter anzugeben. Aus Sicherheitsgründen empfiehlt es sich, das Paßwort nicht fix im Programm anzugeben sondern vom Benutzer zur Laufzeit eingeben zu lassen, am besten in einem TextField mit setEchoCharacter('\*') oder in Swing mit einem JPasswordField.

Die wichtigsten Methoden der Klasse Connection sind:

- createStatement(); erzeugt ein Statement fur die Ausfuhrung von SQL-Befehlen.
- prepareStatement (String sql); erzeugt ein Prepared Statement fur die optimierte Ausfuhrung von SQL-Befehlen.
- getMetaData(); liefert die DatabaseMetaData (DDL-Informationen) der Datenbank.
- setReadOnly(true);

es werden nur Datenbank-Abfragen durchgefuhrt, der Datenbank-Inhalt wird nicht verändert, es sind daher keine Transaktionen notwendig und der Zugriff kann optimiert werden.

- setReadOnly(false); alle SQL-Statements sind moglich, also sowohl Abfragen als auch Updates (Default).
- setAutoCommit(true); jedes SQL-Statement wird als eine eigene Transaktion ausgefuhrt, commit() und rollback() sind nicht notwendig (Default).
- setAutoCommit(false); mehrere SQL-Statements mussen mit commit() und rollback() zu Transaktionen zusammengefaßt werden.
- $\bullet$  commit(); beendet eine Transaktion erfolgreich (alle Statements wurden ausgefuhrt).
- rollback(); beendet eine Transaktion im Fehlerfall (alle Anderungen seit Beginn der Trans aktion werden rückgängig gemacht).
- $\bullet$  close(): beendet die Verbindung mit der Datenbank.

Beispielskizze:

```
String username="admin";
String password="";
Connection con = DriverManager.getConnection
  ("jdbc:odbc://hostname/databasename", username, password);
Statement stmt = con.createStatement();
con.setReadOnly(true);
...
stmt.close();
con.close();
```
Innerhalb einer Connection können mehrere Statements geöffnet werden, eventuell auch mehrere gleichzeitig.

# 12.6 Statement

Die Klasse Statement dient zur Ausfuhrung eines SQL-Statements oder von mehreren SQL-Statements nacheinander. Erzeugt wird dieses Statement von der Connection in der Form

```
Statement stmt = con.createStatement();
```
Die wichtigsten Methoden der Klasse Statement sind:

- ResultSet res = executeQuery( String sql ) fuhrt ein SQL-Statement aus, das ein ResultSet als Ergebnis liefert, also z.B. ein SELECT-Statement.
- int rowCount = executeUpdate( String sql ) fuhrt ein SQL-Statement aus, das kein ResultSet liefert, also z.B. ein INS-ERT, UPDATE oder DELETE-Statement. Der Ruckgabewert ist die Anahl der Records, fur die der Befehl durchgefuhrt wurde, oder 0.
- boolean anyResults = execute( String sql ) fuhrt ein SQL-Statement aus, das mehrere Ergebnisse (ResultSets oder UpdateCounts) liefern kann, die man dann mit den Methoden getResultSet, get-UpdateCount und getMoreResults abarbeiten muß. Dies trifft nur in seltenen Spezialfallen zu.
- setQueryTimeout ( int seconds ) setzt ein Zeitlimit fur die Durchfuhrung von Datenbankabfragen (in Sekunden).

 close() beendet das Statement.

```
Beispielskizze für eine Abfrage:
Statement stmt = con.createStatement();
ResultSet rs = stmt.executeQuery
  ("SELECT LastName, Salary, Age, Sex FROM Employees");
...
stmt.close();
Beispielskizze für ein Update:
Statement stmt = con.createStatement();
int rowCount = stmt.executeUpdate
  ("UPDATE Employees" +
   "SET Salary = 50000.0 WHERE LastName = 'Partl' ");
...
stmt.close();
```
Innerhalb eines Statements darf zu jedem Zeitpunkt immer nur hochstens 1 Result-Set offen sein.

# 12.7 ResultSet

Ein ResultSet ist das Ergebnis einer SQL-Abfrage, im allgemeinen das Ergebnis eines SELECT-Statements. Es enthalt einen oder mehrere Records von Datenfeldern und bietet Methoden, um diese Datenfelder ins Java-Programm hereinzuholen.

Die wichtigsten Methoden der Klasse ResultSet sind:

boolean next()

setzt den "Cursor" auf den ersten bzw. nachsten Record innerhalb des Result-Set. Dessen Datenfelder können dann mit den getXXX-Methoden angesprochen werden.

```
 boolean getBoolean( String name )
 int getInt ( String name )
 float getFloat ( String name )
 double getDouble ( String name )
 String getString ( String name )
 usw. liefert den Wert des Datenfeldes mit dem angegebenen Namen (case-
 insensitive), wenn der Name in der Datenbank eindeutig ist.
```

```
 boolean getBoolean( int n )
 int getInt ( int n )
 float getFloat ( int n )
 double getDouble ( int n )
 String getString ( int n )
 usw. liefert den Wert des n-ten Datenfeldes im Ergebnis (von 1, nicht von 0
 an gezahlt); wenn man im SELECT-Befehl Feldnamen angegeben hat, dann
 in der angegebenen Reihenfolge; wenn man im SELECT-Befehl * angegeben
 hat, dann in der in der Datenbank definierten Reihenfolge.
```

```
 java.sql.Date getDate ( String name )
 Time getTime ( String name )
 Timestamp getTimestamp ( String name )
 java.sql.Date getDate ( int n )
 usw. liefert analog ein Datums- bzw. Zeit-Objekt. Dabei ist zu beachten, da
 die Klasse java.sql.Date verschieden von java.util.Date ist, es gibt in diesen
 Klassen aber Methoden, um das eine Datum in das andere umzuwandeln (am
 einfachsten mit getDate und setDate).
```
boolean wasNull()

gibt an, ob das zuletzt gelesene Datenfeld leer war (d.h. den SQL-Nullwert enthielt).

- close() beendet die Abfrage vorzeitig.
- $\bullet$  getMetaData $()$ ; liefert die ResultSetMetaData (DDL-Informationen) zu diesem ResultSet.

Beispielskizze:

```
ResultSet rs = stmt.executeQuery
  ("SELECT LastName, Salary, Age, Sex FROM Employees");
System.out.println("List of all employees:");
 while (rs.next()) {
   System.out.print(" name=" + rs.getString(1) );
   System.out.print(" salary=" + rs.getDouble(2) );
   System.out.print(" age=" + rs.getInt(3) );
   if ( rs.getBoolean(4) ) System.out.print(" sex=M");
   else System.out.print(" sex=F");
   System.out.println();
 }
```
Anmerkungen:

Innerhalb eines Statements darf zu jedem Zeitpunkt immer nur hochstens 1 Result-Set offen sein. Wenn man mehrere ResultSets gleichzeitig braucht, muß man dafür mehrere Statements innerhalb der Connection öffnen (soferne das Datenbanksystem das erlaubt).

Die Zugriffe auf die Felder sollen in der Reihenfolge erfolgen, wie sie von der Datenbank geliefert werden, also in der Reihenfolge, in der sie im SELECT-Befehl bzw. bei \* im Record stehen. Bei JDBC 1.x konnen die Records auch nur in der Reihenfolge, in der sie von der Datenbank geliefert werden, verarbeitet werden (mit next).

Ab JDBC 2.0 enthalt die Klasse ResultSet zahlreiche weitere Methoden, die auch ein mehrmaliges Lesen der Records (z.B. mit previous) und auch Datenanderungen in einzelnen Records (z.B. mit updateString, updateInt) erlauben.

Ansonsten kann man ein mehrmaliges Abarbeiten der Resultate erreichen, indem man sie in einem Vector zwischenspeichert. Beispielskizze:

```
ResultSet rs = stmt.getResultSet();
ResultSetMetaData md = rs.getMetaData();
int numberOfColumns = md.getColumnCount();
```

```
int numberOfRows = 0;
Vector rows = new Vector();
while (rs.next()) {
  numberOfRows++;
  Vector newRow = new Vector();
  for (int i=1; i<=numberOfColumns; i++) {
    newRow.addElement(rs.getString(i));
  \mathbf{R}rows.addElement (newRow);
}
```
# 12.8 PreparedStatement

Wenn man viele Updates nacheinander ausfuhrt und dazu jedesmal mit executeUpdate einen kompletten INSERT- oder UPDATE-SQL-Befehl an die Datenbank sendet, muß jedesmal wieder der SQL-Befehl interpretiert und dann ausgeführt werden. Bei einer großen Anzahl von ähnlichen Updates kann dies sehr viel unnötige Rechenzeit in Anspruch nehmen.

Um den Update-Vorgang zu beschleunigen, kann man in diesem Fall mit der Conection-Methode prepareStatement ein Muster fur den SQL-Befehl an das Datenbanksystem senden, in dem die variablen Datenfelder mit Fragezeichen gekennzeichnet sind, und dann mit den Methoden der Klasse PreparedStatement nur mehr die Daten in diese vorbereiteten SQL-Statements "einfullen".

Beispielskizze:

```
con.setAutoCommit(false);
PreparedStatement ps = con.prepareStatement
  ("UPDATE Employees SET Salary = ? WHERE LastName = ? ");
for (int i=0; i<goodPerson.length; i++) {
 ps.setFloat (1, newSalary[i] );
 ps.setString (2, goodPerson[i] );
 ps.execute();
\mathbf{a}con.commit();
con.close();
```
# 12.9 DatabaseMetaData und ResultSetMetaData

Mit den Klassen DatabaseMetaData und ResultSetMetaData kann man Informationen uber die Datenbank bzw. das ResultSet erhalten, also z.B. welche Tabellen (Relationen) definiert sind, wie die Datenfelder heißen und welchen Typ sie haben, und dergleichen.

Den Zugriff auf die DatabaseMetaData erhält man mit der Methode getMetaData in der Connection. Damit kann man dann alle moglichen Eigenschaften des Datenbanksystems, des JDBC-Drivers, der Datenbank und der Connection abfragen (siehe die Online-Dokumentation).

Den Zugriff auf die ResultSetMetaData erhält man mit der Methode getMetaData im ResultSet. Ein paar typische Methoden der Klasse ResultSetMetaData sind:

- o int getColumnCount() Anzahl der Datenfelder
- String getColumnName ( int n ) welchen Namen das n-te Datenfeld hat
- int getColumnType ( int n ) welchen der SQL-Datentypen das n-te Datenfeld hat (siehe die statischen Konstanten in der Klasse Types)
- boolean isSearchable ( int n ) ob das n-te Datenfeld ein Suchfeld ist, das in der WHERE-Klausel angegeben werden darf
- int getColumnDisplaySize ( int n ) wieviele Zeichen man maximal fur die Anzeige des n-ten Datenfeldes braucht
- String getColumnLabel ( int n ) welche Bezeichnung man fur das n-te Datenfeld angeben soll (eventuell verstandlicher als der Datenfeldname)
- String getSchemaName ( int n ) in welchem Datebank-Schema (DDL) das n-te Datenfeld deniert ist
- String getTableName ( int n ) zu welcher Tabelle (Relation) das n-te Datenfeld gehört

# 12.10 Datenbank-Anwendungen über das Internet

Wie kann das Konzept bzw. die "Architektur" einer Java-Datenbank-Anwendung aussehen, wenn die Benutzer uber das Internet oder ein Intranet von ihren Client-Rechnern aus auf die Datenbank zugreifen sollen?

Ein solches Client-Server-System kann z.B. aus folgenden Komponenten zusammengesetzt werden:

- einer Java-Applikation (oder Servlet) auf dem Server, die auf die Datenbank zugreift, und
- einem HTML-Formular oder einem Java-Applet, das innerhalb einer Web-Page auf den Clients läuft und das User-Interface realisiert.

Die Applikation auf dem Server (bzw. das Servlet) greift auf das Datenbanksystem und damit auf die Daten zu. Es erhalt vom Client Abfragen oder Daten, fuhrt die entsprechenden Datenbank-Abfragen oder Daten-Eingaben durch und liefert die Ergebnisse an den Client.

Das Applet stellt das User-Interface dar. Es sendet die Abfragen oder Dateneingaben des Benutzers an den Server und gibt die von dort erhaltenen Daten oder Meldungen an den Benutzer aus.

Das Applet kann von den Benutzern als Teil einer Web-Page mit dem Web-Browser über das Internet geladen werden. Der Benutzer braucht für den Datenbankzugriff also keine andere Software als nur seinen Java-fahigen Web-Browser.

Die Kommunikation zwischen Applet und Server kann je nach der verfugbaren Software auf verschiedene Arten erfolgen:

- Am Server arbeitet ein Servlet innerhalb des Web-Servers, die Kommunikation mit dem Applet erfolgt uber HTTP.
- Am Server arbeitet eine Java-Applikation als CGI-Programm innerhalb des Web-Servers, die Kommunikation mit dem Applet erfolgt uber HTTP.
- Am Server arbeitet eine selbstandige Java-Applikation, die Kommunikation mit dem Applet erfolgt uber Sockets.

Die Kommunikation zwischen Server-Applikation (bzw. Servlet) und Datenbank kann

- $\bullet$  über JDBC
- oder uber das JNI (native Interface) mit Hilfe von Unterprogrammen in C oder einer anderen Programmiersprache

erfolgen. Dabei können das Server-Programm und das Datenbanksystem

- am selben Rechner laufen (Datenbank-Server mit Web-Interface)
- oder auf zwei verschiedenen Rechnern laufen, die uber das Internet oder Intranet verbunden sind (Applikations-Server und Datenbank-Server).

Eine weitere Möglichkeit wäre es, daß das Applet selbst mit JDBC über das Internet direkt auf die Datenbank zugreift, mit einem geeigneten JDBC-Driver, der in diesem Fall allerdings auf jedem Client installiert sein oder mit dem Applet mitgeladen werden muß.

Außerdem wäre es auch möglich, statt eines Applet eine Java-Applikation am Client zu installieren, die dann wiederum entweder mit Umweg uber ein Server-Programm oder direkt mit einem JDBC-Driver auf die Datenbank zugreift.

Fortgeschrittene Java-Programmierer konnen auch RMI (Remote Method Invocation) oder EJB (Enterprise Java Beans) oder CORBA (Common Object Request Broker Architecture) verwenden.

Bei wichtigen oder sensiblen Daten muß jeweils auf die Datensicherheit und auf den Datenschutz geachtet werden (Pawort-Schutz, Verschlusselung der Daten bei der Ubertragung).

# 12.11 Ubung: eine kleine Datenbank

Diese Übung besteht aus mehreren Schritten und kann nur dann ausgeführt werden, wenn Sie ein Datenbanksystem und den zugehörigen JDBC-Driver auf Ihrem Rechner installiert haben und wenn Sie wissen, wie man mit diesem Datenbanksystem Datenbanken deniert und verwendet. Wenn dies nicht der Fall ist, konnen Sie "nur" das Konzept dieser Übungsbeispiele überlegen und die Java-Programme nur schreiben und compilieren, aber nicht ausfuhren.

Fur diese Ubung werden die Datenbank und die Java-Applikationen am selben Rech ner angelegt und ausgefuhrt, also ohne Internet-Verbindung.

#### Vorbereitung

Legen Sie - zum Beispiel mit MS-Access - eine Datenbank an, die eine Tabelle "Mitarbeiter" mit den folgenden Datenfeldern enthalt: Abteilung (Text, String), Vorname (Text, String), Zuname (Text, String), Geburtsjahr (Zahl, int), Gehalt (Zahl, double).

Fullen Sie diese Tabelle mit ein paar Datenrecords, etwa wie im Beispiel im Kapitel uber relationale Datenbanksysteme.

Registrieren Sie diese Datenbank auf Ihrem Rechner, zum Beispiel mit dem ODBC-Manager der MS-Windows Systemsteuerung als DSN (Datenquellenname). Dann konnen Sie den einfachen JDBC-ODBC-Driver verwenden, der im JDK enthalten ist (aber manchmal unerklarliche Fehler liefert).

Bei der Verwendung von anderen Datenbanksystemen müssen Sie sicherstellen, daß ein entsprechender JDBC-Driver verfugbar ist, und die Datenbank dementsprechend anlegen und registieren.

# Einfache Ubrungsbeispiele

#### 1. Liste der Geburtsjahre

Schreiben Sie eine einfache Java-Applikation, die eine Liste aller Mitarbeiter mit Vorname und Geburtsjahr auf den Bildschirm ausgibt.

#### 2. Berechnung des Durchschnittsgehalts

Schreiben Sie eine einfache Java-Applikation, die das Durchschnittsgehalt der Mitarbeiter berechnet und auf den Bildschirm ausgibt. Zu diesem Zweck fragen Sie das Gehalt von allen Mitarbeitern ab, bilden die Summe, zahlen die Anzahl und dividieren schließich die Summe durch die Anzahl.

# Komplizierte Übrungsbeispiele

Wenn Sie wollen, können Sie das einfache Beispiel auch durch die folgenderen, etwas aufwendigeren Aufgaben ergänzen.

### 3. Speichern

Schreiben Sie eine einfache Java-Applikation, die ein paar (mindestens 3, höchstens 10) Mitarbeiter-Records in dieser Datenbank speichert.

### 4. Liste (Abfrage)

Schreiben Sie eine einfache Java-Applikation, die eine Liste aller Mitarbeiter mit Vorname, Zuname und Alter (in Jahren) ausgibt.

#### 5. Berechnungen (Abfrage)

Schreiben Sie eine einfache Java-Applikation, die die Anzahl der Mitarbeiter, das Durchschnittsalter und die Gehaltssumme (Summe der Monatsgehalter) ausgibt.

#### 6. Einfache GUI-Applikation (Abfrage)

Schreiben Sie eine Java-GUI-Applikation, bei der der Benutzer in einem TextField einen Zunamen eingeben kann und dann entweder alle Daten uber diesen Mitarbeiter am Bildschirm aufgelistet erhalt oder eine Fehlermeldung, da es keinen Mitarbeiter mit diesem Namen gibt. Das GUI soll auch einen Exit-Button haben, mit dem man die Applikation beenden kann.

Username und Pawort geben Sie der Einfachheit halber direkt im Programm an, auch wenn man das bei echten Datenbanken aus Sicherheitsgrunden nicht tun sollte.

# 7. Aufwendigere GUI-Applikation (Updates)

Schreiben Sie eine Java-GUI-Applikation, bei der der Benutzer zunachst mit 2 Textfeldern seinen Username und sein Pawort eingibt, um mit der Datenbank verbunden zu werden, und dann in einem neuen Fenster mit 4 Textfeldern alle Daten fur einen zusatzlichen Mitarbeiter eingeben und mit einem Store-Button in der Datenbank speichern kann. Jedes dieser Fenster soll auch einen Exit-Button haben, mit dem man die Applikation beenden kann.

Fugen Sie mit dieser Applikation ein paar (mindestens 2, hochstens 5) weitere Mitarbeiter in die Datenbank ein und fuhren Sie dann die Ubungsprogramme 4, 5 und 6 neuerlich aus, um zu testen, ob alle Mitarbeiter richtig gespeichert wurden.

Wenn Sie sehr viel mehr Zeit investieren wollen, können Sie auch überlegen, wie ein graphisches User-Interface aufgebaut sein müßte, um damit nicht nur die Speicherung von neuen Records sondern auch Abfragen von gespeicherten Records, Datenänderungen an einzelnen Records und Löschungen von einzelnen Records durchführen zu können.

#### 8. Löschen

Schreiben Sie eine einfache Java-Applikation, die alle Mitarbeiter-Records aus der Datenbank löscht.

Fuhren Sie dieses Programm aus und testen Sie dann mit Programm 1 oder 4, ob tatsachlich keine Mitarbeiter mehr gespeichert sind.

# 13. Referenzen

- Online-Informationen über Java:
	- { Online-Dokumentation (API) des JDK auch on-line auf http://java.sun.com/docs/
	- { http://java.sun.com/ auch unter http://www.javasoft.com/
	- { http://www.gamelan.com/
	- { http://www.sourceforge.net/
	- { http://codeguru.developer.com/java/
	- { Java Tutorial auf http://java.sun.com/docs/books/tutorial/index.html
	- { Java FAQ auf http://sunsite.unc.edu/javafaq/javafaq.html
	- { Java Programmers FAQ auf http://www.afu.com/javafaq.html
	- { Java Glossary in http://mindprod.com/gloss.html
	- { deutsche Java-FAQ auf http://www.os-visions.de/texte/java/faq/
	- Bücher:
		- Java-Einfuhrung von Hubert Partl auf http://www.boku.ac.at/javaeinf/
		- Go to Java 2 von Guido Kruger auf http://www.gkrueger.com/
		- Java ist auch eine Insel von Christian Ullenboom auf http://java-tutor.com/
		- Java Dokumentation von Brit Schroter und Johann Plank auf http://www.selfjava.de/
		- Thinking in Java von Bruce Eckel auf http://www.BruceEckel.com/javabook.html
	- { siehe auch http://www.yahoo.com/ (Suche)
- Online-Informationen uber Internet, WWW und HTML:
	- { Internet-Handbuch von H.Partl auch online auf http://www.boku.ac.at/zid/hand/#internet
	- { HTML-Einfuhrung von H.Partl auch online auf http://www.boku.ac.at/htmleinf/
	- { W3-Consortium auf http://www.w3.org/
	- { siehe auch http://www.yahoo.com/ (Suche)
- Newsgruppen uber Java und Web-Pages:
	- { comp.lang.java.help
	- { comp.lang.java.programmer
	- { comp.lang.java.gui
	- { und andere Spezialgruppen in der Hierarchie comp.lang.java.\*
	- { comp.infosystems.www.authoring.html
	- { comp.infosystems.www.authoring.site-design
	- { und andere Gruppen in der Hierarchie comp.infosystems.\*
	- { de.comp.lang.java
	- { de.comm.infosystems.www.authoring
	- { und andere Gruppen in den Hierarchien de.comm.\* und de.comp.\*
	- { siehe auch http://www.deja.com/ (Suche)

# Beilage:

 $\bullet$  Musterlösungen der Übungsaufgaben